"Livre-Latex-2024" — 2024/6/6 — 11:52 — page  $1 - #1$ 

 $\oplus$ 

 $\bigoplus$ 

✐

 $\oplus$ 

# **LATEX pour littéraires, éditeurs et designers**

# **Éric Guichard**

Juin 2024

✐

✐

✐

✐

PUITS COURIOT

 $\oplus$ 

✐

✐

Ouvrage au format 17 x 26 cm Version temporaire et complétée en 2024 à partir d'une V0 datant de novembre 2021 Illustration : puits Couriot, Saint-Étienne Photo de l'auteur

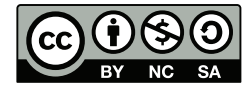

✐

✐

 $\oplus$ 

 $\oplus$ 

**Licence** : CC BY-NC-SA 4.0, soit :

- citation de l'auteur
- pas d'utilisation commerciale
- partage dans les mêmes conditions.

<https://creativecommons.org/licenses/by-nc-sa/4.0>

 $\oplus$ 

✐

 $\oplus$ 

✐

✐

 $\oplus$ 

 $\bigoplus$ 

 $\operatorname{IATEX}$ pour littéraires, éditeurs et designers

Éric Guichard

2022–2024

 $\oplus$ 

✐

✐

# **Remerciements**

✐

✐

✐

✐

Cet ouvrage synthétise plusieurs années d'enseignement auprès d'étudiants lyonnais, qui m'ont incité à rassembler les réponses que je pouvais donner à leurs multiples questions et à m'adapter à la diversité de leurs préoccupations. Qu'ils et elles en soient ici remerciés.

Je remercie aussi les contributeurs de la liste gut@ens.fr, qui m'ont grandement aidé, et dont les échanges m'ont beaucoup appris. De même pour les relecteurs en ligne qui m'ont transmis des remarques et des propositions de corrections.

Un vif merci à Bernard Peyréga, qui m'a gracieusement proposé de modifier la colorimétrie de la photo de couverture. J'utilise désormais sa version modifiée de mon image du puits Couriot.

Enfin, cela fait quelques années que je bénéficie des conseils avisés de Jérémy Just et de Robert Alessi. Ce livre leur doit beaucoup.

Automne 2022 – printemps 2024.

 $\oplus$ 

✐

 $\oplus$ 

# **Table des matières**

✐

✐

 $\oplus$ 

 $\bigoplus$ 

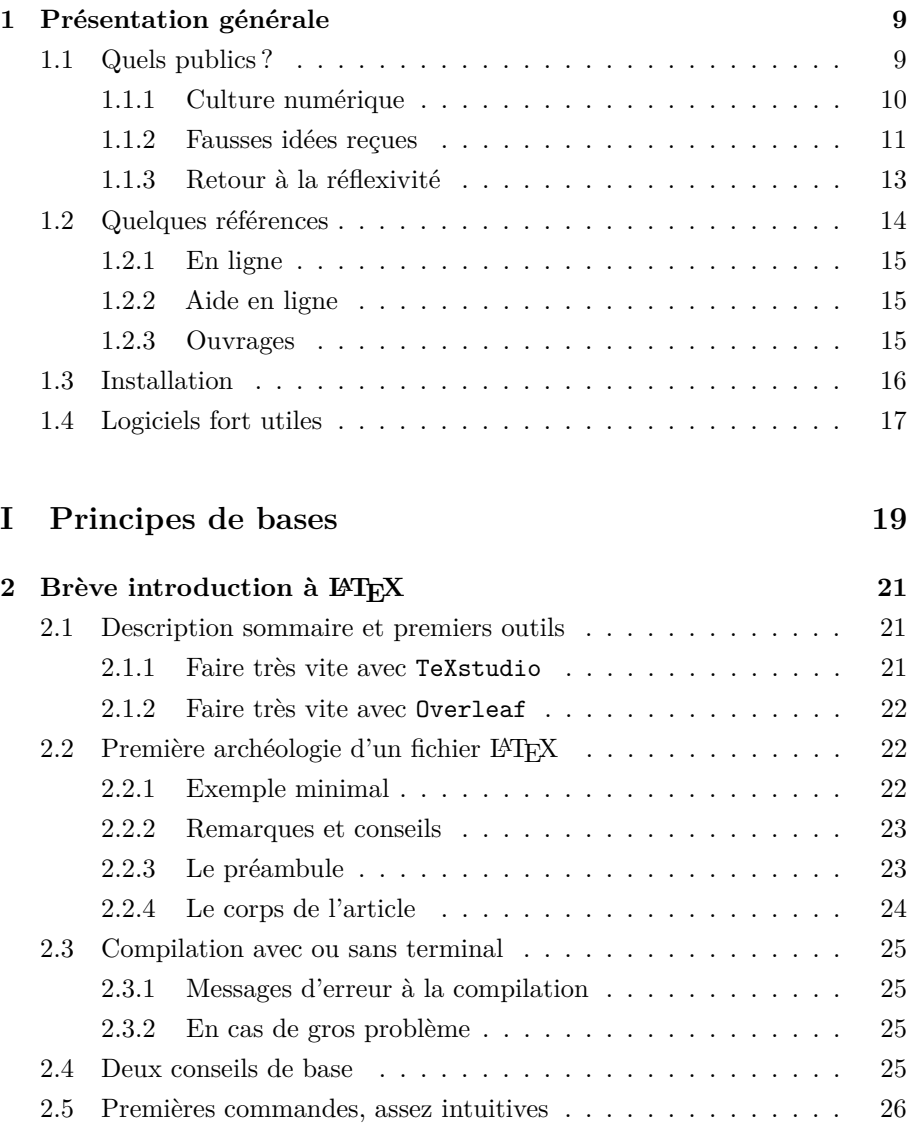

 $\oplus$ 

 $\bigoplus$ 

 $\bigoplus$ 

# LATEX pour littéraires, éditeurs et designers

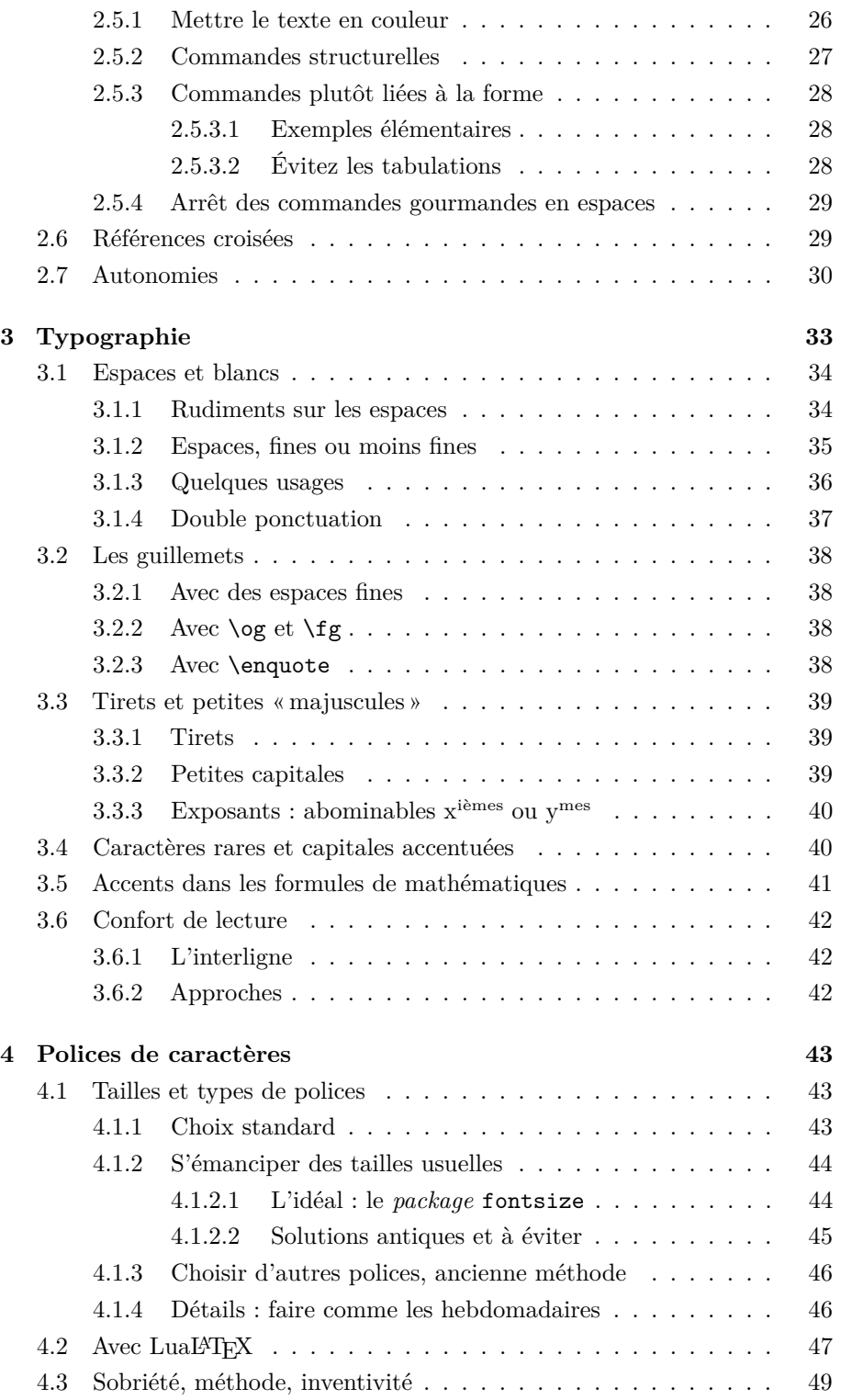

4 Version du 6 juin 2024 à 11 h 52

 $\oplus$ 

 $\oplus$ 

 $\oplus$ 

 $\oplus$ 

 $\oplus$ 

 $\oplus$ 

TABLE DES MATIÈRES

 $\bigoplus$ 

 $\bigoplus$ 

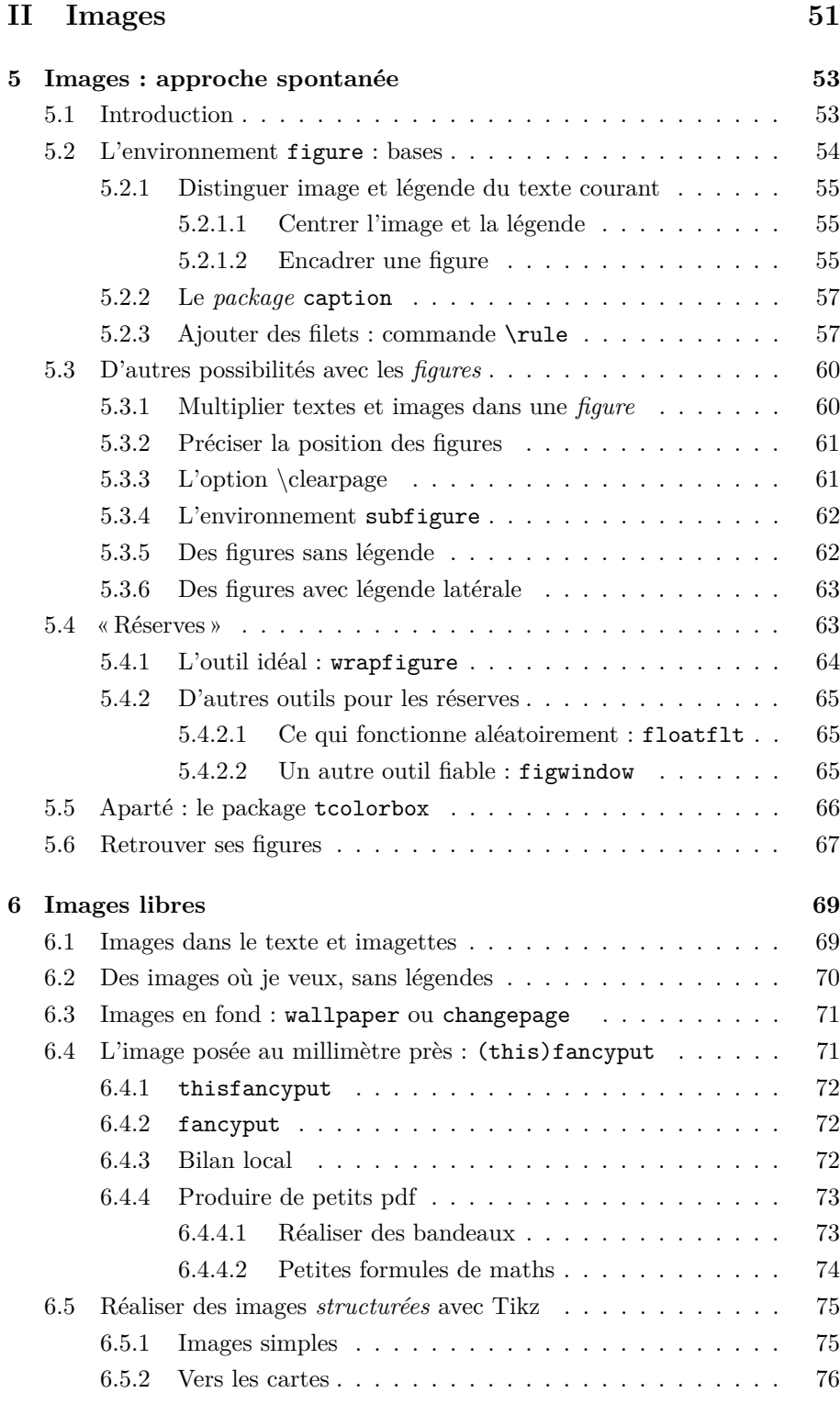

Version du 6 juin 2024 à 11 h $52\,$   $\,$   $\,$ 

 $\oplus$ 

 $\oplus$ 

 $\bigoplus$ 

 $\bigoplus$ 

LATEX pour littéraires, éditeurs et designers

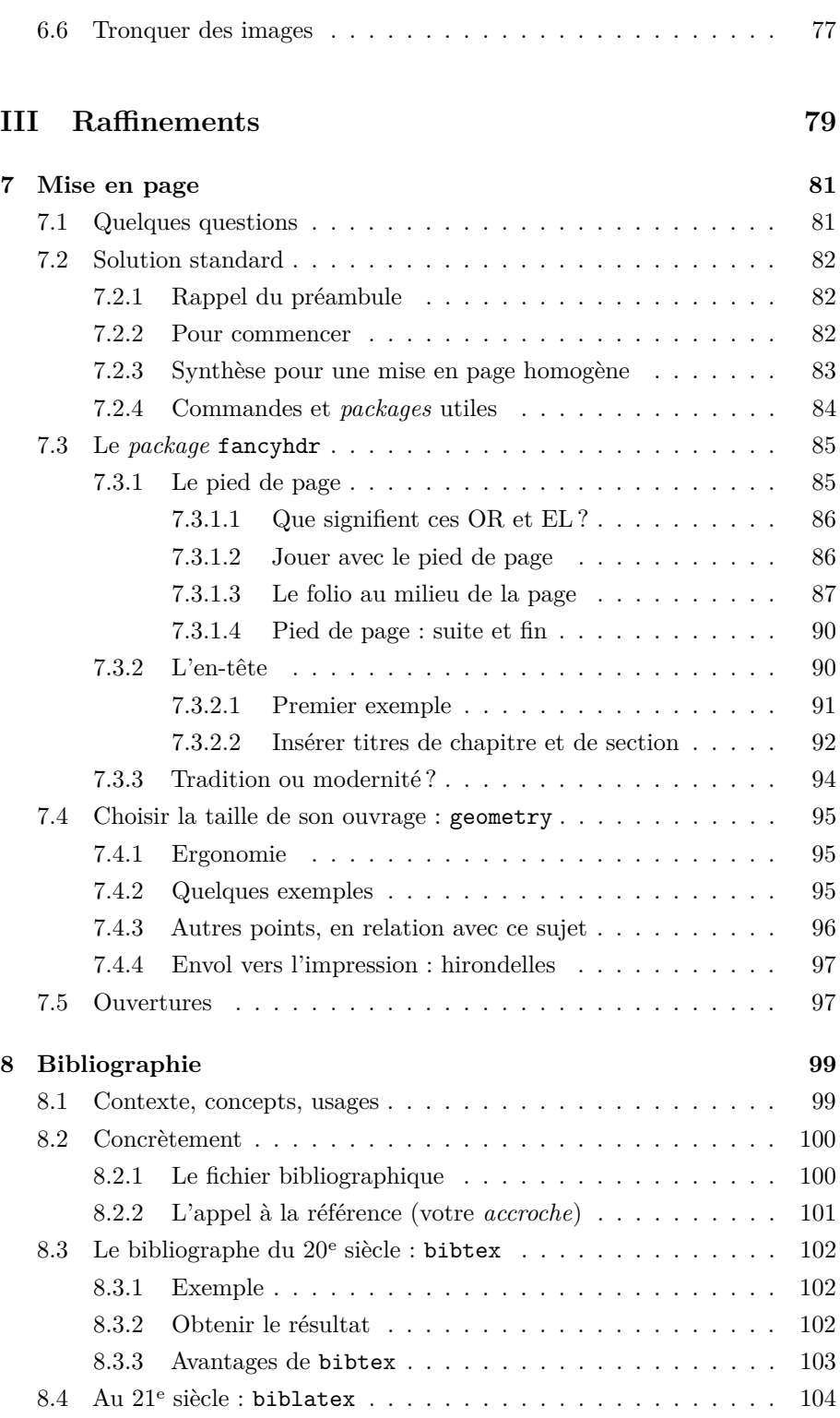

 $\,$  6  $\,$  Version du 6 juin 2024 à 11 h 52  $\,$ 

 $\oplus$ 

 $\oplus$ 

 $\oplus$ 

 $\oplus$ 

 $\oplus$ 

 $\bigoplus$ 

 $\oplus$ 

# TABLE DES MATIÈRES

 $\bigoplus$ 

 $\bigoplus$ 

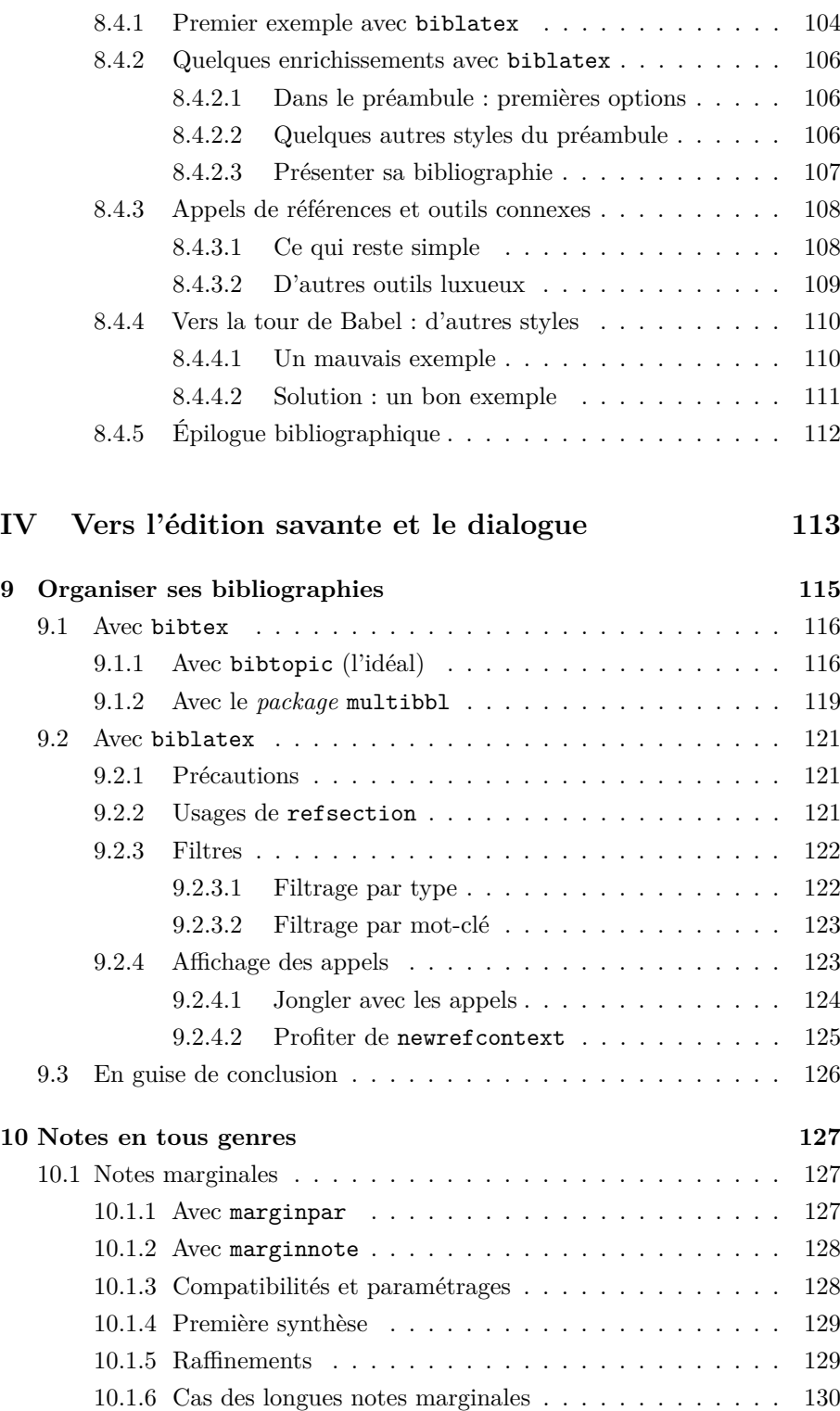

Version du 6 juin 2024 à 11 h $52\,$ 

 $\oplus$ 

 $\oplus$ 

 $\bigoplus$ 

 $\bigoplus$ 

# LATEX pour littéraires, éditeurs et designers

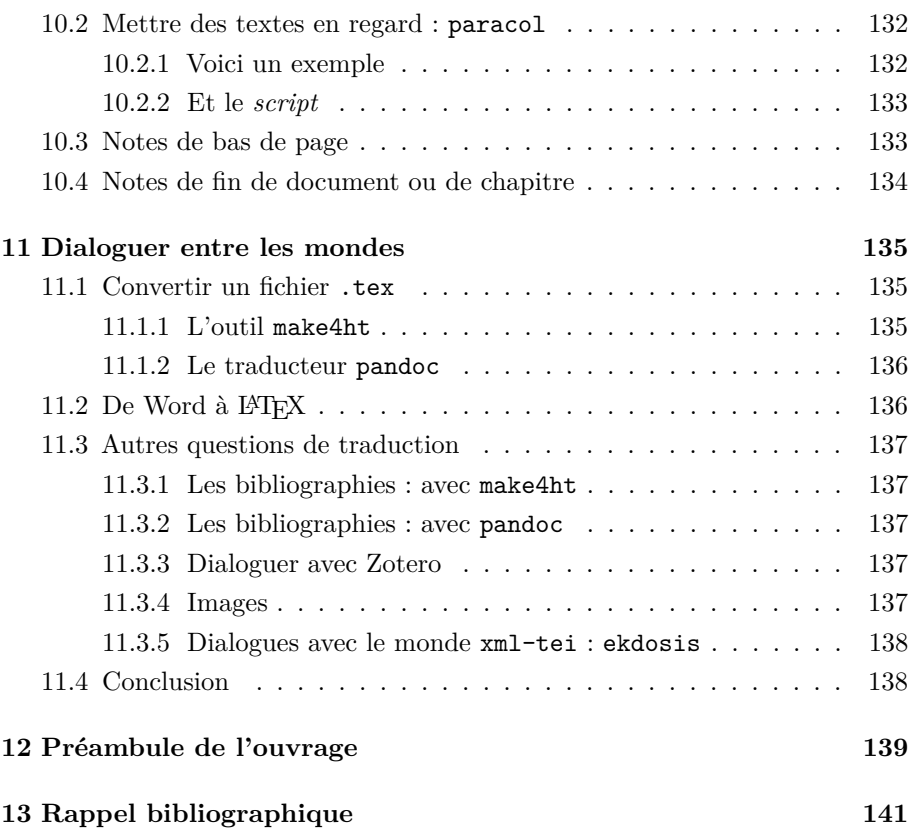

8 Version du 6 juin 2024 à 11 h 52

 $\oplus$ 

 $\oplus$ 

 $\oplus$ 

✐

✐

✐

# <span id="page-10-0"></span>**Chapitre 1**

✐

✐

✐

✐

# **Présentation générale**

**Point de phonétique** LAT<sub>EX</sub> se prononce Late<sub>K</sub>. Le X final renvoie au *χ* grec. Cf. *τ ϵχνϵ* (*techné* : art, te**ch**nique). Certains Allemands prononcent Late**rr** (cf. le *ch* de Buch). Ne pas confondre avec (le) *latex*.

Ce livre offre une initiation à LATEX aux non-spécialistes ; il rassemble aussi les solutions que j'ai adoptées quand je rencontrais un problème simple mais peu banal. Dans les deux cas, je me suis inspiré des nombreux manuels de LATEX, souvent excellents, imprimés ou en ligne. J'en présente quelques-uns au point [1.2.](#page-15-0) J'espère que les solutions que j'y présente seront utiles au plus grand nombre.

**Note sur LuaL<sup>A</sup>TEX** Ce livre est aussi une introduction à LuaL<sup>AT</sup>EX, qui devient le LATEX du 21<sup>e</sup> siècle. Cf. le point [4.2.](#page-48-0) Si j'écris dans ce livre « LATEX », c'est pour ne pas troubler les profanes alors que je pense de plus en plus LuaLATEX.

# <span id="page-10-1"></span>**1.1 Quels publics ?**

Cet ouvrage s'adresse donc majoritairement aux personnes qui ne connaissent pas (ou peu) LATEX : des autodidactes ou des personnes ayant une formation en sciences humaines (comme mes étudiant/ $e/s<sup>1</sup>$  $e/s<sup>1</sup>$  $e/s<sup>1</sup>$ ), éventuellement un peu *geek* mais sans plus, toujours un peu pressées, vite noyées par des documentations parfois absconses.

<span id="page-10-2"></span><sup>1.</sup> Dans cet ouvrage, le masculin et le féminin, sont génériques : ils valent pour les deux genres. J'éviterai par la suite les insistances graphiques sur les deux modes, comme « les étudiant/ $e/s$  » ou « les étudiant( $e$ )s » car elles heurtent la lecture. Pour information, mes étudiants étaient à 90% des étudiantes, toujours promptes à s'approprier LATEX.

✐

✐

✐

#### LATEX pour littéraires, éditeurs et designers

Il s'adresse aussi aux designers et aux maquettistes, aux graphistes.

Plus largement, il se destine aux « éditeurs », aux deux sens du terme : aux personnes qui désirent fabriquer un livre comme à celles qui organisent une activité de recherche collective.

Enfin, il s'adresse aux personnes qui devinent le poids des implicites culturels que sous-tend l'usage de LATEX ou d'un système d'écriture spécialisé : dédié à une profession intellectuelle. Les historiens n'agencent pas leurs textes comme les géographes ni comme les physiciens. Ces implicites renvoient à la culture de l'écrit, à ses diverses modalités. Ce livre se propose aussi d'en illustrer les enjeux et l'histoire.

Il commence très simplement : le chapitre [2](#page-22-0) est destiné aux personnes qui découvrent LATEX, voire qui en ont un peu peur. Les autres chapitres invitent à oser le bricolage, proposent des détournements esthétiques, tout en faisant écho aux codes culturels précités. Car même si on les juge parfois obsolètes, on ne peut les faire évoluer sans prendre conscience de leurs racines, de leur structure en rhizome.

#### <span id="page-11-0"></span>**1.1.1 Culture numérique**

On reconnaît à LATEX deux qualités : c'est un outil fiable, aux résultats esthétiques. On lui reproche aussi d'être contraignant, de solliciter beaucoup de culture. Je montrerai que LATEX est souple, flexible et qu'il renvoie non pas à une culture informatique, mais érudite : propre au savoir éditorial, qui fait écho à celle des premiers humanistes.

Cela fait presque six siècles que l'inventivité se déploie en matière de typographie et de mise en page ; il est donc aussi difficile de réinventer la roue dans ce domaine que de se prétendre novateur. Autant faire confiance à LATEX, qui ouvre les portes de cette immense culture de l'écrit, aux ramifications et aux logiques parfois imprévues.

Il s'ensuit que LATEX rend intelligent. Cet outil, fabriqué par un érudit pour lui-même [2](#page-11-1) , dévoile la complexité de cette culture de l'écrit, dont nous connaissons la dimension ségrégative : celles et ceux qui la maîtrisent à une période donnée imposent aisément aux autres leurs valeurs morales, politiques, esthétiques (Goody [1994\)](#page-142-1). En même temps, cette culture de l'écrit est accessible à tous. Elle offre de réelles opportunités (intellectuelles, économiques, politiques) à celles et ceux qui font le choix de se l'approprier. Et c'est plus aisé qu'on ne le croit : l'érudition *a priori* technique acquise pour savoir écrire se décline avec sa mise en perspective

✐

✐

✐

<span id="page-11-1"></span><sup>2.</sup> Et non par des personnes soucieuses de s'enrichir au plus vite.

#### CHAPITRE 1. PRÉSENTATION GÉNÉRALE

✐

✐

(la réflexivité) pour constituer la culture de l'écrit, nous dit Olson. Et cette dernière est la clé d'entrée des savoirs et de leur organisation.

Car souvent, derrière des grands mots (la culture, les mondes lettrés), se cache une technicité plus manifeste qu'on ne le dit. Celle-ci se conjugue avec l'effort (ne le nions pas), avec l'expérience. L'écriture, nous dit Jack Goody, est une *technologie de l'intellect* : une technique qui conditionne grandement la faculté de penser [3](#page-12-1) . Nos usages de l'internet et du web nous le confirment.

 $\mathbb{E} \mathbb{E} \mathbb{E} \mathbb{E} \mathbb{E} \mathbb{E} \mathbb{E}$  dévoile ces évidences. Il relève d'une production collective et offerte qui alimente un goût de l'exigence, lequel s'accroît avec la découverte des plus grands représentants de cette culture de l'écrit et de leurs trouvailles. Sa pratique génère donc de la quiétude. LATEX étant un outil [5](#page-12-3) « numérique », il explicite la notion de « culture numérique » : la *culture de l'écrit* contemporain.

Nous découvrons alors des liens très étroits entre savoir, technique, culture et pensée. Au fil de ce livre, je me permettrai régulièrement des commentaires sur ces relations rarement évoquées malgré les preuves apportées par des philosophes (Dagognet, Granger), des anthropologues (Goody, déjà cité), des mathématiciens (Turing). Les personnes intéressées pourront aussi consulter les diapositives [http://barthes.enssib.](http://barthes.enssib.fr/diapos/TUG-Guichard-Penser-LaTeX-2022.pdf) [fr/diapos/TUG-Guichard-Penser-LaTeX-2022.pdf](http://barthes.enssib.fr/diapos/TUG-Guichard-Penser-LaTeX-2022.pdf) de la conférence *Penser LATEX, penser avec LATEX*, que j'ai prononcée en juillet 2022 à l'occasion de la *TEX Users Group Conference* (TUG'22) et qui replace l'invention de T<sub>EX</sub> et les usages de LAT<sub>EX</sub> dans un contexte historique et anthropologique. Cette conférence a été enregistrée sous forme vidéo [6](#page-12-4) .

#### <span id="page-12-0"></span>**1.1.2 Fausses idées reçues**

✐

✐

✐

✐

Nous entendons parfois qu'avec LAT<sub>EX</sub>, on ne peut mettre une image ou un tableau à l'endroit voulu. C'est faux, vous le verrez au chapitre [6.](#page-70-0)

✐

<span id="page-12-1"></span><sup>3.</sup> Je me suis longuement expliqué sur ce point. Je ne détaille pas ici mes articles à ce sujet, aisément accessibles en ligne (par exemple sur [https://hal.archives](https://hal.archives-ouvertes.fr)[ouvertes.fr](https://hal.archives-ouvertes.fr).)

<span id="page-12-3"></span><span id="page-12-2"></span><sup>4.</sup> Et ses dérivés, comme LuaLATEX, etc.

<sup>5.</sup> Qu'est-ce qu'un outil ? Vaste question, quand nous pensons l'écriture comme une technique. Un outil n'est pas qu'un moyen pour accéder à une fin. L'écriture nous prouve que l'outil infléchit nos conceptions de la fin, qu'il interfère avec nos intellections de ce qu'est une théorie ou un concept.

<span id="page-12-4"></span><sup>6.</sup> <https://www.youtube.com/watch?v=S0Te2EuQ1So> (début : au temps 2mn20 ; fin : 22mn25). Cette vidéo est suivie d'autres présentations, de Jean-Michel Hufflen et de moi-même, destinées aux francophones désireux de découvrir L<sup>4</sup>T<sub>F</sub>X.

✐

✐

✐

#### LATEX pour littéraires, éditeurs et designers

On dit aussi que LATEX est réservé aux articles scientifiques. Certes, les amoureuses des mathématiques sont particulièrement choyées [7](#page-13-0) par LATEX puisqu'elles peuvent aisément produire des formules dont le confort de lecture (et d'écriture) n'a pas d'équivalent. LATEX est aussi destiné aux spécialistes de philologie, de langues anciennes <sup>[8](#page-13-1)</sup>, de poésie. Je produis avec des livres de photographies, des cartes, et mes courriers du quotidien. En pratique, LATEX est destiné à toutes les personnes engagées dans la rigueur éditoriale et dans l'interdisciplinarité.

On ne pourrait pas choisir ses polices de caractères ni leurs tailles. Je montre le contraire au chapitre [4.](#page-44-0)

On dit enfin que LATEX ne communique pas avec le grand public. Je montrerai au chapitre [11](#page-136-0) qu'il est aisé de traduire une production LAT<sub>EX</sub> en un format étranger : doc ou docx, epub, html, etc.

**Markdown contre LATEX ?** Avec les nouveaux usages de *markdown*, du couple *html-css*, etc. apparaît un étrange débat : on pourrait maintenant produire une édition savante ou de qualité sans LAT<sub>EX</sub>; et cet outil serait obsolète. Ces propos sont infondés car le débat est mal posé. Pour le dire vite, avant d'organiser quelques journées d'étude sur ce sujet glissant : ces discours évitent soigneusement la prise en compte de *toutes* les évolutions de l'écriture depuis Descartes ; leurs promoteurs théorisent cette dernière dans un registre strictement disciplinaire et donc*. . .* très modérément conceptuel. Il conviendrait de parler mariage, influences, évolutions se faisant écho les unes aux autres, emprunts et bricolage plutôt qu'oppositions. La contradiction s'affiche quand certains s'enorgueillissent de produire un pdf *sans* LATEX, avec markdown et pandoc. Or John Mac-Farlane, l'auteur de ce dernier outil, est clair : « By default, Pandoc creates PDFs using LaTeX » (<https://pandoc.org/installing.html>). C'est un peu comme si l'inventeur de la mobylette (/ du beurre) décrétait l'inutilité du moteur à explosion (/ du lait). On pourrait évoquer de façon aussi amusée des querelles territoriales ou de légitimité (avec leurs pendants démagogiques : « venez découvrir des solutions plus simples et plus modernes que LATEX ! »), incluant la torsion d'enjeux intellectuels au profit d'un désir de reconnaissance professionnelle, si difficile à obtenir en ces temps où l'Université s'appauvrit et se délite. Non seulement LAT<sub>EX</sub> et ses dérivés ont de beaux jours devant eux, mais ils restent optimaux pour conceptualiser, pratiquer, explorer l'écriture contemporaine.

✐

✐

✐

<span id="page-13-0"></span><sup>7.</sup> Leurs confrères masculins aussi*. . .*

<span id="page-13-1"></span><sup>8.</sup> Cf. les travaux et inventions de Robert Alessi et Maïeul Rouquette.

#### CHAPITRE 1. PRÉSENTATION GÉNÉRALE

✐

✐

**La Matrice** Le propos est ici de vous inciter à explorer l'idée de matrice textuelle. En général, un texte se décline : en imprimé moyen format, en livre de poche, en epub, en page html, en Word pour votre éditeur, etc. Parfois, des fragments seront réutilisés, ou omis. Il vous faut alors privilégier une unique source et choisir un système éditorial qui permette ces traductions tout en maximisant votre confort : en minimisant votre dépense d'énergie. Votre production doit être en un format libre, manipulable par des scripts. Si vous désirez un outil intellectuel universel (susceptible d'écrire en hébreu, en chinois, de produire des formules de chimie, des graphiques, des partitions de musique et des sorties xml), je ne vois guère que L<sup>AT</sup>EX ou ses dérivés<sup>[9](#page-14-1)</sup>.

Et ce livre a vocation à vous prouver que son usage est facile.

#### <span id="page-14-0"></span>**1.1.3 Retour à la réflexivité**

✐

✐

✐

✐

LATEX est un « système de composition » (*typesetting system*) qui fait le trait d'union entre ce que nous imaginons relever de la pensée pure (l'esprit), les livres qui en garantissent la diffusion et les machineries qui en permettent la production. Cet « outil » *objective* le lien entre pensée et technique. Il aide à penser le numérique et le pouvoir de ses industries.

Car pour transmettre de façon durable une pensée sophistiquée,

- il nous faut un système de signes confortable, usuel : on n'écrit pas à ses proches en gothique, on n'oublie pas les espaces entre les mots (réintroduits au 7<sup>e</sup> siècle par les moines irlandais pour alléger l'écriture trop confuse d'alors) ; autant que ce système soit complet : qu'il soit aisé d'écrire un  $\times$ , un  $\delta$  ou un  $\Sigma$ ;
- cela invite à penser des objets : la lettre (qui n'est pas le signe), le mot, la ligne, la formule, la figure*. . .* Donald Knuth les a conceptualisés comme des boîtes, avec des ressorts entre elles : il n'a pas oublié les blancs, ni les respirations ; c'est l'agencement judicieux de ces objets qui va faciliter la compréhension, l'analyse ou la critique d'un raisonnement ;
- tout cela va mener à des pages, qu'il faudra imprimer, couper, associer, relier. Ici vite interviennent la couture, la colle, le cuir ;
- ce qui nous mène plus encore à la matérialité : la lourde machine à imprimer des débuts (c'est la presse qui distingue l'invention de Gutenberg de celle des Coréens), des caractères solides et très précis ; il faut être orfèvre, champion de la métallurgie, pour savoir sculpter un « é » ou un « α » de 3 millimètres au 15<sup>e</sup> siècle;

 $\oplus$ 

<span id="page-14-1"></span><sup>9.</sup> Et vos « systèmes » de scripts préférés : perl, python, php, javascript*. . .*

✐

✐

✐

#### LATEX pour littéraires, éditeurs et designers

— la question de l'usage ouvre sur celles du partage et de la confrontation des savoirs : il faut des écoles pour que tout le monde s'entende sur le sens d'un signe, sur les références [10](#page-15-1) et la structure d'un texte ; et pour que nous sachions manipuler et interpréter ces objets *scribaux* : à la fois matériels, visibles, renvoyant à une idée ou à une pratique antérieure ou étrangère.

En vous intégrant dans cette chaîne distributive du savoir, vous endossez des responsabilités : vous n'êtes pas qu'un auteur soumis aux exigences d'un éditeur, qu'une chercheuse en quête d'une ligne supplémentaire dans sa liste de publications. Vous êtes aussi un maillon de ce tissu historique de la connaissance : parfois intermédiaire (corriger une erreur d'interprétation, synthétiser un état de l'art), parfois extrême (inventer une nouvelle théorie, défricher un champ de savoir *inédit*). Pour le dire autrement, vous vous situez dans le champ des *éditeurs* : votre pratique auctoriale est aussi historique, relative, épistémologique. Et LATEX vous rappelle systématiquement cette évidence [11](#page-15-2) .

Knuth [12](#page-15-3) a d'emblée proposé une archéologie de son système intellectuel et s'est confronté aux liens entre érudition, lisibilité, esthétique et reproduction. LATEX *expose* la réflexivité de la technique [13](#page-15-4) scribale.

# <span id="page-15-0"></span>**1.2 Quelques références**

Cette liste n'est pas exhaustive ni ordonnée. En voyant des lignes déborder (par exemple quand sont cités des URL  $^{14}$  $^{14}$  $^{14}$ ), vous comprendrez qu'il n'est pas aisé d'imaginer des césures pour des mots très longs séparés par des caractères imprévus comme des *slash* (obliques), alors que l'éditeur désire qu'ils restent « clicables », même quand cela ne se *voit* pas<sup> $15$ </sup>.

✐

✐

✐

<span id="page-15-1"></span><sup>10.</sup> Externes au texte (bibliographiques) ou internes comme le numéro d'une équation, d'une page, etc.

<span id="page-15-3"></span><span id="page-15-2"></span><sup>11.</sup> Cf. les articles récents d'Alessi sur ce point.

<sup>12.</sup> Knuth a développé TEX. Ses successeurs ont développé LATEX et ses dérivés  $(LuaLFT<sub>F</sub>X, X<sub>H</sub>LAT<sub>F</sub>X, etc.).$ 

<span id="page-15-4"></span><sup>13.</sup> Cf. la page <https://www.cnrtl.fr/definition/technique>.

<span id="page-15-6"></span><span id="page-15-5"></span><sup>14.</sup> Masculins : ce sont des *locators. . .*

<sup>15.</sup> En général, un \usepackage[hyphens]{url} suffit. Sinon, l'astuce consiste à remplacer le \url{URL} par un \href{URL}{URL}, sinon par un \path{URL} (dans ce dernier cas, le lien évoqué n'est plus clicable).

#### CHAPITRE 1. PRÉSENTATION GÉNÉRALE

✐

✐

#### <span id="page-16-0"></span>**1.2.1 En ligne**

✐

✐

✐

✐

- le livre d'Arnaud Gazagnes, qui parle peu de mathématiques et beaucoup de mise en page : [http://math.univ-lyon1.fr/irem/](http://math.univ-lyon1.fr/irem/IMG/pdf/LatexPourLeProfDeMaths.pdf) [IMG/pdf/LatexPourLeProfDeMaths.pdf](http://math.univ-lyon1.fr/irem/IMG/pdf/LatexPourLeProfDeMaths.pdf),
- l'ouvrage *(Xe)LATEX appliqué aux sciences humaines* de Maïeul Rouquette. Version électronique : [https://mirror.ibcp.fr/pub](https://mirror.ibcp.fr/pub/CTAN/info/latex-sciences-humaines.pdf) [/CTAN/info/latex-sciences-humaines.pdf](https://mirror.ibcp.fr/pub/CTAN/info/latex-sciences-humaines.pdf) ; imprimée : <https://www.atramenta.net/books/latex-sciences-humaines/79>,
- le site de Denis Bitouzé et notamment ses diaporamas et sa webographie : [https://gte.univ-littoral.fr/Members/denis-bitouze](https://gte.univ-littoral.fr/Members/denis-bitouze/pub/latex/diapositives-cours-d)/ [pub/latex/diapositives-cours-d](https://gte.univ-littoral.fr/Members/denis-bitouze/pub/latex/diapositives-cours-d),
- *LearnLATEX.org*, un site web interactif d'initiation à LATEX, qui en présente les principaux concepts en 16 courtes leçons : [https:](https://www.learnlatex.org/fr/) [//www.learnlatex.org/fr/](https://www.learnlatex.org/fr/),
- d'autres références en ligne et ouvrages, comme le site [http://](http://lozzone.free.fr/index.php?vlunch=latex) [lozzone.free.fr/index.php?vlunch=latex](http://lozzone.free.fr/index.php?vlunch=latex) de Vincent Lozano.
- *Les fiches à Bébert* : [https://www.lesfichesabebert.fr/TeX/](https://www.lesfichesabebert.fr/TeX/TeX.html) [TeX.html](https://www.lesfichesabebert.fr/TeX/TeX.html).

#### <span id="page-16-1"></span>**1.2.2 Aide en ligne**

- La foire aux questions  $^{16}$  $^{16}$  $^{16}$  <https://www.latex-fr.net>,
- le manuel *officieux* <https://latexref.xyz/fr> (sublime),
- les listes de discussion gut@ens.fr et <http://texnique.fr/osqa>,
- les pages <https://tex.stackexchange.com> et
- les fiches d'*Overleaf* : <https://fr.overleaf.com/learn>.
- *ChatGPT* : <https://chatgpt.com>. Cet outil désormais mondialement connu peut donner des pistes de réponse. Mais comme il s'appuie sur ce qu'il trouve en ligne, et que les échanges au sujet de LATEX restent modérés (comparés à ceux relatifs à python, html, etc.), ses réponses sont souvent approximatives.

#### <span id="page-16-2"></span>**1.2.3 Ouvrages**

Céline CHEVALIER et COLLECTIF H ET K (2016). *AT<sub>E</sub>X pour l'impatient*. 4<sup>e</sup> édition. Paris : H et K. ISBN : 978-2-351-41042-4.

✐

<span id="page-16-3"></span><sup>16.</sup> Ou FAQ. Cf. aussi le site *GUTenberg* : Groupe francophone des utilisateurs de  $T_FX:$  <https://www.gutenberg-asso.fr>.

✐

✐

✐

LATEX pour littéraires, éditeurs et designers

Bernard DESGRAUPES (2008). *LATEX. Apprentissage, guide et références*. Seconde édition. L'ouvrage de référence en français. Paris : Vuibert.

Leslie LAMPORT (1999). *LATEX : users's guide and reference manual*. Reading (MA), Harlow (GB), etc. : Addison-Wesley.

F. Mittelbach, M. Goossens et al. (2004). *The LATEX Companion*. Pearson Education, et sa traduction française : F. MITTELBACH et M. Goossens (2005). *LATEX Companion*. Trad. française : Jacques André, Benoît Belet, Jean-Côme Charpentier, Jean-Michel Hufflen et Yves Soulet. Pearson Education France.

Donald E. KNUTH (1992). *The TEXbook*. 21<sup>e</sup> édition. Addison-Wesley. url : <http://www.ctex.org/documents/shredder/src/texbook.pdf>. Cet ouvrage se lit comme un roman ; il explique avec précision et humour la démarche technique et conceptuelle de TEX.

# <span id="page-17-0"></span>**1.3 Installation**

✐

✐

Pour installer LAT<sub>EX</sub>, saisissez l'expression TeXlive (ou MacTeX si vous avez un Mac) sur votre moteur de recherche préféré. Vous pourrez alors télécharger ce système à partir de l'adresse <https://www.tug.org>. Cette installation peut prendre plus d'une heure, mais ne présente généralement pas de difficultés. Plus précisément*. . .*

#### **Avec un Mac**

- Téléchargez le fichier [https://mirror.ctan.org/systems/mac/](https://mirror.ctan.org/systems/mac/mactex/MacTeX.pkg) [mactex/MacTeX.pkg](https://mirror.ctan.org/systems/mac/mactex/MacTeX.pkg),
- Double-cliquez sur le fichier MacTeX.pkg,
- Suivez les instructions.

#### **Sous Linux**

- Allez sur la page [https://tug.org/texlive/acquire-netinstall](https://tug.org/texlive/acquire-netinstall.html). [html](https://tug.org/texlive/acquire-netinstall.html),
- téléchargez le fichier install-tl-unx.tar.gz,
- décompressez ce fichier (tar xzf...) et entrez dans le répertoire obtenu,
- Exécutez la commande ./install-tl --gui=perltk, qui lance un installeur graphique et commencez alors l'installation.

16 Version du 6 juin 2024 à 11 h 52

✐

✐

#### **PC Windows**

✐

✐

✐

✐

- Allez sur la page [https://tug.org/texlive/acquire-netinstall](https://tug.org/texlive/acquire-netinstall.html). [html](https://tug.org/texlive/acquire-netinstall.html) (comme pour Linux),
- téléchargez le fichier install-tl-windows.exe,
- double-cliquez sur le fichier obtenu, ce qui lance l'installeur graphique et commencez l'installation proprement dite.

Si les choses ne se passent pas comme prévu, consultez les pages de Denis Bitouzé, qui vous guident pas à pas, quel que soit votre système d'exploitation : [https://gte.univ-littoral.fr/Members/denis-bitouze/](https://gte.univ-littoral.fr/Members/denis-bitouze/pub/latex/diapositives-cours-d/installation-latex.pdf/view) [pub/latex/diapositives-cours-d/installation-latex.pdf/view](https://gte.univ-littoral.fr/Members/denis-bitouze/pub/latex/diapositives-cours-d/installation-latex.pdf/view)

# <span id="page-18-0"></span>**1.4 Logiciels fort utiles**

**TeXstudio** C'est mon outil usuel pour écrire en LAT<sub>E</sub>X. Il propose des menus déroulants, des icônes *clicables* et des raccourcis clavier. Gratuit, il fonctionne sur Mac, PC, Linux : <https://www.texstudio.org>.

Attention, ce logiciel ne vous dispense pas d'installer LAT<sub>EX</sub>.

**TeXMaker** Mêmes qualités et même polyvalence que TeXstudio : <https://www.xm1math.net/texmaker/download.html>.

**TeXShop** Fourni avec la « distribution » LAT<sub>EX</sub>. Très efficace aussi.

Le terminal Vous pouvez aussi faire fonctionner LAT<sub>EX</sub> à partir du *terminal*. Cet outil est très utile en cas d'erreurs complexes ou multiples.

- Le *terminal* est d'usage systématique sur *Linux* ;
- Sur les *Mac*, vous le trouvez dans /Applications/Utilitaires. Profitez aussi de homebrew, qui vous permet d'installer une série de logiciels libres sans vous soucier des *dépendances* ;
- avec *Windows*, utilisez cmd ou powershell. Depuis Windows 10, Microsoft propose un émulateur Linux (Ubuntu).

**Make4ht** Un convertisseur exceptionnellement puissant, qui produit des fichiers .xml, et donc .odt (LibreOffice). [https://www.ctan.org/](https://www.ctan.org/pkg/make4ht) [pkg/make4ht](https://www.ctan.org/pkg/make4ht). Ex. : make4ht -ulf odt fichier.tex

Version du 6 juin 2024 à 11 h 52 17

✐

✐

✐

✐

#### LATEX pour littéraires, éditeurs et designers

Pandoc Autre convertisseur de formats de fichiers en tous sens, très utile pour fabriquer des .docx ou des .epub à partir d'un .tex : [https:](https://pandoc.org) [//pandoc.org](https://pandoc.org) (toutes plates-formes).

J'utilise aussi tth, assez facile à installer et très utile pour convertir proprement des .tex en .html.

**Overleaf** C'est un outil en ligne qui permet de s'initier à L<sup>AT</sup>EX, et d'en faire usage sans l'installer sur son ordinateur. Il faut s'inscrire (par exemple en donnant votre adresse *mail*), ce n'est donc pas totalement gratuit (vous cédez des informations personnelles) : [https:](https://www.overleaf.com) [//www.overleaf.com](https://www.overleaf.com).

**PlmLaTeX** Proche du précédent et gratuit, très orienté travail collaboratif. Hélas réservé au monde universitaire et un peu limité : [https:](https://plmlatex.math.cnrs.fr) [//plmlatex.math.cnrs.fr](https://plmlatex.math.cnrs.fr)

**Éditeurs** Si vous désirez des éditeurs autres que texstudio et texmaker, vous pouvez profiter (parmi de multiples choix) de BBedit (sur Mac), de Visual Studio Code (toutes plates-formes) ou de Emacs.

18 Version du 6 juin 2024 à 11 h 52

✐

✐

✐

 $\oplus$ 

✐

✐

✐

✐

 $\oplus$ 

 $\bigoplus$ 

<span id="page-20-0"></span>**Première partie Principes de bases** "Livre-Latex-2024" — 2024/6/6 — 11:52 — page 20 — #22

 $\bigoplus$ 

 $\oplus$ 

 $\bigoplus$ 

 $\bigoplus$ 

 $\bigoplus$ 

 $\oplus$ 

 $\bigoplus$ 

 $\bigoplus$ 

✐

✐

✐

# <span id="page-22-0"></span>**Chapitre 2**

✐

✐

✐

✐

# **Brève introduction à LATEX**

### <span id="page-22-1"></span>**2.1 Description sommaire et premiers outils**

LATEX (en fait pdflatex) est un « moteur » logiciel qui va donner une forme organisée et visualisable à un fichier texte : par exemple, en produire un fichier pdf.

Le fichier « source », dans lequel vous écrivez votre texte initial, s'ouvre avec une sorte de « traitement de texte » : un *éditeur*. Certaines commandes y sont automatiquement colorées, l'ouverture d'une accolade se complète d'une accolade fermante, toute commande se laisse compléter, etc. Parmi les éditeurs connus, je conseille TeXstudio ou TeXmaker : ils sont gratuits et multi plates-formes.

#### <span id="page-22-2"></span>**2.1.1 Faire très vite avec TeXstudio**

Avec TeXstudio, vous pouvez obtenir un document presque prêt à l'emploi en demandant *Nouveau à partir d'un modèle* (menu Fichier). Une fenêtre s'ouvre et vous propose de *sélectionner un modèle*  $\angle$ *A*<sub>*TEX*</sub>; cliquez sur *Article (French)* ; une page apparaît, avec le texte suivant :

```
\documentclass[french]{article}
\usepackage[T1]{fontenc}
\usepackage[utf8]{inputenc}
\usepackage{lmodern}
\usepackage[a4paper]{geometry}
\usepackage{babel}
\begin{document}
```
\end{document}

✐

✐

✐

LATEX pour littéraires, éditeurs et designers

À vous d'inscrire ce que vous désirez entre le \begin{document} et le \end{document} puis de cliquer sur l'icône de la double flèche verte (en haut), qui fait apparaître le pdf de votre premier fichier  $\text{LATEX}$ .

#### <span id="page-23-0"></span>**2.1.2 Faire très vite avec Overleaf**

Avec Overleaf, une fois connecté, demandez à réaliser un *nouveau projet*. Parmi les options proposées, vous pouvez choisir *example project*, à qui vous donnerez un nom (ex. : essai.tex). Apparaît alors un texte assez dense, avec le préambule (paramétré pour l'anglais), des images, etc. Le tout vous donne une idée intuitive du fonctionnement de LAT<sub>E</sub>X.

# <span id="page-23-1"></span>**2.2 Première archéologie d'un fichier LATEX**

Un fichier LATEX est idéalement doté d'une extension .tex (ex. : premier.tex). Il est composé

1. d'un *préambule*,

✐

✐

- 2. du *texte* proprement dit
- 3. et d'une *marque de fin* : \end{document}.

Sans entrer dans les détails, les exemples suivants s'appuient sur un modèle d'*article*, qui convient pour débuter. D'autres modèles existent : pour des lettres, des ouvrages, etc.

Comme le montre l'exemple du point [2.1.1,](#page-22-2) il vous faut préciser à LATEX quelques paramètres (taille du papier. . .) ; vous désirerez peut-être solliciter des « fonctions spéciales », par exemple pour écrire sur deux colonnes. Souvent, ces options s'obtiennent en sollicitant des *packages* spécifiques. D'où la présence des \usepackage{quelque-chose}, toujours dans le préambule. Parfois ces outils spécifiques sont accompagnés d'options, entre crochets : \usepackage[french]{babel}.

#### <span id="page-23-2"></span>**2.2.1 Exemple minimal**

```
\documentclass[12pt]{article}
% Ce qui suit un % n'est pas pris en compte
\usepackage[T1]{fontenc} % pour les accents...
\usepackage[a4paper]{geometry} % format de papier A4
\usepackage[french]{babel} % intègre les normes typo françaises
% Fin du préambule. Votre «vrai» texte commence ci-dessous
\title{Premier essai}
\author{Henri Poincaré}
```
22 Version du 6 juin 2024 à 11 h 52

✐

#### CHAPITRE 2. BRÈVE INTRODUCTION À L<sup>AT</sup>EX

✐

✐

```
\date{15 mars 1902}
\begin{document}
```
✐

✐

✐

✐

```
\maketitle % Si vous désirez afficher le titre
Le chaos dissimule-t-il toujours un ordre?
\end{document}
```
**Inputenc ? ??** Vous remarquerez que la ligne \usepackage [utf8] {inputenc} proposée par TeXstudio au point [2.1.1](#page-22-2) n'est pas reproduite : elle est désormais inutile. En revanche, si vous utilisez un ancien encodage, il vous faut le préciser. Par exemple, via un \usepackage[applemac]{inputenc} (ancien encodage des Macs) ou un \usepackage[latin1]{inputenc} (ancien encodage Iso-8859-1).

Pour produire le rendu de ce texte, cliquez sur la double flèche verte de TeXstudio. Pour le produire *via* le *terminal*, passez au point [2.3.](#page-26-0)

#### <span id="page-24-0"></span>**2.2.2 Remarques et conseils**

#### **Spécifiques à LATEX**

- Pour LATEX, un simple saut de ligne vaut *une* espace. Deux (ou plusieurs) **sauts de lignes** (« retours-chariot ») signalent un **nouveau paragraphe**.
- **Évitez** donc de forcer des sauts de ligne avec \newline, \par ou \\. Ces commandes sont généralement **inutiles**.
- Comme en html, deux ou plusieurs espaces n'en produiront qu'une. Une tabulation vaut une espace.

#### **Hors LATEX**

- **Évitez espaces et caractères accentués** dans vos noms de dossiers et de fichiers.
- Organisez (et rangez) au mieux vos documents, images.
- Partez du principe qu'une **image** à 72 dpi (points par pouce) n'est pas utilisable dans un document destiné à l'impression. En d'autres termes, **oubliez toutes les images** dont la définition est inférieure à 300 dpi (sauf exceptions connues des professionnels).

#### <span id="page-24-1"></span>**2.2.3 Le préambule**

Les lignes du préambule apparaissent un peu absconses aux débutants. Contentez-vous de les copier/coller au début de chaque document, ou

Version du 6 juin 2024 à 11 h 52 23

✐

✐

✐

✐

LATEX pour littéraires, éditeurs et designers

de les insérer dans un fichier nommé (par exemple) preambule.tex, qu'il suffira ensuite d'importer dans chaque document avec la commande \input preambule [1](#page-25-1) inscrite en première ligne de votre document.

**Note** Si vous manquez de place, vous pouvez faire se succéder plusieurs appels de *packages* sur la même ligne. Ex. : \usepackage[a4paper]{geometry} \usepackage[french]{babel}

Voici un préambule quasi suffisant :

✐

✐

```
\documentclass[12pt]{article}
\usepackage[T1]{fontenc}
\usepackage[a4paper]{geometry}
\usepackage[french]{babel}
\usepackage[hidelinks, pdfstartview=FitH, plainpages=false]{hyperref}
%%%% AJOUTS possibles de vos packages préférés après ce minimum:
\usepackage{multicol,rotating,lipsum,csquotes}
```
\usepackage{fancyhdr,fancybox,calc,lastpage,pdfpages,index,xcolor}

% Vous pouvez enfin ajouter des modifications secondaires:

% variations des marges, macros, etc. Cf. plus loin

#### <span id="page-25-0"></span>**2.2.4 Le corps de l'article**

```
\title{Votre titre}
\author{Nom de l'auteur}
\date{Été 2019} % La date du jour s'affiche si
% vous omettez cette commande.
% Si vous ne voulez pas que la date apparaisse: \date{}
\begin{document}
\maketitle % non indispensable
Début du texte...
```
Un double saut de ligne signale un nouveau paragraphe. \end{document} Ce qui suit ce \end{document} ne sera pas pris en compte. Astuce: vous pouvez copier vos brouillons après cette commande sans devoir les précéder d'un «%».

24 Version du 6 juin 2024 à 11 h 52

✐

<span id="page-25-1"></span><sup>1.</sup> Ou \input{preambule.tex}, diverses variantes fonctionnent.

✐

### <span id="page-26-0"></span>**2.3 Compilation avec ou sans terminal**

Pour mettre en forme le texte, par exemple en pdf, utilisez les menus, boutons ou touches de fonction de vos éditeurs-compilateurs préférés.

Sinon, en supposant que votre fichier s'appelle premier.tex, saisissez dans un terminal la commande

#### pdflatex premier.tex

✐

✐

✐

✐

Toutes ces méthodes produisent un fichier qui s'intitule premier.pdf. La solution pdflatex est plus austère, plus *linuxienne*, mais permet parfois de mieux comprendre ses erreurs que la solution confortable TeXstudio. Cf. le point [2.3.1.](#page-26-1)

Lors de la visualisation du pdf, vous pouvez parfois remarquer une différence entre la première et la seconde compilation. Il est souvent conseillé d'en faire deux, pour obtenir une table des matières ou des appels bibliographiques complets, etc.

#### <span id="page-26-1"></span>**2.3.1 Messages d'erreur à la compilation**

Si les messages de pdflatex dans le terminal sont discourtois, voici deux solutions pour y répondre :

- **r** (run) : continuer coûte que coûte. Si l'alerte n'est pas grave, le fichier est compilé malgré tout, erreurs incluses. Vous repérerez celles-ci dans le pdf final, ou en lisant les informations du terminal, qui précise le numéro de ligne du fichier source où se trouve l'erreur.
- **x** (eXit) : arrêter tout au plus tôt, pour libérer le terminal et se replonger dans le source. Le fichier est souvent compilé jusqu'à l'erreur rencontrée et vous reprenez la main.

#### <span id="page-26-2"></span>**2.3.2 En cas de gros problème**

Supprimez les fichiers *auxilaires* fabriqués par LAT<sub>E</sub>X : . aux, . bbl et blg, etc. Car ces fichiers gardent une mémoire de votre travail qu'il faut parfois éliminer après une correction d'importance.

# <span id="page-26-3"></span>**2.4 Deux conseils de base**

1. Ne vous inquiétez pas des bizarreries du rendu en cours de travail : lignes trop longues, mise en page non satisfaisante, etc. LAT<sub>E</sub>X, s'il avait une intentionnalité, considèrerait que **vous êtes un auteur** :

Version du 6 juin 2024 à 11 h 52 25

✐

✐

✐

✐

#### LATEX pour littéraires, éditeurs et designers

une personne qui écrit, corrige, remanie son texte, le complète. Autrement dit, tant que votre travail d'écriture n'est pas achevé, les question de mise en page sont secondaires. Vouloir une édition impeccable à tout moment alors que votre texte changera est source de perte de temps et contreproductif.

2. Raisonnez structure plus que forme. Ce n'est pas l'italique qui importe, mais votre volonté de mettre en évidence un (groupe de) mot(s). Vous trouverez toujours la solution simple qui permet cette mise en évidence. **N'ajoutez pas de fioritures** (gras, italiques, centrage, etc.) dans les titres, soyez sobre. Le résultat n'en sera que plus beau. LATEX est votre humble typographe : il a toute confiance en vous. Quand vous disposerez de l'érudition propre à LAT<sub>E</sub>X, vous saurez mettre en forme la structure de votre texte selon vos désirs.

## <span id="page-27-0"></span>**2.5 Premières commandes, assez intuitives**

LATEX fonctionne avec des balises, un peu comme l'html. La balise ouvrante explicite ce qu'elle va faire, elle est précédée d'un \, et suivie d'une accolade ouvrante : {. La balise fermante est une simple accolade. . . fermante : }. Ex. : \textbf{mot} met le **mot** en gras (*bold font*).

Tout début doit se clore par une fin. Si, à un moment, vous écrivez \begin{quelquechose} (on dit que vous sollicitez un *environnement*), il vous faudra, plus tard, écrire un \end{quelquechose}.

#### <span id="page-27-1"></span>**2.5.1 Mettre le texte en couleur**

Cette option étant fréquemment demandée, autant y répondre vite. . . La syntaxe est simple : \textcolor{red}{en rouge} met le texte en rouge. Une autre solution, moins prisée : {\color{red}en rouge}

Si vous désirez une couleur originale, définissez la (idéalement dans le préambule), quitte à importer *avant* le *package* xcolor (certaines bibliothèques, comme tikz, le « chargent » automatiquement). Exemple :

```
% Préambule...
\usepackage{xcolor}
\definecolor{orangeclair}{rgb}{1.0, 0.5, 0.0}
% Rouge: 100%, vert: 50%, bleu: 0%
% texte courant
Et la couleur devient \textcolor{orangeclair}{orange}.
```
Et la couleur devient orange.

26 Version du 6 juin 2024 à 11 h 52

✐

✐

✐

#### CHAPITRE 2. BRÈVE INTRODUCTION À LATEX

✐

✐

**Més/usages de la couleur blanche** Si vous l'utilisez pour créer des espaces artificielles (\textcolor{white}{Rien}), le contenu du texte blanc apparaît dans le pdf quand il est sélectionné. Préférez la commande \phantom : ici une espace de la taille du mot « grande » : ici une \phantom{grande} espace de la taille*. . .*

#### <span id="page-28-0"></span>**2.5.2 Commandes structurelles**

Elles sont très bien documentées, et partout ; en voici quelques-unes.

#### **Premières commandes architecturales**

```
\section{Ici le titre de ma partie}
\subsection{Titre de ma sous-partie}
```
Existent aussi les commandes  $\s$ ubsubsection et  $\parbox{ 1.4pt}$ . Évitez cette dernière si vous êtes néophyte. Pour réaliser des ouvrages, vous disposez aussi des commandes  $\part et \ca$ 

#### **Listes**

✐

✐

✐

✐

\begin{itemize} %Début d'une liste

 $\iota$ tem Ici le premier point de ma liste, commençant par un « — »

\item Ici celui qui viendra après

\end{itemize} %Fin de la liste

Vous pouvez remplacer itemize par enumerate pour obtenir une liste numérotée (ou par description quand vous serez à l'aise.)

#### **Cinq autres commandes, certaines méconnues**

- \footnote{Contenu de ma note.}. Comme indiqué, la note se mettra en pied (bas) de page. À « coller » derrière le mot auquel elle réfère (pas d'espace entre ce mot et l'appel de note).
- \tableofcontents : comme évoqué, elle affichera la table des matières (après deux compilations et à l'endroit où elle est invoquée). Avec des commandes analogues, vous pouvez obtenir la liste de toutes les figures, des tableaux, de la bibliographie citée, etc.
- \url{Un URL clicable}. N'hésitez pas à abuser de cette commande. Dans la même série, je conseille*. . .*

Version du 6 juin 2024 à 11 h 52 27

✐

<span id="page-28-1"></span><sup>2.</sup> En classe *livre*. Ex. : \documentclass[twoside,11pt]{book}.

✐

✐

✐

#### LATEX pour littéraires, éditeurs et designers

- \href{source «sous» le texte qui suit}{le texte clicable}. La source est souvent *externe* (une page web). C'est l'équivalent du <a href="...">...</a> de l'html. Cette commande est fort utile pour des présentations de diapositives (avec *beamer*) ou pour justifier des paragraphes contenant de longs URL (cf. note [15](#page-15-6) page [14\)](#page-15-6). Je conseille de la colorier pour que le second argument de la commande, *clicable*, soit repérable. Exemple : \textcolor{blue} {\href{https://latexref.xyz/fr/}{Le manuel officieux}}
- \input{Ici-le-nom-du-fichier que-j-importe} (ex. : 3*<sup>e</sup>* partie de votre mémoire). Cette commande sera *déterminante* pour vous simplifier la vie. Cf. le point [2.2.3](#page-24-1) (page [23](#page-24-1) et la note [1](#page-25-1) associée). Le nom du fichier importé peut être précédé de son chemin d'accès.

#### <span id="page-29-0"></span>**2.5.3 Commandes plutôt liées à la forme**

#### <span id="page-29-1"></span>**2.5.3.1 Exemples élémentaires**

#### \textbf{**Le texte entre accolades apparaîtra en gras**}

- \emph{*Ici, en italique*}. L'option \textit{texte} fonctionne de façon analogue mais n'est pas **involutive** : avec \textit{}, un mot en italique, intégré dans un texte lui-même en italique, ne sera pas mis en évidence. \emph{} (*emphatize*) marque systématiquement une différence (qui peut se traduire parfois par un soulignement).
- \textsc{Ici des petites capitales}. Voir aussi le point [3.3.2](#page-40-2) page [39.](#page-40-2) Exemple : «Au xix<sup>e</sup> siècle*. . .*», ce qui est plus élégant que « Au XIX<sup>e</sup>...». Code: \textsc{Ici des petites capitales}.

\newpage Ici un saut de page. **N'en abusez pas**.

Ces commandes et bien d'autres peuvent se décliner en variantes, avec styles spécifiques, etc. Vous les apprendrez vite.

#### <span id="page-29-2"></span>**2.5.3.2 Évitez les tabulations**

Pour rappel, la tabulation est interprétée par L<sup>AT</sup>EX comme une espace. Elle peut vous aider à rendre votre source plus lisible ; mais si vous désirez

- une indentation de début de paragraphe, essayez alors une commande du type :  $\mathtt{parent}$  by .6cm (ou ...by 10ex);
- signifier une énumération, voyez \begin{itemize} ;
- donner l'impression d'une mise en colonne, voyez alors les documentations relatives aux tableaux ;

✐

✐

✐

✐

— imposer un grand « blanc », comme celui- ci, usez alors de la commande  $\quad$  (comme cadratin). Ou de la commande  $\hbox{\textsf{2cm}}$ (*2* et *cm* pouvant être remplacés par tout autre nombre ou échelle).

#### <span id="page-30-0"></span>**2.5.4 Arrêt des commandes gourmandes en espaces**

Les commandes ou abréviations (séquences de contrôle), qui commencent par une contre-oblique (aussi appelée *backslash* :  $\setminus$ , avalent les espaces qui les suivent.

**Exemple** (à éviter) : E<sup>x</sup>EXpermet tout...Admirablement. Source : \LaTeX permet tout\ldots Admirablement.

Les espaces après le mot LAT<sub>EX</sub> et les points de suspension ont disparu.

La solution consiste à clore ces commandes avec le couple  $\{\}\$ : \LaTeX{} permet tout\ldots{} Admirablement.

Ce qui donnera :  $\Delta E$ FIFX permet tout... Admirablement.

**Suggestion par analogie** Imaginez toute commande de IATEX comme une fonction mathématique à 0, 1 ou plusieurs arguments. Comme si on n'écrivait pas  $f(x)$  mais  $\{f\}$ . Et quand il n'y a pas de variable, le x disparaît. Notre fonction s'écrit alors \*f*{}.

#### **Notes**

✐

✐

✐

✐

- Quand une commande est suivie d'une ponctuation, vous pouvez ne rien mettre. Exemple : le source \LaTeX? Tout un programme! donnera | LAT<sub>E</sub>X ? Tout un programme !
- Un  $\left|\sum_{i=1}^{n} \right|$  fait aussi l'affaire si une espace suit votre commande : \LaTeX\ facilite la vie des typographes donnera LATEX facilite la vie des typographes.
- Reste une solution historique, qui consiste à envelopper une commande d'accolades ouvrantes et fermantes :

{\TeX} a été {\og}inventé{\fg} par Knuth donne :

TEX a été « inventé » par Knuth. Une solution aujourd'hui « de secours », précisée p. 19 de *The TEXbook*.

### <span id="page-30-1"></span>**2.6 Références croisées**

C'est une des options luxueuses de LATEX et elle mérite une place spécifique. Vous pouvez faire référence à une partie de votre texte sans

✐

✐

✐

✐

#### LATEX pour littéraires, éditeurs et designers

vous occuper de l'évolution de ce dernier. Et cela peut impressionner bien des lecteurs, quand vous leur proposez par exemple de renvoyer à la note x de la page y. D'autant que ce renvoi est **clicable** (pdf, html, etc.).

Pour réaliser une référence croisée, il vous faut une **ancre** ou source, après laquelle vous plantez un repère (*label*), sans accent ni espace. Ex. : \subsection{Références croisées} \label{Monetiquette} Cette information ne sera pas visible dans le résultat (sauf si vous l'exigez). Ensuite, vous la rappelez à l'endroit désiré : \ref{Monetiquette}. Son **adresse** apparaîtra alors sous la forme *ad hoc* (page, section, note, etc.). Exemple fréquent : Cf. le point \ref{Monetiquette} de la page \pageref{Monetiquette}.

L'invitation précédente à consulter le paragraphe relatif aux messages d'erreur (le « cf. le point [2.3.1](#page-26-1) ») de la section [2.3](#page-26-0) de la page [25,](#page-26-0) a été rédigée de cette manière <sup>[3](#page-31-1)</sup> (et ce même paragraphe aussi, évidemment) : vous pouvez modifier votre texte, les références et leurs renvois seront toujours exacts. Ici le confort s'ajoute à la quiétude. Et vous remarquerez qu'en *cliquant* sur les trois références sus-mentionnées, vous y accédez directement. Ce système fonctionne aussi pour les tableaux et figures.

**Note** Tout comme un humain ne peut réaliser une table des matières ou des références croisées sans avoir lu au préalable le texte, il convient de compiler **deux fois** le document pour que ce référencement apparaisse. Ce qui est logique : la première fois, la mise en page globale du texte est effectuée, avec la mesure de la place de chaque partie ; les références apparaissent alors sous forme de deux points d'interrogation : **??** À la seconde compilation, le texte est précisément posé et leurs repères *ad hoc* sont affichables : en y réfléchissant, nous ne saurions faire autrement.

TeXstudio prend souvent en charge les deux compilations d'emblée. Parfois, il faut « l'aider », en demandant une compilation supplémentaire du document.

# <span id="page-31-0"></span>**2.7 Autonomies**

Vous n'avez lu qu'une poignée de pages réellement techniques (de la p. [21](#page-22-2) à celle-ci (p. [30\)](#page-31-0), et pourtant, vous savez déjà produire tout ce que vous faites usuellement avec un traitement de texte, comme le montre la figure [2.1.](#page-33-0) Vous pouvez donc l'oublier au profit de LATFX.

Les lignes suivantes décrivent le source de cette première page.

30 Version du 6 juin 2024 à 11 h 52

✐

✐

✐

<span id="page-31-1"></span><sup>3.</sup> Avec trois étiquettes *distinctes*.

#### CHAPITRE 2. BRÈVE INTRODUCTION À L<sup>AT</sup>EX

✐

✐

```
\documentclass[12pt]{article}
\usepackage[T1]{fontenc}
\usepackage[french]{babel}
\usepackage{xcolor}
\usepackage[a4paper]{geometry}
\usepackage[hidelinks, pdfstartview=FitH,
plainpages=false]{hyperref}
\title{Récapitulatif}
\author{Nicolas J.}
\begin{document}
\maketitle
\section{Introduction}
Sur la place Bellecour\footnote{Anciennement
\emph{Bella Curtis}. \label{curtis}},
située dans le second arrondissement de \textcolor{red}{Lyon},
on trouve la statue de Louis XIV. Elle date
du \textsc{xviii}\ieme{} siècle.
Tout cela est détaillé à l'URL
\url{https://www.lyon.fr/lieu/lieux-danimation/place-bellecour}.
\section{Histoire de Lyon}
Parmi les activités commerciales qui expliquent les relations de
la ville avec l'Italie et Venise aux alentours de 1600, citons
\begin{itemize}
\item la soie,
\item l'imprimerie.
\end{itemize}
\section{Conclusion}
La note \ref{curtis} nous aide à deviner l'influence romaine sur
la ville.
Nous espérons que les historiens nous excuseront d'avoir été si brefs.
```
\tableofcontents \end{document}

✐

✐

✐

✐

Version du 6 juin 2024 à 11 h 52 31

✐

 $\oplus$ 

✐

✐

<span id="page-33-0"></span>LATEX pour littéraires, éditeurs et designers

#### Récapitulatif

Nicolas J.

7 juin 2023

#### 1 Introduction

✐

✐

Sur la place Bellecour $^1,$ située dans le second arrondissement de Lyon, on trouve la statue de Louis XIV. Elle date du XVIII<sup>e</sup> siècle. Tout cela est détaillé à l'URL https://www.lyon.fr/lieu/lieux-danimation/place-bellecour.

#### 2 Histoire de Lyon

Parmi les activités commerciales qui expliquent les relations de la ville avec l'Italie et Venise aux alentours de 1600, citons

- la soie,
- l'imprimerie.

#### 3 Conclusion

La note 1 nous aide à deviner l'influence romaine sur la ville. Nous espérons que les historiens nous excuseront d'avoir été si brefs.

#### Table des matières

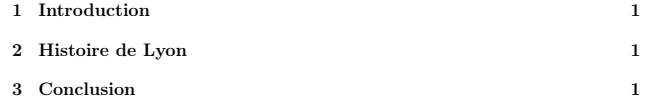

1

1. Anciennement Bella Curtis.

**Fig. 2.1 –** Ce que l'on peut faire avec LATEX après la lecture de 9 pages de documentation élémentaire.

32 Version du 6 juin 2024 à 11 h 52

✐

✐

✐

✐

# <span id="page-34-0"></span>**Chapitre 3**

✐

✐

✐

✐

# **Typographie**

La question de la typographie est complexe : elle renvoie à l'histoire de l'imprimerie, à des habitudes nationales, à des choix industriels ; et aussi à la calligraphie (le *ductus*), au confort de lecture (design, ergonomie) et à l'audace artistique. Cette multiplicité de savoirs, de pratiques, d'enjeux peut effrayer : peu d'entre nous osent aller aux limites de cette chose.

La typographie est *infernale*, comme culture spécifique ou comme somme de savoirs et de pratiques qui irriguent la culture — j'entends ici par culture un ensemble de normes et d'usages qui permettent à des groupes plus ou moins larges de communiquer autour de l'écrit. Donnons un exemple.

Si je veux me faire comprendre de tous au 21<sup>e</sup> siècle, je puis écrire « Louis 18 est né au 18<sup>e</sup> siècle ». Si je veux jongler avec des esthétiques graphiques plus historiques, je peux tenter un « Louis XVIII est né au XVIII<sup>e</sup> siècle ». Et là, tombe le couperet de l'infamie : « Quel inculte, qui ne sait qu'on écrit "Louis XVIII est né au XVIII<sup>e</sup> siècle" »!

*No comment*. . . diraient les adeptes du *nonfrenchspacing*. Si le nationalisme se dissimule derrière la longueur des espaces après les points, ne nous inquiétons pas de voir les corporatismes s'inscruster dans les styles bibliographiques, qui eux aussi ont à voir avec la typographie.

Adviennent alors de potentielles contradictions. Comment des amoureux de la modernité et de LATEX peuvent-ils promouvoir des règles datant parfois du 16<sup>e</sup> siècle ? Sommes-nous dans le registre des liens entre érudition, esthétique et cognition, ou dans celui des valeurs morales ? En recommandant une grammaire typographique des temps passés, ne nous transformons pas en censeurs, au détriment du confort des utilisateurs de traitements de textes ? L'industrie du logiciel « privateur » n'induitelle pas chez ses utilisateurs des normes analogues à celles des premiers

✐

✐

✐

LATEX pour littéraires, éditeurs et designers

typographes ? Ses prescriptions n'apportent-elles pas de la positivité du fait qu'elles uniformisent des pratiques de lecture (et d'écriture) ?

De tels paradoxes s'élucident vite quand nous découvrons des espaces de 2 centimètres entre les mots et des textes aux allures de soupe indigeste. Nous pouvons aussi les résoudre en précisant les liens entre élégance et architecture d'un raisonnement, entre séduction et rigueur, entre approches matérialistes et spiritualistes. Projet complexe, qui invite à l'humilité et à l'écoute des typographes, des graphistes et maquettistes, qui concilient culture de l'écrit et modernité, esthétique et lisibilité.

La meilleure façon de suivre leurs conseils tout en restant dans le cadre de ce manuel consiste à *écouter le silence et à s'intéresser à ce qui n'est pas* : le **blanc** dans le texte.

### <span id="page-35-0"></span>**3.1 Espaces et blancs**

✐

✐

Les plus grands maquettistes (dont Jan Tschichold) nous rappellent que ce sont paradoxalement les blancs et les vides qui organisent la page. Donald Knuth ne s'y est pas trompé, qui a rendu *aérés* les documents produits par LATEX. À l'heure où le coût de l'impression est faible, n'oublions pas de minimiser le coût cognitif de la lecture. Et les spécialistes nous rappellent qu'il est difficile de lire une ligne de plus de 80 caractères, espaces comprises —l'idéal étant de ne pas dépasser 70.

Nous découvrons aussi l'importance du « gris typographique », cette densité moyenne du texte imprimé qui aide ou non à le lire, le danger des « lézardes » et apprenons que les espaces sont *féminines* en typographie.

#### <span id="page-35-1"></span>**3.1.1 Rudiments sur les espaces**

Pour l'insertion de blancs s'apparentant à de grandes espaces, voyez le point [2.5.3.2.](#page-29-2)

Les espaces sont souvent **élastiques**, surtout quand le texte est justifié [1](#page-35-2) . La plupart du temps, vous n'avez pas à vous préoccuper de la taille de ces espaces : un simple appui sur la barre d'espacement suffit à en créer une. LATEX, avec de complexes paramètres (modifiables) de colle (*glue*) et d'élasticité, fait les choses au mieux.

✐

<span id="page-35-2"></span><sup>1.</sup> Un texte peut être calé sur la marge de gauche (« fer à gauche » : flushleft avec LATEX) ou de droite (fer à droite : flushright ). Il est justifié quand il s'étend uniformément entre les marges de gauche et de droite.
### CHAPITRE 3. TYPOGRAPHIE

✐

✐

Parfois, vous désirez maîtriser ces espaces. L'une d'entre elles est fixe et imposante : le *cadratin* (ou quadratin), ce « petit bloc de métal qui, utilisé avec la composition, permet d'obtenir le blanc des alinéas ou de compléter une ligne quand le texte ne remplit pas la justification » (<https://www.cnrtl.fr/definition/cadratin>).

Il y a autant de définitions du cadratin que de typographes<sup>[2](#page-36-0)</sup>. Voici un exemple qui corrobore la fragilité de ces définitions (un cadratin s'écrit  $\qquad$ avec  $\angle$ FTEX).

AMANT

✐

✐

✐

✐

 $\text{ANT}$  (syntaxe : A\quad ANT).

Nous voyons (à la loupe) qu'un cadratin **ne vaut pas** exactement [3](#page-36-1) la largeur d'un M.

### **3.1.2 Espaces, fines ou moins fines**

Longtemps, les espace étaient insécables, jusqu'à l'invention de la Linotype <sup>[4](#page-36-2)</sup> en 1886, qui a rendu les espaces entre les mots... élastiques. Auparavant, les typographes utilisaient des espaces fines pour « justifier » un texte ; d'où leur nom d'« espaces fines justifiantes ».

<span id="page-36-0"></span>Voici une liste d'espaces aisées à obtenir.

<span id="page-36-1"></span>3. Si, à l'impression, l'espace entre le premier T et la ligne verticale ou le décalage entre les A étaient masqués (ici, l'espace est masculin*. . .*), voici — à fins de reproduction — le « source » de l'exemple :

```
\begin{minipage}[b]{8cm}
\Large AMANT\\
A\quad ANT \normalsize (syntaxe: \verb|A\quad ANT|).\\
\end{minipage} \vspace{-1cm}
\begin{minipage}[b]{3cm}
\hspace{-6.39cm}
\vspace*{-1mm}
\rule{.1mm}{1cm}
~ \hspace{-1.39cm} % Ici le A
\rule{.1mm}{1cm} \\
\end{minipage}
```
<span id="page-36-2"></span>4. Cf. <https://fr.wikipedia.org/wiki/Linotype>.

Version du 6 juin 2024 à 11 h 52 35

✐

<sup>2.</sup> Certains disent qu'il vaut l'équivalent d'un M dans une police de caractères donnée ; ce qui correspond peu ou prou à la définition suivante : « blanc d'une largeur égale à celle de la plus large des lettres du corps choisi » ([https:](https://www.universalis.fr/dictionnaire/quadratin/) [//www.universalis.fr/dictionnaire/quadratin/](https://www.universalis.fr/dictionnaire/quadratin/)). D'autres affirment que le cadratin / quadratin vaut deux chiffres. Toutes ces définitions sont globalement cohérentes avec les fontes numériques.

✐

✐

✐

LATEX pour littéraires, éditeurs et designers

- $\sim$ insécable banale $^5$  $^5$  (tilde)
- $\blacksquare$ , 3/18 cadratin (ma préférée)
- $\blacksquare$  \: 4/18 cadratin

✐

✐

- $\blacksquare$  \; 5/18 cadratin
- $\blacksquare$ .  $\blacksquare$ : -3/18 cadratin (espace négative, requiert mathtools)
- $\blacksquare$  \enspace  $1/2$  cadratin
- $\Box$ \quad 1 cadratin  $\blacksquare$
- $\Box$ \qquad 2 cadratins
- $\blacksquare$  \hspace{.5mm}, 1/2 mm
- $\blacksquare$  \hspace{.05mm} 1/20 mm
- $\blacksquare$  \hspace{1cm} 1cm

**Note** En vertu du paragraphe [2.5.4](#page-30-0) (p. [29\)](#page-30-0), vous pouvez faire suivre les \quad d'une espace normale :  $\overline{a}$  b c s'écrit a\quad<sub>⊥</sub>b\quad<sub>⊥</sub>c.

### **3.1.3 Quelques usages**

<span id="page-37-2"></span>**L'espace fine insécable**  $\langle \cdot, \cdot \rangle$  est plus étroite que l'espace banale. Nous le vérifions, avec un alignement du texte à gauche  $^6$  $^6$ :

alpha beta gamma delta epsilon■ Avec des espaces usuelles. alpha beta gamma delta epsilon Et avec des espaces fines  $\langle \cdot, \cdot \rangle$ 

Cette insécable, comme les autres, « colle » vraiment et parfois ça **déborde** : alpha beta gamma delta epsilon alpha beta gamma delta epsilon alpha beta etc. Code : alpha\,beta\,gamma... Ce qui n'empêche nullement LATEX de couper les mots quand c'est possible (paramètres de césure du dictionnaire de français de *babel*). Par exemple, anticonstitutionnellement anticonstitutionnellement est écrit ainsi : anticonstitutionnellement\,anticonstitutionnellement.

J'utilise très fréquemment ces espaces fines avec les **guillemets français** : pour obtenir « comme ceci », j'écris «\,comme ceci\,».

**L'insécable standard : nombres, milliers, etc.** L'espace insécable commune (~) sert souvent à écrire lisiblement des grands nombres sans risque qu'ils soient coupés en bout de ligne, à coller une référence bibliographique, etc.

✐

<span id="page-37-0"></span><sup>5.</sup> Parfois, il est préférable de faire suivre sa saisie (Alt-Gr-2 sur PC, Option-n sur Mac) d'une pression sur la barre d'espacement pour la voir apparaître à l'écran.

<span id="page-37-1"></span><sup>6.</sup> Ce fer à gauche ne réduit pas l'élasticité des espaces, fines ou normales. Pour le dire autrement, les espaces fines ont rarement une taille fixe.

CHAPITRE 3. TYPOGRAPHIE

✐

✐

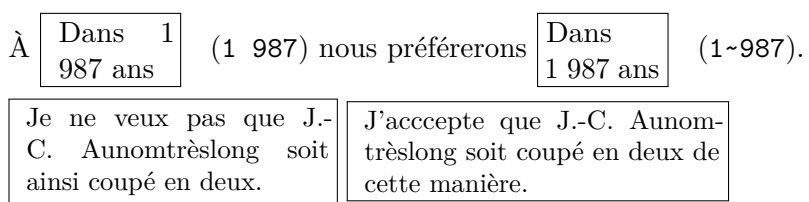

La solution consiste à mettre une insécable entre les initiales du prénom et le nom : J.-C.~Aunomtrèslong. Pour l'améliorer, nous pouvons mettre ces initiales « dans une boîte » : \mbox{J.-C.}~Aunomtrèslong.

Pour les **nombres**, le *package* numprint (\usepackage{numprint}) produit d'élégantes solutions. Avec \numprint{1987}, nous obtenons :

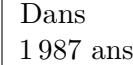

✐

✐

✐

✐

**Attention aux années** : On écrit « en 1987 » et « dans 1 987 ans ».

Enfin, les insécables peuvent aussi être détourné(e)s, par exemple pour forcer un début de ligne (dans une lettre, une *minipage*, etc.) : ~\\.

**Mauvais usages habituels de l'insécable** Les utilisateurs des traitements de textes et des éditeurs web nous disent que ces insécables servent à éviter les horreurs typographiques (hélas fréquentes) de fin ou début de ligne, comme les (mauvais) exemples suivants :

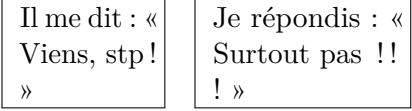

Cependant, ces problèmes n'arrivent jamais avec LAT<sub>EX</sub>. En effet...

### **3.1.4 Double ponctuation**

Les espaces avant les doubles ponctuations (!? :; :) sont **automatiquement prises en charge** par les paramètres de langue transmis à LATEX dans le préambule : avec babel et l'option french. Aussi, **ne mettez pas d'insécable** avant de tels signes de (double) ponctuation : n'écrivez pas Mange~! mais Mange! Ce qui donne | Mange ! | L'espace est bien présente, mais non démesurée. À distinguer des résultats produits par un traitement de texte (avec ou sans insécable) :

Mange! Mange!

> **Il en est de même pour les autres signes doubles**. La ligne : Quoi? Ah non! Certes; il m'expliqua : la nuit... | a pour source :

Version du 6 juin 2024 à 11 h 52 37

✐

✐

✐

✐

LATEX pour littéraires, éditeurs et designers

Quoi? Ah non! Certes; il m'expliqua: la nuit\ldots sans aucune insécable ni autre espace d'aucune sorte.

### **3.2 Les guillemets**

✐

✐

Leur prise en charge par LAT<sub>EX</sub> est moins automatique que pour la double ponctuation. Par exemple "chose" et «chose» rendent respectivement  $\vert$  "chose" et  $\vert$  «chose»  $\vert$ . Ce qui n'est pas fabuleux.

Voici plusieurs solutions. Presque toutes règlent ces deux exigences :

- produire des guillemets à la française (chevrons) ;
- produire des espaces fines insécables.

### **3.2.1 Avec des espaces fines**

Ma solution préférée est celle de la page [36](#page-37-2) :  $|\ll$ ,  $|$  et  $|\backslash, \backslash \mathbb{R}|$ . Vous pouvez aussi faire suivre deux signes inférieurs  $\lceil \cdot \rceil$  si vous avez du mal à trouver le symbole  $\leq$  sur le clavier (Alt-gr W sous Linux, Opt-7 sous Mac. Appuyez sur la touche Maj pour les guillemets fermants).

### **3.2.2 Avec \og et \fg**

Avec *babel* (\usepackage{babel}), il est possible d'utiliser les abréviations de « ouvrir les guillemets » ( $\log$ ) et « fermer... » ( $\fg$ ). Par exemple, le source  $\log$  citation  $\fg$  produit  $\ll$  citation »

Rappelez-vous que les commandes LATEX **dévorent** les espaces qui les suivent (cf. point [2.5.4\)](#page-30-0). C'est pour cela que \og insère, non pas une espace, mais une fine insécable entre le guillemet ouvrant et le mot qui le suit. Hélas, il en est de même pour \fg, qu'il faut faire suivre d'un {} pour s'assurer qu'il y aura bien une espace après le guillemet fermant :  $\log$  citation  $\fg$  etc. donne « citation »etc.

 $\log$  citation  $\{g\}$  etc. donne le résultat escompté : « citation » etc. La solution **idéale** est donc le couple  $\log \ldots \{fg\}$ .

### **3.2.3 Avec \enquote**

Une ultime solution consiste à solliciter la commande  $\emptyset$ enquote $\{ \ldots \}$ . Il faut au préalable avoir chargé le *paquet* csquotes, dédié au multlinguisme, en insérant dans le préambule : \usepackage{csquotes}.

38 Version du 6 juin 2024 à 11 h 52

✐

CHAPITRE 3. TYPOGRAPHIE

✐

✐

Cette commande a pour principal intérêt de gérer les guillemets dans les guillemets. Prenons la phrase suivante.

```
Pierre m'a dit : | « Marie m'a affirmé : "je n'irai pas au cinéma !" »
   Le source est :
```
\enquote{Marie m'a dit: \enquote{je n'irai pas au cinéma!}}.

Dans cette dernière situation, j'avoue user fréquemment de la solution manuelle suivante, avec l'apostrophe inverse pour le premier sousguillemet (Alt-gr 7 avec Linux, apostrophe de la touche £ pour le Mac, éventuellement suivie d'un appui sur la touche espace pour la visualiser) : « Marie m'a dit : 'je n'irai pas au cinéma !' ». Le source en est : «\,Marie m'a dit: 'je n'irai pas au cinéma!'\,»

### **3.3 Tirets et petites « majuscules »**

### **3.3.1 Tirets**

✐

✐

✐

✐

Les tirets sont au nombre de  $3:$  petit-ou-court; moyen –; ou long –. Ils se réalisent en multipliant le tiret simple du clavier  $: -, -$  et  $---$ 

Exemple : « on distingue un compte-rendu de la période 2002–2005 — et d'une incise précédée d'une espace et suivie d'une espace fine justifiante ». Cf. le source :

... compte-rendu de la période 2002--2005 ---\,et d'une

Le tiret long sert aussi pour les répliques de théâtre, le tiret d'énumération est moyen, et se fait automatiquement avec la commande \item.

### **3.3.2 Petites capitales**

Les typographes préfèrent l'expression « petites capitales » à « petites majuscules ». L'usage des **petites capitales** (*small caps : sc*) est souvent recommandé. Il peut aussi nous simplifier grandement la vie en matière d'accents sur ces capitales : République Française s'écrit \textsc{République Française}.

**Attention** Une petite capitale correspond à un dessin particulier. Par exemple, un m n'est pas la réduction d'un M. À gauche, des petites capitales grossies 2,66 fois. À droite, des capitales grossies 2 fois.

### moeu MOEU

Version du 6 juin 2024 à 11 h 52 39

✐

✐

✐

✐

LATEX pour littéraires, éditeurs et designers

**De César aux temps modernes** Les petites capitales sont aussi utilisées pour les dates en chiffres romains. On n'écrit pas Au XIII<sup>e</sup> siècle  ${\rm mass\;|Au\;XIII^e\;si\acute{extsc}{xiii}\acute{the}}\;si\acute{the}}$  siècle.  ${\rm Pour\;autant},$ nous l'avons vu, on écrit Louis XIII.

### **3.3.3 Exposants : abominables xièmes ou ymes**

Ces « ième », « me » et « ème » en exposant relèvent d'aberrations trop souvent rencontrées et doivent être remplacés par des « e » ou équivalents. Diverses solutions existent.

- La plus simple est la commande \ieme :
	- La 41<sup>e</sup> symphonie de Mozart s'écrit : La 41\ieme{} symphonie....
	- Cf. le point [2.5.4](#page-30-0) pour l'arrivée imprévue des accolades {}.
- Autre solution : user de la fonction  $\uparrow \uparrow$  : François 1<sup>er</sup> (1\up{er}) ou  $I<sup>er</sup>$  (I\up{er}).
- J'avoue user aussi de la mise en exposant grâce au mode mathématique : La 41\$^e\$, son 1\$^{er}\$ mouvement, le f\$^o\$ donnent : La  $41^e$ , son  $1^{er}$  mouvement, le f<sup>o</sup>. Les exposants basculent en *italique*, mais ce n'est pas fait pour me déplaire.

**Évitez donc** Au XIII<sup>ème</sup> et au XIV<sup>ième</sup> siècles, la presse à imprimer n'existait pas. Préférez : Au \textsc{xiii}\up{e}... : Au xIII<sup>e</sup>...

### **3.4 Caractères rares et capitales accentuées**

Les lettres majuscules accentuées ou dotées de diacritiques sont parfois difficiles à produire au clavier. Voici quelques solutions.

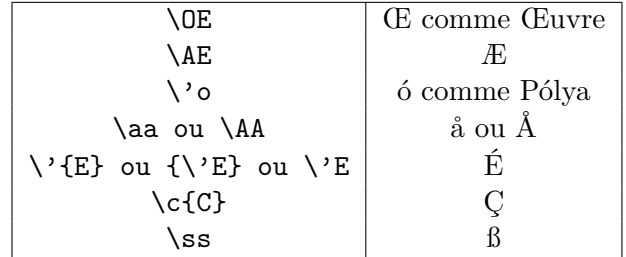

N'oubliez pas d'ajouter une espace : Œuvre s'écrit \OE uvre.

Un caractère peut aussi s'écrire via son numéro de codage : ci-après en décimal (commande \char) et en octal (avec la commande \char'). Cette solution est robuste quand vous désirez inscrire des contre-obliques (plus facile à prononcer que *baque-slache* : \) ou des tildes (~).

40 Version du 6 juin 2024 à 11 h 52

✐

✐

✐

### CHAPITRE 3. TYPOGRAPHIE

✐

✐

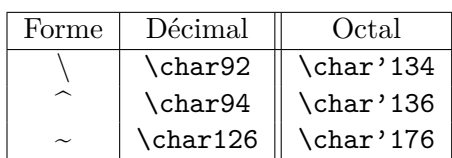

✐

✐

✐

✐

Vous pouvez aussi choisir la commande \symbol : \symbol{199} (en décimal, donc) donne, comme la commande \char199, un Ç.

Ce type d'écriture fonctionne aussi avec un codage en « hexadécimal » (\char" suivi de la bonne notation).

Voici un programme (en *perl*) utile pour retrouver la majorité des caractères rares dont vous aurez besoin.

```
open (F, "> \text{caracteres.} \text{tex } " );
print F'' \\\ documentclass [12pt, a4paper, french] { article}\setminus \text{usepackage } [T1] \{ fontenc \}\setminus \u sepackage { babel }
\setminus \begin{array}{c} \text{document} \end{array}Avec \langle \langle \langle \rangle \rangle dots \langle \langle \rangle \rangle n'';
for each u(123..255){
print F \int \ \hat{F} \ln 134 char$u produit un \\char$u \\\\ \n";
            }
print F "\backslash\end{document}\\n";
close (F);system ("pdflates caracteres.tex");
```
Le résultat est un fichier caracteres.pdf de 4 pages que vous pouvez visualiser<sup>[7](#page-42-0)</sup>. Ce programme produit aussi le « source », qui est évidemment caracteres.tex.

### **3.5 Accents dans les formules de mathématiques**

Le propos de cet ouvrage n'est pas d'expliquer comment réaliser une formule de maths avec LATEX : de nombreux ouvrages et sites l'expliquent et c'est facile. Mais, en sciences sociales, on désire en écrire de simples, traduites en quasi-français, comme celle qui permet le calcul du  $\chi^2$ :

> (Effectif observé − Effectif théorique) 2 Effectif théorique

Si nous usons du mode mathématique de LATEX, nous pouvons obtenir de mauvaises surprises. Par exemple, la ligne

Version du 6 juin 2024 à 11 h 52 41

✐

<span id="page-42-0"></span><sup>7.</sup> Usage : perl caracteres.pl, si le fichier encadré se nomme caracteres.pl.

✐

✐

✐

LATEX pour littéraires, éditeurs et designers

\$ \frac{(Eff. observé - Eff. théorique)^2}{Eff. théorique} \$ produit un résultat incomplet et laid, du type : (*Ef f.observ*é−*Ef f.th*é*orique*) 2 *Ef f.th*é*orique*

Les accents, espaces et ligatures (cf. le ff devenant *ff*) disparaissent (le mode mathématique de LATEX est fort éloigné du mode habituel).

La solution la plus simple pour remédier à ce souci consiste à solliciter le *package mathtools* (insérer un \usepackage{mathtools} dans le préambule) et à user de la fonction \text dans le mode mathématique :

\$\frac{(\text{Eff. observé} - \text{Eff. théorique})^2} {\text{Eff. théorique}} \$

### **3.6 Confort de lecture**

### **3.6.1 L'interligne**

✐

✐

Si vous désirez changer (accroître) l'interlignage de votre document, insérez dans le *préambule* la commande

\renewcommand{\baselinestretch}{2} (ou 1.5, etc.). Voyez aussi le *package* setspace.

Cette fonction est très utile pour les étudiants qui désirent offrir une lecture confortable de leurs mémoires ou thèses à leurs enseignants.

### **3.6.2 Approches**

Pour des approches (de groupe, de paires) d'une qualité exceptionnelle, sollicitez \usepackage{microtype} et ses options. Vous pouvez aussi faire des expérimentations « manuelles ».

Voyez-vous la **différence** entre « manuelles » et « manuelles » ? Réponse : le couple de « l » est resserré dans le premier cas, étendu dans le second : manuel\hspace{-.1mm}les et manuel\hspace{.1mm}les.

Donnons un exemple plus « professionnel », avec la commande \textls (*letter spacing*) de microtype.

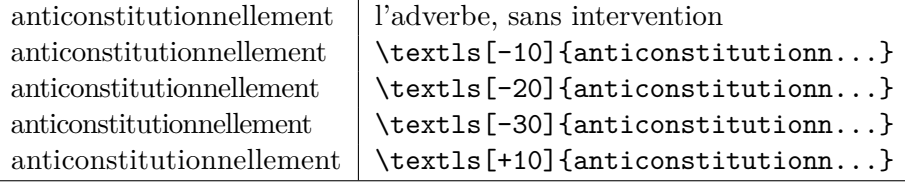

42 Version du 6 juin 2024 à 11 h 52

✐

✐

✐

✐

### **Chapitre 4**

✐

✐

✐

✐

# **Polices de caractères**

Nous abordons ici un sujet délicat : l'histoire des fontes numériques croise à diverses reprises celles de TEX, LATEX et ses dérivés comme LuaLATEX (qui sait solliciter les « polices système » dans un .tex). Ce dernier outil sera brièvement décrit au point [4.2.](#page-48-0)

Néanmoins, même si Donald Knuth a aussi conceptualisé la notion de police numérique — avec METAFONT, qui sert encore de référence —, nombre de fontes de nos ordinateurs ne sont pas complètement dessinées et leurs concepteurs ont rarement intégré les symboles mathématiques, qui constituent une des forces de LATEX. Si vous n'obtenez pas ce que vous désirez, lisez des ouvrages sur la typographie et son histoire avant d'incriminer LATEX ou de vous flageller : ces *affaires* de polices, numériques ou non, sollicitent avant tout les compétences croisées d'historiens des techniques, de conservateurs du patrimoine et d'économistes.

Un roman, un mémoire de géographie ou sur Martial, une thèse d'économie ou un essai s'écrivent *a priori* sans trop de fioritures et le texte courant comme les index ne s'affichent pas en corps 24 ou 60. Si votre projet relève de tels exemples, le point [4.1](#page-44-0) devrait vous suffire. Si vous désirez réaliser des affiches, des lettres d'invitation originales, etc. vous pourrez tirer parti des points [4.1.4](#page-47-0) et [4.2.](#page-48-0)

### <span id="page-44-0"></span>**4.1 Tailles et types de polices**

### **4.1.1 Choix standard**

LATEX vous propose trois tailles de polices de base : 10, 11, 12. Cela peut sembler réduit, mais suffit le plus souvent ; il est déconseillé de tenter de changer la taille d'un titre ou du texte courant. Si néanmoins vous

✐

✐

✐

LATEX pour littéraires, éditeurs et designers

désirez jouer avec les tailles du texte standard, sachez que tout est possible, du minuscule (\tiny minuscule) à  $l'$  enorme (\Huge l'énorme), en passant par le Large (\Large Large). N'oubliez pas après de revenir à la normale : \normalsize.

### <span id="page-45-1"></span>**Écrire vite en GROS ?** Testez un

\fontsize{100}{120} \selectfont Vu! \normalsize

✐

✐

Résultat obtenu avec une police explicite (ici

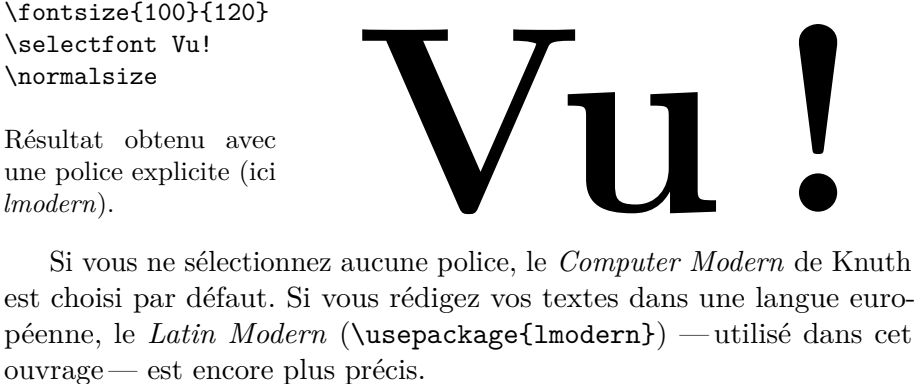

### **4.1.2 S'émanciper des tailles usuelles**

Si vous désirez un texte *uniformément* écrit en corps 13 ou 24, voici une bonne et deux mauvaises solutions.

### **4.1.2.1 L'idéal : le** *package* **fontsize**

Ce *package* adapte parfaitement l'intégralité de votre texte à la taille choisie (\section, \subsection, etc.). Il vous permet de changer de taille de police au fil du texte et dispose de nombreux paramètres. Il offre même des variations nuancées des tailles pré-paramétrées (\huge, \huger, \hugerr, etc.). Cf. la figure [4.1](#page-45-0) pour un exemple réalisé en ajoutant la ligne \usepackage[fontsize=18]{fontsize} au préambule.

### <span id="page-45-0"></span>**1 Test**

Un texte en corps 18, avec le *package* fontsize.

**Fig. 4.1 –** La solution idéale : fontsize. Ici, titre et texte courant sont équilibrés, sur la base d'un choix de corps 18.

44 Version du 6 juin 2024 à 11 h 52

✐

#### CHAPITRE 4. POLICES DE CARACTÈRES

✐

✐

### **4.1.2.2 Solutions antiques et à éviter**

Des solutions « historiques » peuvent parfois bien fonctionner, et d'autres fois s'avérer surprenantes.

**A. La classe extarticle** Une solution datant de 1996 consiste à utiliser une classe **étendue** : extarticle ou extbook plutôt qu'article, etc. Par exemple, un \documentclass[twoside,14pt]{extbook} vous produira un ouvrage dont le texte courant sera en corps 14 et le reste (titraille, notes, etc.) aura ses tailles agrandies ou réduites en proportion.

**Inconvénient** Cette classe ne fonctionne que pour les tailles 8, 9, 14, 17 et 20. Si vous choisissez un autre corps, le texte peut basculer en corps 12, ce qui est désarçonnant. Cf. la figure [4.2.](#page-46-0)

### <span id="page-46-0"></span>**1 Test**

✐

✐

✐

✐

Un texte en corps 19, avec la classe extarticle. Ca ne va pas du tout !

**Fig. 4.2 –** Usage de la classe extarticle avec un corps de taille 19. Le résultat peut surprendre*. . .*

**B. Solution illusoire en mode structuré** Si vous désirez une police de taille 14 avec un interligne de 17, vous pouvez ajouter dans le préambule la ligne \renewcommand{\normalsize}{\fontsize{14}{17}\selectfont}. Si ce choix peut fonctionner pour une lettre (\documentclass]{letter}), le résultat risque d'être *inélégant* dans un article car l'accroissement ne s'applique pas aux titres. Cf. la figure [4.3.](#page-46-1)

<span id="page-46-1"></span>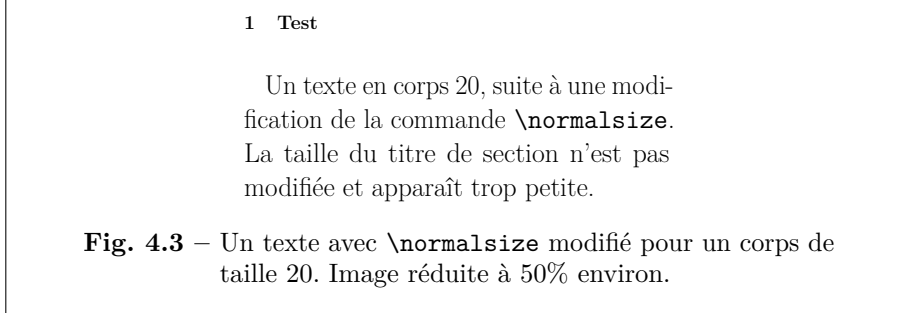

Version du 6 juin 2024 à 11 h 52 **45** 

✐

✐

✐

✐

LATEX pour littéraires, éditeurs et designers

### **4.1.3 Choisir d'autres polices, ancienne méthode**

Nous verrons au point [4.2](#page-48-0) que ce titre ne renvoie pas qu'à une querelle des anciens et des modernes. Par ailleurs, cet ouvrage a fait le choix de la simplicité et de l'efficacité pour tout public. Les solutions suivantes étant opérationnelles, elles méritent donc d'être évoquées.

Si la police est connue de LAT<sub>EX</sub>, un \renewcommand\*\familydefault{nom\_court} suffit. Exemple : \renewcommand\*\familydefault{ppl} vous met tout en *palatino*.

Sinon, un \usepackage{une\_fonte} produit ce à quoi vous vous attendez, et pour tout votre document, titraille incluse. C'est la dernière (famille) de fonte sollicitée dans le préambule qui est sélectionnée. Exemples : \usepackage{chancery} (façon cursives Zapf), \usepackage[condensed]{kurier} (courrier condensé).

**Imaginations** Par ailleurs, vous saurez vite déployer votre créativité à partir des formes normées des polices : à inverser ou dilater votre texte, voire à le poser en biais : un \scalebox{-1}[1]{texte} donne stxst, un \scalebox{2}[1]{texte} donne texte. Ces options simples sont bien documentatées.

### <span id="page-47-0"></span>**4.1.4 Détails : faire comme les hebdomadaires**

Nous l'avons vu page [44,](#page-45-1) si vous désirez des tailles variées, la commande la plus simple est \fontsize{taille}{interligne}\selectfont. Ma \fontsize{40}{50}\selectfont \textbf{typographie} donne donc

# Ma **typographie** (ici en gras)

Si vous désirez d'autres polices, il vous faut retrouver leur nom et **vérifier** qu'elles sont disponibles. Voici quelques exemples **élémentaires**.

### Typographie Avant-Garde

code : \fontfamily{pag}\fontsize{20}{24}\selectfont Typo... Si vous désirez revenir à la police standard, **n'oubliez pas** un \normalfont après votre changement.

Typographie Helvetica : \fontfamily{phv}...

# Typographie Bookman : \fontfamily{pbk}...

46 Version du 6 juin 2024 à 11 h 52

✐

✐

✐

CHAPITRE 4. POLICES DE CARACTÈRES

✐

✐

### Typographie NewCenturySchoolbook : ...{pnc}...

Typographie Courier : \fontfamily{pcr}...

Typographie Palatino : \fontfamily{ppl}...

Typographie Times-Roman : \fontfamily{ptm}...

### Typographie Iwona : \fontfamily{iwona}...

Pour en savoir plus :

✐

✐

✐

✐

- <https://jacques-andre.fr/fontex/taille.pdf> ;
- <https://tug.org/FontCatalogue/mathfonts.html>.

### <span id="page-48-0"></span>**4.2 Avec LuaLATEX**

Ce système est appelé à remplacer LATEX à court terme.

- si lualatex n'est pas déjà sur votre machine (cas rare), il vous faut l'installer ; mais c'est facile ;
- à quelques nuances près, tout fichier LATEX est *compilable* avec LuaLATEX et texstudio s'en charge très bien : explorez les menus TeXStudio/Préférences/Production ;
- avec un *terminal*, remplacez la commande pdflatex par lualatex ;
- lualatex vous donne accès aux polices système de votre ordinateur ; enfin, cet outil est très bien documenté.

Aussi me limiterai-je à quelques exemples élémentaires, aisément adaptables. Précaution : les jeux de police utilisés sont ceux d'un *Macintosh*, ils n'existent peut-être pas sur *Windows* ou peuvent avoir un nom différent. En supposant que vous avez un fichier L<sup>A</sup>T<sub>E</sub>X encodé en *utf8* :

- ajoutez la ligne \usepackage{fontspec} ;
- choisissez une police principale. Ex. : \setmainfont{Chalkboard} ou \setmainfont{Optima Bold} ;
- vous pouvez aussi choisir des polices secondaires, auxquelles vous donnez un pseudonyme : \newfontfamily\mapolice{Zapfino} ; \newfontfamily\knuth{Latin Modern Roman} ;

Ensuite, c'est tout simple

— vous changez les paramètres de votre police standard (taille, interligne) avec la commande habituelle \fontsize{40}{80}\selectfont;

Version du 6 juin 2024 à 11 h 52 47

✐

✐

✐

✐

LATEX pour littéraires, éditeurs et designers

— idem pour votre police occasionnelle : \fontsize{12}{12}\selectfont\mapolice;

✐

✐

— **N'oubliez** pas d'user de \normalfont ni de \normalsize pour retomber sur vos pieds.

Un exemple valant mieux que de longs discours*. . .* voici un script suivi de son résultat (fig. [4.4\)](#page-49-0), assurément perfectible.

```
\documentclass[a4paper,12pt]{article}
\usepackage{tikz,fontspec}
\usepackage[french]{babel}
\setmainfont{Phosphate Solid}
\newfontfamily\mapolice{Zapfino}
\newfontfamily\opt{Optima ExtraBlack}
\newfontfamily\knuth{Latin Modern Roman}
\begin{document}
\begin{center}
\fontsize{40}{80}\selectfont
\scalebox{1.5}[1]{\textbf{Berlin-Match}}\\
\rule{1\textwidth}{1pt}
\fontsize{12}{12}\selectfont\mapolice
Le ptérodactyle déchaîné\\ \rule{1\textwidth}{1pt}
\end{center} \hspace{-2cm}
\begin{minipage}[b]{8cm}
\fontsize{16}{20}\selectfont\opt
Mais que fait donc la police?
\normalsize \fontsize{10}{12}\selectfont\knuth
Nous venons d'apprendre que la célèbre typographe...
\end{minipage} \end{document}
```
<span id="page-49-0"></span>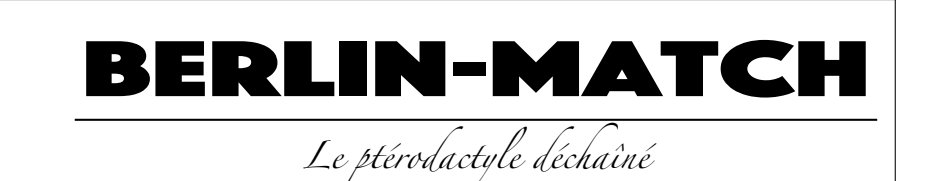

### Mais que fait donc la police ?

Nous venons d'apprendre que la célèbre typographe d'avant-garde Lucida Futura a disparu dans les combles du château de Baskerville. Le principal suspect est le comte Palatino, qui…

**Fig. 4.4** – Possibilités de LuaLAT<sub>E</sub>X.

48 Version du 6 juin 2024 à 11 h 52

✐

✐

✐

✐

#### CHAPITRE 4. POLICES DE CARACTÈRES

✐

✐

**Des polices farceuses ?** Vous pouvez tout à fait oublier LAT<sub>E</sub>X au profit de LuaLATEX ; c'est d'ailleurs ce que je vous conseille et la cohérence des deux systèmes est assurée. Vous pouvez cependant avoir quelques surprises avec LuaLAT<sub>EX</sub> quand vous sollicitez des polices systèmes, qui ne sont pas toujours aussi bien dessinées que celles de LAT<sub>EX</sub>. Cf. les figures [4.5](#page-50-0) et [4.6,](#page-50-1) qui représentent des « palatinos » légèrement différents.

<span id="page-50-0"></span>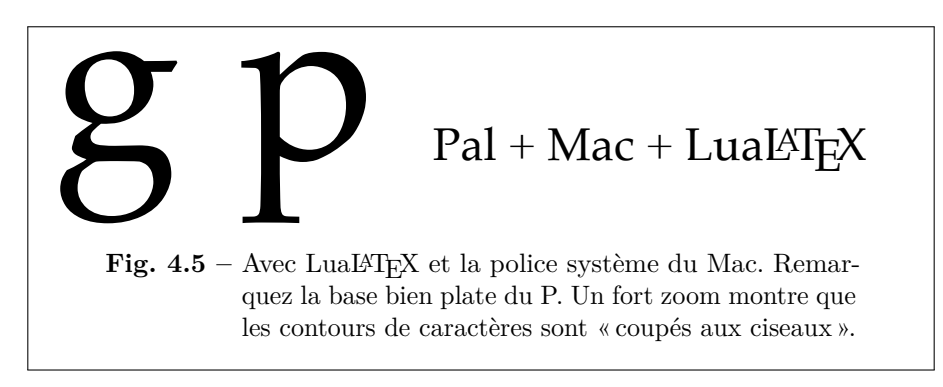

<span id="page-50-1"></span>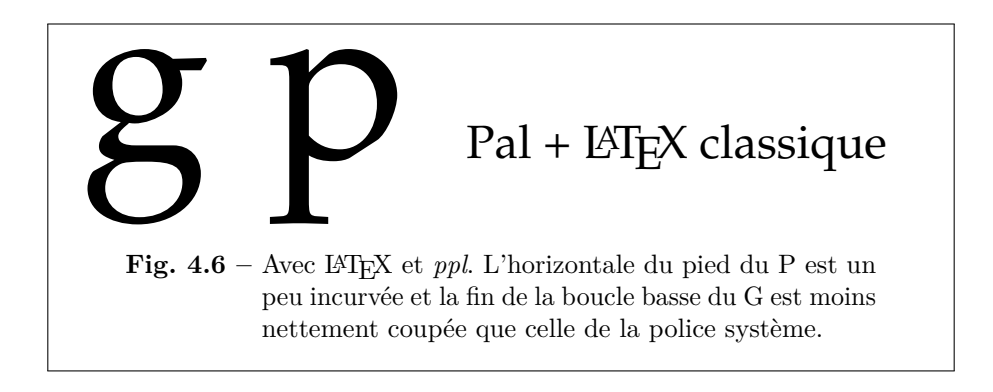

### **4.3 Sobriété, méthode, inventivité**

LATEX est un logiciel professionnel de haut niveau. Les autres logiciels professionnels spécialisés dans l'édition requièrent autant de savoir-faire et de culture typographique que LATEX. Pour le dire autrement, ne croyez pas que vous les apprivoiserez plus vite que LATEX. Par ailleurs, ils ne sont pas aussi adaptés à l'édition savante ou automatisée, et décevants pour qui a besoin de formules mathématiques, de graphiques de qualité et surtout d'une unique matrice textuelle (cf. page [13\)](#page-14-0). Donald Knuth [1](#page-50-2)

Version du 6 juin 2024 à 11 h 52 **49** 

✐

<span id="page-50-2"></span><sup>1.</sup> [https://fr.wikipedia.org/wiki/Donald\\_Knuth](https://fr.wikipedia.org/wiki/Donald_Knuth).

✐

✐

✐

LATEX pour littéraires, éditeurs et designers

a pris le temps de se perfectionner en typographie avant de créer TEX, entre 1976 et 1978. Il a choisi ce nom T<sub>E</sub>X en référence à la racine grecque du mot *technique*. LATEX (prononcez *lateK*, cf. page [9\)](#page-10-0) en est un dérivé, simplifié par Leslie Lamport et d'autres.

**De la méthode** N'hésitez pas à relire les conseils évoqués dans le point [2.4](#page-26-0) (page [25\)](#page-26-0). Raisonnez structure (parties, titres, bibliographie) plutôt que forme (allure de votre document). Le style d'un titre n'est pas votre affaire, tant que vous n'êtes pas expert. C'est juste avant l'impression finale que vous oserez des interventions (forcer un saut de page, corriger les débordements de ligne), si possible de façon minimale.

Si vous rencontrez un problème, il a certainement été résolu par d'autres, qui ont déjà *posté* une solution accessible en ligne ou développé une bibliothèque qui règle votre problème de façon plus étendue. Vous pourrez d'ores et déjà abuser des références du point [1.2](#page-15-0) (page [14\)](#page-15-0).

**Audaces** Enfin, osez donner libre cours à vos projets les plus audacieux en matière d'esthétique et d'ergonomie.

50 Version du 6 juin 2024 à 11 h 52

✐

✐

✐

 $\oplus$ 

 $\oplus$ 

 $\oplus$ 

 $\oplus$ 

✐

✐

 $\bigoplus$ 

 $\bigoplus$ 

**Deuxième partie**

# **Images**

"Livre-Latex-2024" — 2024/6/6 — 11:52 — page 52 — #54

 $\bigoplus$ 

 $\oplus$ 

 $\bigoplus$ 

 $\bigoplus$ 

 $\bigoplus$ 

 $\oplus$ 

 $\bigoplus$ 

 $\bigoplus$ 

✐

✐

✐

### **Chapitre 5**

✐

✐

✐

✐

# **Images : approche spontanée**

### **5.1 Introduction**

Nous commençons par l'environnement graphique le plus utilisé de LATEX : figure, qui nous offre

- La possibilité d'insérer une image<sup>[1](#page-54-0)</sup> (photo, graphique, etc.),
- accompagnée d'une légende et d'un numéro (un label),
- directement repérable dans une table des figures.

Nous découvrirons ensuite d'autres *packages* ou commandes analogues ou complémentaires, comme

- caption, qui prend en charge les styles de légendes,
- subfigure, qui permet d'afficher plusieurs graphiques à la fois, avec autant de sous-légendes que nécessaire,
- figwindow et wrapfigure, qui gèrent très bien les réserves (figures dans un paragraphe),
- tcolorbox, qui propose des encadrements de ces figures,

et nous verrons comment produire des tables des figures.

Ce chapitre suppose l'ajout des lignes suivantes dans le préambule.

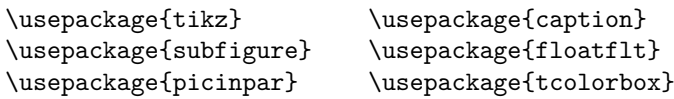

<span id="page-54-0"></span>1. Voire du texte, même si c'est peu utile.

LATEX pour littéraires, éditeurs et designers

Tikz nous servira au point [6.5.](#page-76-0) Ce *package* intègre le chargement d'autres, comme xcolor ou graphicx, qui conditionne l'usage de figure.

On entend souvent dire qu'avec LAT<sub>E</sub>X, il serait impossible de positionner ses images où on le désire. C'est faux ou l'affirmation suppose une question mal posée. Nous verrons au chapitre [6](#page-70-0) comment **poser des images à un endroit précis**.

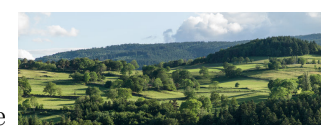

✐

✐

✐

✐

Vérifions d'emblée que c'est aisé : l'image vient d'être appelée par la syntaxe suivante :

l'image \includegraphics[width=4cm]{Bard.JPG} vient... Certes, ce n'est pas joli. Mais nous comprenons que

- \includegraphics introduit l'image et que
- [width=4cm] est une option qui réduit homothétiquement l'image, utile si l'image est trop grande, comme ci-dessus.

D'autres options (rotation, etc.) sont possibles.

### **5.2 L'environnement figure : bases**

Nous allons dans cette section nous laisser porter par LATEX en matière de positionnement de nos images.

Les « environnements » (d'images, de tableaux, etc.) fabriquent des *flottants* qui seront au mieux posés en fonction des multiples objets de votre page ou chapitre : titres, graphiques, notes et tableaux. Sans assistance, c'est un vrai casse-tête. De plus, votre texte évoluera : inutile de régler ce puzzle à chaque modification. Enfin, LATEX vous offrira divers paramètres vous permettant des affinements (cf. point [5.3.2](#page-62-0) pour un début).

*Encapsulons* l'image et sa légende dans un environnement figure.

<span id="page-55-0"></span>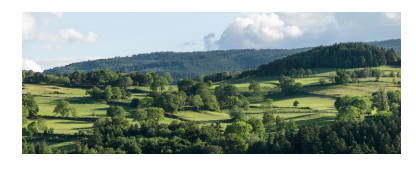

**Fig. 5.1 –** La campagne de Bard.

Syntaxe :

54 Version du 6 juin 2024 à 11 h 52

✐

✐

✐

### CHAPITRE 5. IMAGES: APPROCHE SPONTANÉE

✐

✐

```
\begin{figure}
\includegraphics[width=3cm]{Bard.JPG}
\caption{La campagne de Bard.} \label{Bard1}
\end{figure}
```
Où

✐

✐

✐

✐

figure définit l'environnement ;

caption signifie « légende » ;

label insère une étiquette (mieux vaut qu'elle soit unique !), comme expliqué au point [2.6.](#page-30-1)

Le résultat est donné par la figure [5.1,](#page-55-0) qui n'est peut être pas sur cette page, mais **assurément** en page [54](#page-55-0) (\pageref{Bard1}). La numérotation des figures commence à 1 (pour la première figure rencontrée) et peut être précédée du numéro du chapitre, comme ici.

### **5.2.1 Distinguer image et légende du texte courant**

Nous pouvons *améliorer* cette présentation pour que la légende de la figure se distingue bien du texte courant qui la précède ou la suit.

### **5.2.1.1 Centrer l'image et la légende**

Le plus simple est de **centrer** l'image, voire la légende. Deux solutions sont possibles : \begin{center}... \end{center} et \centering, plus économe en espace que mais ne fonctionnant que dans un environnement. Ce choix sera quasi-systématique par la suite.

Les deux solutions apparaîtront au point suivant, avec l'encadrement.

### **5.2.1.2 Encadrer une figure**

L'encadrement des figures [5.2](#page-57-0) et [5.3](#page-57-1) est rendu possible par les script suivants (ajout de \begin{framed}... \end{framed}). Il est possible de réduire la largeur du cadre ; mais cela suppose des paramétrages non évoqués dans cet ouvrage, qui se veut très accessible.

### **Avec l'environnement center**

```
\begin{figure}
\begin{framed}
\begin{center}
\includegraphics[width=5cm]{Bard.JPG} \caption{...}
```
Version du 6 juin 2024 à 11 h 52 55

✐

✐

✐

✐

LATEX pour littéraires, éditeurs et designers

```
\label{Bardfr}
\end{center}
\end{framed} \end{figure}
```
**Avec \centering**

✐

✐

\begin{framed} \centering \includegraphics[width=5cm]{Bard.JPG} \caption{...} \label{Bardfrcentering} \end{framed}

<span id="page-57-0"></span>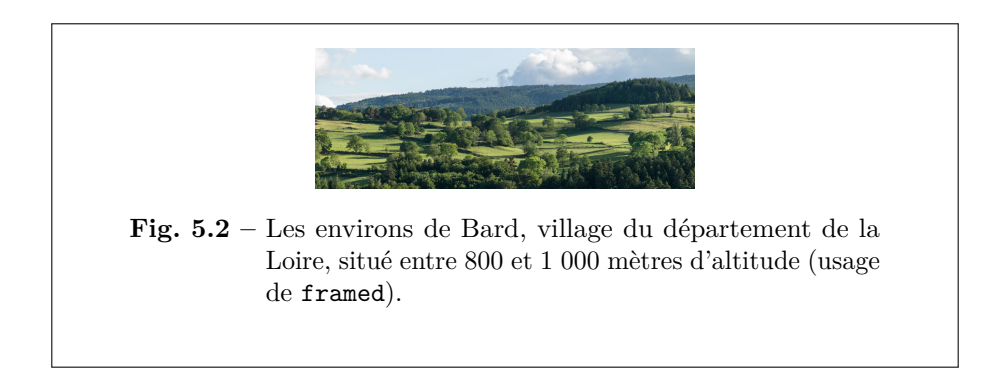

<span id="page-57-1"></span>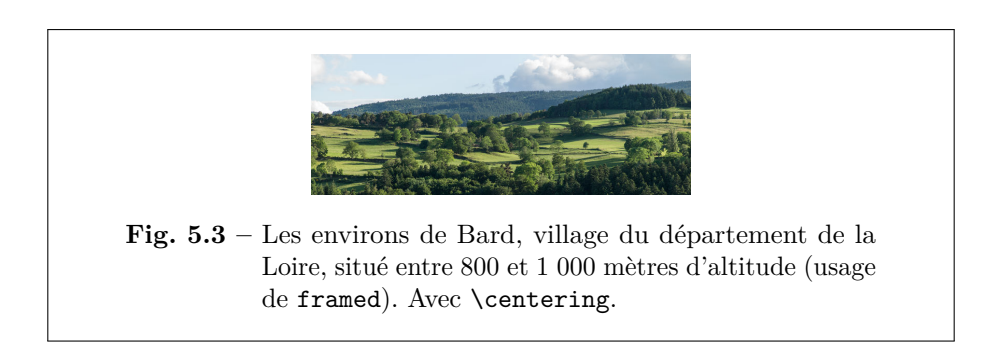

**Se laisser porter par texstudio** Pour insérer une image, vous pouvez glisser-déposer son icône sur l'espace de votre fichier ouvert par texstudio. Apparaît une fenêtre. Cliquer sur « ok ». Votre source se trouve alors complété des lignes suivantes :

% TODO: \usepackage{graphicx} required \begin{figure}

56 Version du 6 juin 2024 à 11 h 52

✐

✐

```
\centering
\includegraphics[width=0.7\linewidth]{chemin/VotreImage}
\caption{}
\label{fig:VotreImage}
\end{figure}
```
Le % TODO... peut être supprimé (vous avez chargé tikz). Vous pouvez garder le [width=0.7\linewidth] bien compréhensible (70% de la largeur de ligne) ou le remplacer par un [width=xcm], où x a la valeur de votre choix. Il ne vous reste plus qu'à remplir la légende.

Voyons d'autres méthodes pour mettre en valeur le bloc *figure*.

### **5.2.2 Le** *package* **caption**

✐

✐

✐

✐

Une solution confortable (et utilisée dans cet ouvrage, image [5.2](#page-57-0) incluse) consiste à modifier la présentation de la légende (qui souvent clôt la figure) de façon qu'elle ne se confonde pas avec le texte qui la suit. Cela se fait en *chargeant* le *package* caption — qui est indépendant de l'environnement figure et peut servir en d'autres circonstances : tableaux, etc. et se réalise en intégrant dans le préambule les lignes : \usepackage{caption}

\captionsetup{margin=20pt,font=small,labelfont=bf,format=hang}

Détail des options précitées :

- margin=20pt : la légende commence et finit avec des marges supplémentaires de 20 points (environ 6 mm). Vous pouvez changer cette valeur (comme les suivantes). Si la légende est brève, elle est centrée, comme pour la figure [5.1.](#page-55-0)
- font=small : les caractères de la légende sont plus petits que la normale.
- labelfont=bf : l'entrée **Figure x.y** est en gras.
- format=hang : la légende n'empiète pas en dessous de l'expression **Figure x.y**.

L'avantage est que toutes les images pourvues d'une légende avec un \caption{Légende...} auront une légende avec le même motif.

### **5.2.3 Ajouter des filets : commande \rule**

L'ajout de filets au dessus et au dessous de l'image aide à la distinguer du texte (ou à créer un effet spécial).

Version du 6 juin 2024 à 11 h 52 57

✐

✐

✐

✐

LATEX pour littéraires, éditeurs et designers

Usez alors de la commande \rule, qui fabrique une ligne d'une longueur donnée, d'une largeur donnée (et placée à une hauteur donnée).

Par exemple  $\rule{5mm}{1mm}$  (.1mm} donne  $et \rule{2mm}{1mm}$  (1cm}{1mm} donne

<span id="page-59-0"></span>Un carré s'obtient avec un **\rule{2mm}{2mm}** :■. Et vous avez deviné comment faire des lignes verticales.

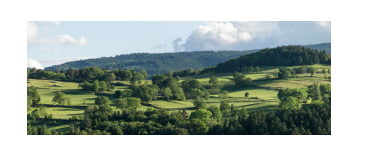

**Fig. 5.4 –** Vue de Bard.

La figure [5.4](#page-59-0) donne un tel exemple de possibilité. Voici son script.

```
\begin{figure}
\centering \quad \{ 8cm\} \{ .1mm\} \ \}\vspace{3mm} %Pour l'espace entre la ligne et le haut de l'image
\includegraphics[width=4cm]{Bard.JPG}
\caption{Vue de Bard.} \label{Bard3}
\rule{8cm}{.1mm}
\end{figure}
```
Il est aisé de compléter cette solution. La fig. [5.5](#page-59-1) commence par une légende. Son encadrement a été produit avec la ligne : |\rule[3mm]{5cm}{.5pt}|. D'autres solutions (*à façon*) sont imaginables.

<span id="page-59-1"></span>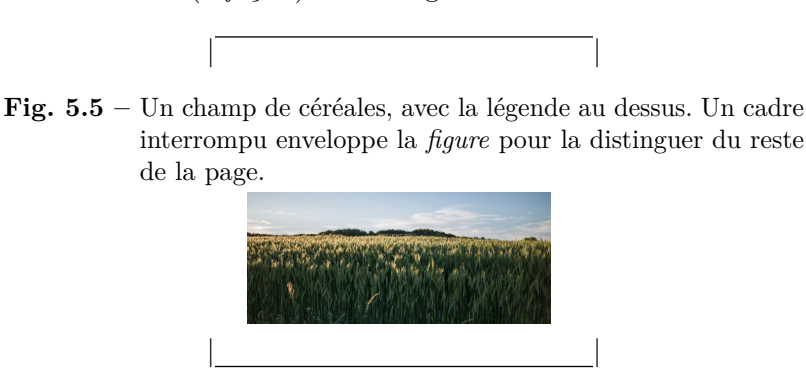

Source de la figure [5.5](#page-59-1) :

\begin{figure}[h] \centering

58 Version du 6 juin 2024 à 11 h 52

✐

✐

✐

#### CHAPITRE 5. IMAGES : APPROCHE SPONTANÉE

✐

✐

```
|\rule[3mm]{5cm}{.5pt}|
\caption{Un champ de céréales, avec la légende au dessus.
Un cadre interrompu enveloppe la \emph{figure} pour...}
\includegraphics[width=4cm]{Moisson.JPG}
\label{Moisson} \\
|\rule[-1mm]{5cm}{.5pt}|
\end{figure}
```
<span id="page-60-0"></span>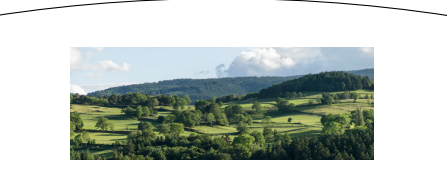

**Fig. 5.6 –** Vue de Bard. Remarquez que le centrage s'applique à des entités (image, filets, légende) mais pas au texte de cette dernière. Ce qui est logique.

Source de la figure [5.6](#page-60-0) :

✐

✐

✐

✐

```
\begin{figure} \begin{center}
\begin{tikzpicture}
\draw (0,0) arc [start angle=100, end angle=80,radius=20];
\end{tikzpicture} \\ \vspace{3mm}
\includegraphics[width=4cm]{Bard.JPG}
\caption{Vue de Bard. Remarquez que le centrage...}
\label{Bardarc} \vspace{3mm}
\begin{tikzpicture}
\draw (-0,0) arc [start angle=-100, end angle=-80,radius=20];
\end{tikzpicture}
\end{center} \end{figure}
```
Vous pouvez aussi encadrer simplement l'image (sans la légende). La syntaxe à l'origine de la figure [5.7](#page-61-0) est :

```
\begin{figure} \centering
\fbox{\includegraphics[height=2.6cm]{Neige.JPG}}
\caption{Congères à Bard.}
\label{neige} \end{figure}
```
Version du 6 juin 2024 à 11 h 52 59

✐

✐

✐

✐

<span id="page-61-0"></span>LATEX pour littéraires, éditeurs et designers

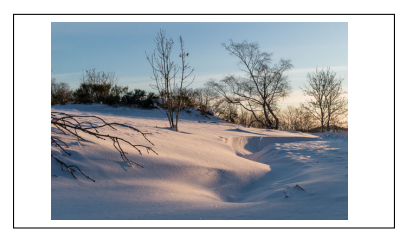

**Fig. 5.7 –** Congères à Bard.

### **5.3 D'autres possibilités avec les** *figures*

### **5.3.1 Multiplier textes et images dans une** *figure*

L'environnement figure permet de nombreuses audaces, comme le montre la figure [5.8,](#page-61-1) dont les vertus sont essentiellement pédagogiques. Certes, une figure est un flottant, mais c'est aussi un bloc dans lequel vous pouvez insérer énormément d'objets. Ne vous en privez pas.

<span id="page-61-1"></span>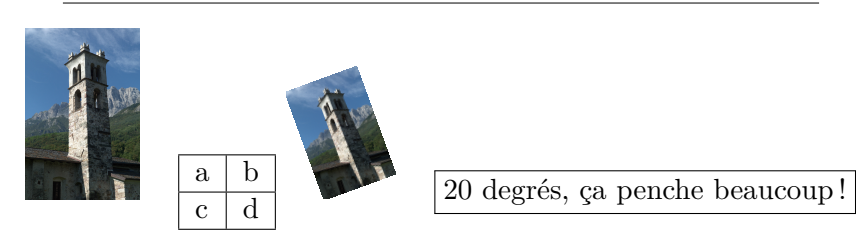

**Fig. 5.8 –** Le clocher de Bedolina. Vue normale et vue penchée, avec du texte et un tableau. Voici un exemple à ne pas reproduire.

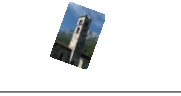

Voici le script de cette figure [5.8](#page-61-1) (agrémenté des filets, ici indispensables pour ne pas se perdre).

```
\begin{figure} \begin{center}
\rule{10cm}{.1mm} \\ \vspace{3mm}
\includegraphics[width=1.5cm]{clocher-Bedolina.JPG}
\quad \begin{tabular}{|l|l|} \hline
a & b \backslash \ \hline
c & d \\ \hline
\end{tabular} %Fini pour le petit tableau
```
60 Version du 6 juin 2024 à 11 h 52

✐

✐

✐

### CHAPITRE 5. IMAGES : APPROCHE SPONTANÉE

✐

✐

```
\includegraphics[width=1cm, angle=20]{clocher-Bedolina.JPG}
\quad \fbox{20 degrés, ça penche beaucoup!}
\caption{Le clocher de Bedolina....}
\includegraphics[width=.5cm, angle=-20]{clocher-Bedolina.JPG}\\
\rule{4cm}{.1mm} \label{clocher4}
\end{center} \end{figure}
```
### <span id="page-62-0"></span>**5.3.2 Préciser la position des figures**

✐

✐

✐

✐

Les profanes aiment à conserver toute liberté quant au positionnement des images. Voici quelques possibilités de préciser ses préférences au logiciel. J'en use assez peu et conseille d'en quand vous êtes certain que ni le texte ni le format de l'ouvrage ne subiront de modification.

Les solutions proposées ici s'appliquent aussi en d'autres cas (tableaux pour \clearpage, etc.). La syntaxe est la suivante

\begin{figure}[options] etc. \end{figure}

Les options sont au nombre de  $4 : h, t, b$ , p et peuvent être suivies d'un point d'exclamation (!).

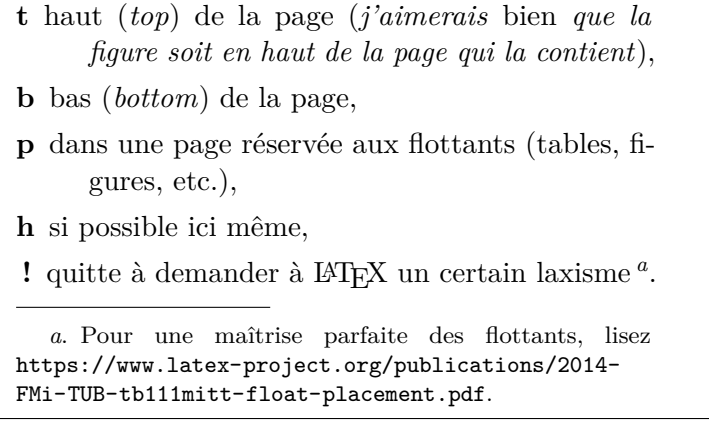

<span id="page-62-1"></span>La solution commune pour avoir la figure **au plus près** de son appel consiste à commencer ainsi le script : \begin{figure}[h!]}... Dans tous les cas, usez du \pageref pour préciser leur page, ce sera souvent plus élégant et confortable.

### **5.3.3 L'option** \**clearpage**

Reste la possibilité de forcer *avant un moment donné* l'édition de toutes les figures (et flottants) en attente. Ce que fait la commande \clearpage, sans argument. Dans le cas d'un document en recto-verso (livre, etc.), ce sera la commande \cleardoublepage qui s'appliquera.

Version du 6 juin 2024 à 11 h 52 61

✐

LATEX pour littéraires, éditeurs et designers

Le texte qui la suivra sera alors placé sur une page **impaire** (une « belle page », disent les imprimeurs) : ces deux dernières commandes génèrent donc un saut de page et sont fort utiles.

### **5.3.4 L'environnement subfigure**

✐

✐

Comme son nom le sous-entend, il permet de multiplier au sein d'une figure diverses figurettes, accompagnées chacune de sa légende, et d'ajouter au tout une légende générale. Il vous faut alors compléter encore le préambule d'un \usepackage{subfigure}. Un exemple valant mieux qu'un long discours. . . (le script est ici resserré).

```
\begin{figure}[h] \centering
\subfigure[\label{sf1} Vue vers le Sud.]
{\includegraphics[height=2cm]{Bard.JPG}}
\hspace{1cm} %espace entre les images
\subfigure[\label{sf2} Vue vers le Nord.]
{\includegraphics[height=2cm]{Moisson.JPG}}
\caption{Hauts de Bard. Lumières de juin.}
\label{2XBard}
\end{figure}
```
<span id="page-63-2"></span><span id="page-63-0"></span>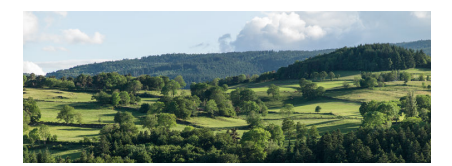

(a) Vue vers le Sud. (b) Vue vers le Nord.

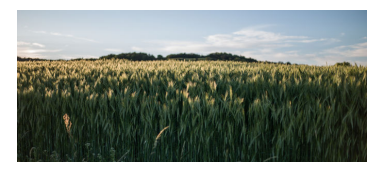

✐

✐

✐

✐

<span id="page-63-1"></span>

**Fig. 5.9 –** Hauts de Bard. Lumières de juin.

Vérifions que les références fonctionnent bien. Le code L<sup>A</sup>T<sub>E</sub>X dans la figure \ref{2XBard}, l'image \ref{sf2} est moins longue que l'image \ref{sf1} donne bien comme résultat « dans la figure [5.9,](#page-63-0) l'image [5.9\(b\)](#page-63-1) est moins longue que l'image [5.9\(a\)](#page-63-2) ».

De plus, tout ou partie des sous-figures peut être encadré : \fbox{...}.

### <span id="page-63-3"></span>**5.3.5 Des figures sans légende**

Il suffit d'oublier la commande \caption. Exemple, avec la photo de congères page. . . [63](#page-64-0) (\pageref{memoneige}). Car, oui, une image sans légende peut malgré tout être référencée par un label. . .

62 Version du 6 juin 2024 à 11 h 52

✐

#### CHAPITRE 5. IMAGES : APPROCHE SPONTANÉE

✐

✐

```
\begin{figure}[!h] \centering
\includegraphics[width=3cm]{Neige.JPG} \label{memoneige}
 \end{figure}
```
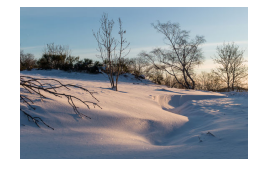

### <span id="page-64-2"></span>**5.3.6 Des figures avec légende latérale**

Certaines revues imposent leur style et un nombre limité de pages aux articles. Chaque centimètre compte alors et la place prise par la légende sous l'image s'avère coûteuse. Une solution consiste à positionner cette légende à droite ou à gauche de l'image (cf. figure [5.10\)](#page-64-1).

<span id="page-64-1"></span>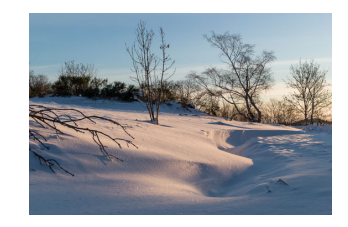

✐

✐

✐

✐

**Fig. 5.10 –** Ici la légende latérale, parfois utile pour gagner de la place.

Voici le script de la figure [5.10.](#page-64-1)

```
\begin{figure}[!h]
\parbox{5cm}{\centering
\includegraphics[width=4cm]{Neige.JPG} }
\parbox{6cm}{
\caption{Ici la légende latérale...} \label{memoneigelat} }
\end{figure}
```
**Attention** Veillez à ce que la taille de la parbox soit au moins aussi grande que celle de l'image.

### **5.4 « Réserves »**

**Définition de** *réserve* « Protection susceptible d'empêcher, à un endroit donné, une application sur un support » (source : [https://www.](https://www.cnrtl.fr) [cnrtl.fr](https://www.cnrtl.fr)). Mettre une image en réserve consiste donc à faire couler un bloc de texte autour de l'image.

Version du 6 juin 2024 à 11 h 52 63

✐

LATEX pour littéraires, éditeurs et designers

### **5.4.1 L'outil idéal : wrapfigure**

✐

✐

Osons un script avec quelques paramètres sophistiqués.

```
\begin{wrapfigure}{l}{% l pour left
\dimexpr 6cm + 3\FrameSep + 3\FrameRule\relax}%
\begin{framed}\centering
\includegraphics[width=6cm]{Bard.JPG}
\caption{Retour à Bard.} \label{Bardwf}
\end{framed} \end{wrapfigure} L'environnement...
```
<span id="page-65-0"></span>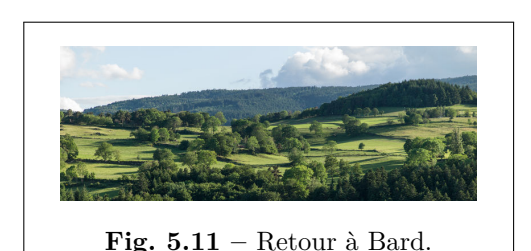

L'environnement le plus simple est wrapfigure : il permet d'encadrer la totalité de la figure (légende comprise, cf. fig. [5.11\)](#page-65-0) mais nécessite que le paragraphe enveloppant soit posé en dessous de l'appel à l'image. ✐

✐

✐

✐

**Note** La réserve se poursuit tant que le texte n'a pas fini d'envelopper l'image. Cette solution fonctionne donc pour des

textes conséquents. Cet environnement fonctionne aussi très bien avec un texte sur plusieurs colonnes (c'est rarement élégant).

**Syntaxe détaillée** Saisissez texdoc wrapfig. Exemple commenté : \begin{wrapfigure}[10]{r}[30pt]{5cm} <image et sa légende> \end{wrapfigure} <texte qui suit>

- 1. le [10] correspond au nombre de lignes étroites désirées. Vous pouvez omettre ce paramètre : les calculs se feront automatiquement.
- 2. {r} right (ou l : left pour mettre l'image à gauche). Indispensable.
- 3. Le [30pt] correspond au débordement dans la marge. Les valeurs négatives sont acceptées. Non indispensable.
- 4. {5cm} : taille de l'image. Faites alors en sorte que le [width=xcm] de l'\includegraphics lui soit inférieur*. . .* Indispensable et peut être mis à zéro (cf. texdoc wrapfig).

**Attention** le paragraphe commence par la réserve et vous ne choisissez pas vraiment sa position verticale.

64 Version du 6 juin 2024 à 11 h 52

✐

✐

### **5.4.2 D'autres outils pour les réserves**

Si LATEX fait aussi bien qu'un outil de mise en page professionnel tout en offrant une automatisation introuvable ailleurs, le fait que *jouer* avec des réserves renvoie à des choix de paramètres subtils et à des considérations esthétiques. De plus, mieux éviter d'user des réserves près des bas de page. Soyez donc prudents !

### **5.4.2.1 Ce qui fonctionne aléatoirement : floatflt**

Cette fonction est souvent citée mais je la **déconseille fortement**.

<span id="page-66-0"></span>Ce *package* a plus de défauts que de qualités et doit être signalé dans le préambule :

✐

✐

✐

✐

\usepackage{floatflt}. Il vaut mieux ne pas insérer plus d'une image (ou un tableau) dans un paragraphe (voire une page) et celuici doit apparaître *après* la mention de l'image. Si votre texte est trop bref ou si l'image manque de place (texte en bas de page, par

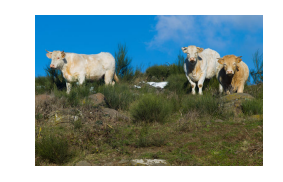

**Fig. 5.12 –** L'usage **très délicat** de *floatingfigure*. Vaches d'Ardèche.

exemple), elle **n'apparaît pas** ! N'oubliez pas de rappeler les deux tailles des objets : {7cm} (pour la figure) et [width=4cm] (pour la photo) ! Difficile de faire la promotion de cet outil. Syntaxe :

```
\begin{floatingfigure}[r]{6cm} \begin{center}
\includegraphics[width=3cm]{Ardeche-vaches.JPG}
\caption{L'usage \textbf{délicat}...}. }
\label{galerefloatflt}
\end{center} \end{floatingfigure} Ce \emph{package} a...
```
### <span id="page-66-1"></span>**5.4.2.2 Un autre outil fiable : figwindow**

Voici un exemple simple, avec du texte courant. **Attention** : si vous centrez la figure, elle séparera la ligne courante en deux parties, ce qui

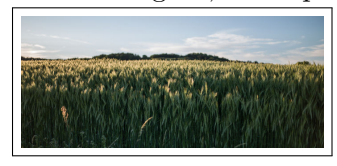

rend la lecture inconfortable. Si vous insérez une figure avec figwindow dans un texte en deux colonnes, elle se mettra (à gauche, au centre ou à droite : selon vos préférences) **dans l'une des deux colonnes**. Si le texte est long, il reprend toute la largeur de la page,

**Fig. 5.13 –** Moissons.

comme ici. Cette fonction est très tolérante, mais nécessite un peu de doigté : sa syntaxe peut surprendre. Elle requiert le *package* picinpar.

Version du 6 juin 2024 à 11 h 52 65

✐

#### LATEX pour littéraires, éditeurs et designers

**Code** Vous ajoutez donc dans le préambule la ligne \usepackage{picinpar}.

✐

✐

✐

✐

```
\begin{figwindow}[2,l, %2 pour 2 lignes avant l'image
\fbox{\includegraphics[width=4cm]{Moisson.JPG}},
{Moissons.}\label{Moisson4cm}
] Voici un exemple ... ci-dessous.
\end{figwindow}
```
**Remarque** Évitez de scinder en deux le paragraphe enveloppant en privilégiant les sauts de ligne (avec des \\).

### **5.5 Aparté : le package tcolorbox**

Cette fonctionnalité est d'usage aisé mais pas complètement compatible avec l'environnement figure. Cf. le point [5.6,](#page-68-0) où les images affichées avec tcolorbox n'apparaissent pas dans la liste des figures. tcolorbox semble surtout utile aux personnes qui font des diapositives (avec *beamer*). Pour consulter la documentation, lancez la commande texdoc tcolorbox dans le *terminal* ou consultez la page [https:](https://www.ctan.org/pkg/tcolorbox) [//www.ctan.org/pkg/tcolorbox](https://www.ctan.org/pkg/tcolorbox).

**Prérequis** Sachant que mafigureamoi est une fonction créée pour l'occasion, ajoutez dans le préambule les lignes suivantes :

```
\usepackage{tcolorbox}
\newtcolorbox[blend into=figures]{mafigureamoi}[2][]%
{float=htb, title={#2},#1}
```
Le script suivant produit la figure [5.14](#page-68-1) :

```
\tcbset{colframe=red!75!black,left=2mm,right=2mm,width=5cm}
\begin{mafigureamoi}[label={clochercb}]{Légende pour le
clocher de Bedolina avec tcolorbox.}
\begin{tcolorbox}[halign=center]
\includegraphics[width=2.5cm]{clocher-Bedolina.JPG}
\end{tcolorbox} \end{mafigureamoi}
```
Notez que la syntaxe de tcolorbox est assez désarçonnante :

- le centrage de l'image s'obtient avec [halign=center]
- le *label* arrive très tôt ;

66 Version du 6 juin 2024 à 11 h 52

✐

✐

✐

#### CHAPITRE 5. IMAGES : APPROCHE SPONTANÉE

✐

✐

<span id="page-68-1"></span>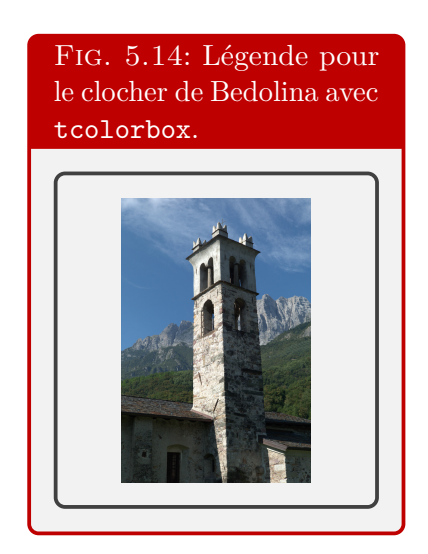

✐

✐

✐

✐

- la légende aussi, en paramètre de la commande *mafigureamoi* ;
- son style ne respecte pas les paramètres caption du préambule ;

Les possibilités de ce *package* sont impressionnantes et peuvent donner une touche originale à votre document.

### <span id="page-68-0"></span>**5.6 Retrouver ses figures**

Que peut-il manquer à ce chapitre ? Une **table des figures**, évidemment. Pour la demander, une commande suffit : \listoffigures. Cette commande vaut pour tout le document (ici un livre). Si vous voulez une liste des figures réduite à ce chapitre, usez de la commande \minilof, après avoir saisi à la fin du préambule les lignes suivantes :

\usepackage{minitoc} \dominilof % pour les listes de figures en des chapitres %\dopartlof pour des parties, \dosectlof pour des sections

**Attention** Il faut que quelque part dans le fichier apparaisse la commande \listoffigures. **Sinon**, insérez un \fakelistoffigures, par exemple avant l'appel à \minilof. Réciproquement, si vous demandez la liste de toutes les figures de votre ouvrage, enlevez ce \fakelistoffigures. Bien sûr, les images qui n'ont pas été introduites avec l'environnement figure (comme celles produites avec tcolorbox) n'apparaissent pas dans cette table.

Version du 6 juin 2024 à 11 h 52 67

✐

✐

✐

✐

LATEX pour littéraires, éditeurs et designers

Voici donc le script permettant l'insertion de la liste des figures de ce chapitre.

\fakelistoffigures \minilof

**Note** Il est possible de réduire les légendes des figures, par exemple dans une telle table :

au lieu d'écrire \caption{Légende}, usez de la syntaxe \caption[Légende brève]{Légende parfois fort longue}.

Seul le texte entre crochets sera signalé dans la liste des figures.

### **Figures**

✐

✐

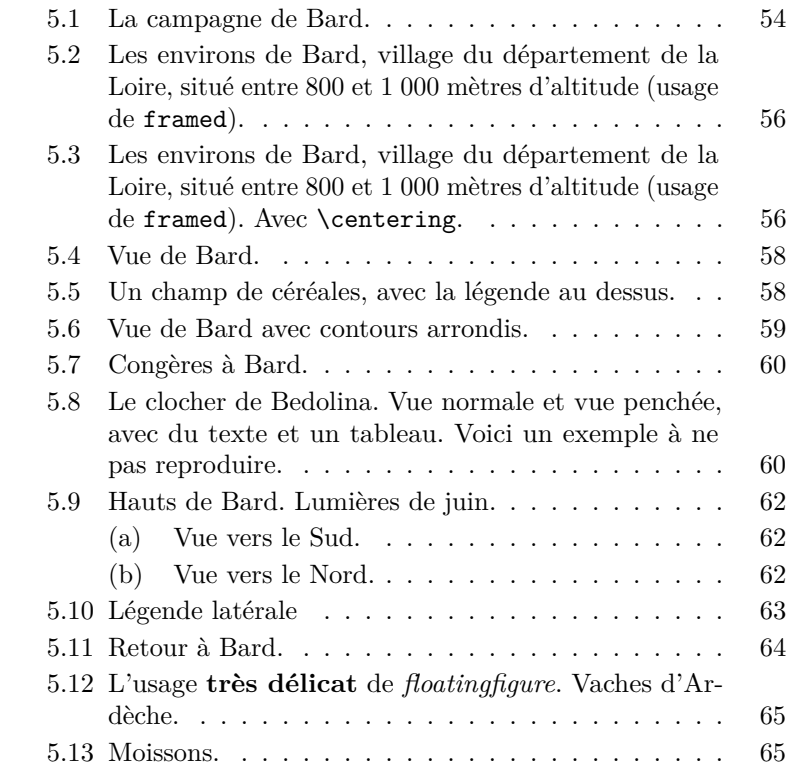

LATEX vous permet aussi de créer des listes de tableaux, des sommaires, des index.

68 Version du 6 juin 2024 à 11 h 52

✐

### <span id="page-70-0"></span>**Chapitre 6**

✐

✐

✐

✐

# **Images libres**

Nous verrons dans ce chapitre comment :

- positionner des images dans le texte, avec leur commentaire, sans l'environnement figure, voire à un endroit très précis,
- insérer des images en fond,
- fabriquer de petits pdf,
- produire des graphiques avec tikz et
- couper ou rogner des images.

### <span id="page-70-1"></span>**6.1 Images dans le texte et imagettes**

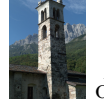

✐

✐

✐

✐

Nous l'avons vu, il est aisé d'insérer une image de la dans le fil du texte.

La traduction en LAT<sub>EX</sub> est la suivante : ... image \includegraphics[width=1cm]{clocher-Bedolina.JPG} dans...

Ce n'est pas élégant, mais a le mérite de fonctionner. Et ce peut être utile pour insérer des caractères bizarres que vous ne savez pas (encore) produire : des idéogrammes, caractères anciens (hébreux, arabes ou grecs), à partir de scans ou copies d'écran en haute définition.

Par exemple, si je veux montrer que le consortium Unicode ([http://](http://www.unicode.org) [www.unicode.org](http://www.unicode.org)) produit des caractères farfelus comme (caractère n <sup>o</sup> 9731), il me suffit d'écrire un \includegraphics[width=.7cm]{bonhommeneige.png}.

✐

✐

✐

LATEX pour littéraires, éditeurs et designers

Pour améliorer le rendu, je peux jouer sur

— la taille de l'image : [width=x.ycm]

✐

✐

- son orientation : [angle=30] (ou 45, ou -1, etc. en degrés)
- ou sa hauteur par rapport à la ligne :  $\ra{icbox{1cm}{...}.$

Je peux alors écrire : « Unicode produit des caractères farfelus comme

 $\mathbf{\widehat{B}}$  (car. 9742) ou  $\mathbf{\widehat{A}}$  (9773) ». Le code final est le suivant : \raisebox{-2.6mm}{\includegraphics[width=.8cm,angle=10] {faucille.png}}

Toutes les images acceptent ces options, propres à \includegraphics.

### **6.2 Des images où je veux, sans légendes**

De nombreux internautes demandent comment publier une image sans légende ni mention, et à un endroit précis. La première partie de la question est résolue au point [5.3.5](#page-63-3) page [62.](#page-63-3) Sa seconde partie l'a été partiellement dans le point [6.1](#page-70-1) de la page [69.](#page-70-1) Voici une autre possibilité d'apposer une image et son commentaire dans le fil du texte. Certes, elle n'apparaîtra pas dans la liste des figures. Il est aussi possible de mettre la légende à droite (ou à gauche) de l'image sélectionnée, comme le montrait le point [5.3.6](#page-64-2) (p. [63\)](#page-64-2). N'oublions pas que, sauf rares cas exceptionnels, les figures se mettent là où vous le désirez.

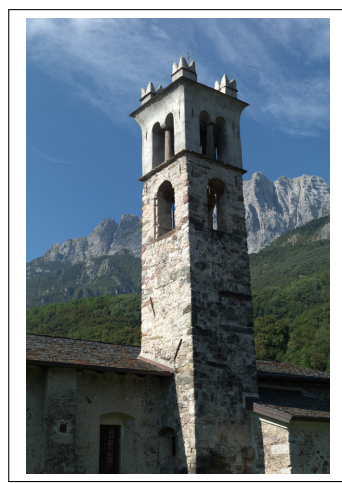

Cette image a été prise en 2016 sur le site historique de Bedolina, dans le Nord de l'Italie. On trouve là nombre de pétroglyphes, incluant la fameuse « carte de Bedolina », qui serait la première carte (cadastre) du monde européen. Elle fut commencée vers −1500 avant J.-C. et terminée vers −500, au sein de sociétés qui ne connaissaient pas l'écriture. Cf. [https://fr.wikipedia.org/](https://fr.wikipedia.org/wiki/Rocher_1_de_Bedolina) [wiki/Rocher\\_1\\_de\\_Bedolina](https://fr.wikipedia.org/wiki/Rocher_1_de_Bedolina).

Dans cet exemple, image et texte sont encadrés pour garantir une meilleure lisibilité.

Le script de l'encadré précédent (extraits) est ci-après :

```
\begin{minipage}[c]{0.35\textwidth}
\includegraphics[width=4cm]{clocher-Bedolina.JPG}
\vspace{.5cm} \end{minipage} \hfill
```
70 Version du 6 juin 2024 à 11 h 52

✐
CHAPITRE 6. IMAGES LIBRES

✐

✐

```
\begin{minipage}[c]{0.61\textwidth}
\quad Cette image a été prise ...
```
\quad Dans cet exemple... \end{minipage}

Nous aurons l'occasion de revenir sur cet exemple et d'autres dans la section [7.5](#page-98-0) sur les débordements et minipages.

# **6.3 Images en fond : wallpaper ou changepage**

Le package wallpaper (ajoutez un \usepackage{wallpaper} en préambule) offre des possibilités surprenantes. Vous pouvez même insérer une image en *fond perdu*. Tout ce que vous écrirez sur cette page sera *posé sur ce fond*. La logique est donc différente de celle des points précédents.

Ici, un double usage de wallpaper rend gris le fond de cette page (image A4 à 10% de gris, facilement réalisée avec inkscape) et insère à fond perdu le paysage enneigé ci-dessous. N'hésitez pas à jongler avec les options (UL : *upper left*, etc.) ni à lire la documentation.

#### **Scripts**

✐

✐

✐

✐

\ThisCenterWallPaper{1.1}{gris20pc.pdf} \ThisLRCornerWallPaper{.31}{Neige.JPG}

Vous aurez compris que le {.31} donne la taille finale de l'image (à partir de la page) :  $0.31 = 31\%$ .  $1.1 = 110\%$ , ce qui garantit un fond perdu quand l'image intégrée dépasse la taille de la page<sup>[1](#page-72-0)</sup>.

Une autre solution est offerte en jouant sur la marge. Cf. le point [10.1.6](#page-131-0) relatif à changepage. Dans l'exemple ci-dessous, nous utilisons un \begin{adjustwidth}{-3cm}{3cm} et usons du trim (cf. point [6.6\)](#page-78-0).

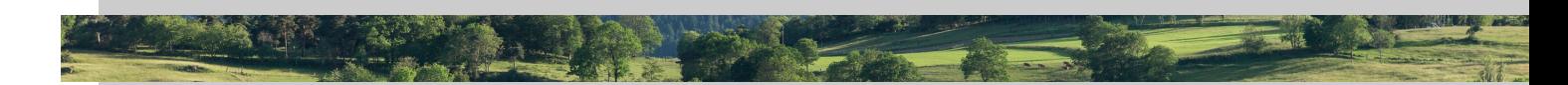

# **6.4 L'image posée au millimètre près : (this)fancyput**

Le *package* fancybox offre enfin diverses possibilités, dont deux (fancyput et thisfancyput) rentrent dans le thème de ce chapitre. Les deux n'ont pas le même usage et **s'excluent** mutuellement.

Version du 6 juin 2024 à 11 h 52

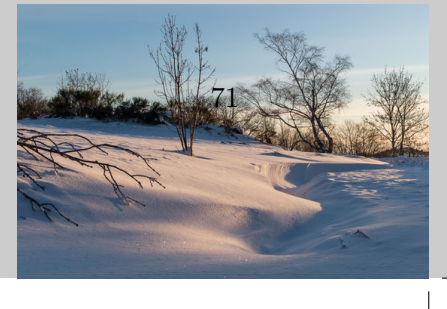

✐

<span id="page-72-0"></span><sup>1.</sup> Dans la pratique, (au moins) deux côtés dépassent du bord. D'où l'intérêt de toujours faire couper les pages 1 mm en deçà des bords en cas de fonds perdus.

✐

✐

✐

#### LATEX pour littéraires, éditeurs et designers

### **6.4.1 thisfancyput**

✐

✐

La première vous permet de poser une image à **un endroit exact**. Je l'utilise beaucoup pour insérer ma signature dans un pdf administratif. Voici la syntaxe, complexifiée avec des variations d'angle et de taille, pour rappel des possibilités de \includegraphics. \thisfancyput(13.4cm,-7.5cm) {\includegraphics[angle=20,width=3cm]{signature2.pdf}}

Le résultat (un « signé » vaguement manuscrit, réalisé avec inkscape), est au bout de cette ligne. Avec un peu de doigté vous saurez vite  $\langle \mathcal{A}^n \rangle$ profiter de cette commande.

**Attention** Cette commande et la suivante ne peuvent s'appliquer **qu'une fois par page** et chacune **exclut** l'autre.

#### <span id="page-73-0"></span>**6.4.2 fancyput**

La seconde fait la même chose, mais se reproduit sur toutes les pages qui suivent son appel. Vous devriez voir apparaître **à la page [73](#page-74-0)** un bandeau vertical avec la mention : « Ceci est un *bandeau* réalisé par É. Guichard ». Il suffit d'intégrer l'image bandeauD.pdf, qui contient ce texte et dont nous verrons comment la produire avec LATEX, dans notre page de la façon suivante :

\fancyput(15cm,-22cm){\includegraphics[angle=90]{bandeauD.pdf}}

## **6.4.3 Bilan local**

Vous l'avez compris, en jouant, pour chaque page, avec les paramètres de wallpaper, de fancyput et thisfancyput, de includegraphics (qui, rappelons-le, pose l'image à la suite du texte : il ne génère pas de *flottants*) et enfin ceux de figwindow, wrapfigure, tcolorbox et évidemment figure, quitte à user des commandes \clearpage, vous pouvez réaliser des livres entiers d'images, avec des fonds colorés, du texte, des mentions d'auteurs de photos, etc. Le tout en des formats non conventionnels (ex. : 27cm x 27 cm). Il vous suffit alors de trouver un bon imprimeur, qui vous transformera en éditeur de livres d'art à bas prix.

**Attention** : ce genre d'opération est tout à fait digeste pour L<sup>AT</sup>EX et ses moteurs ou compilateurs (du type pdflatex), mais peut l'être moins pour les outils intégrés comme texstudio. C'est une bonne raison pour redécouvrir les charmes du *terminal* et des commandes Linux.

✐

CHAPITRE 6. IMAGES LIBRES

✐

✐

## **6.4.4 Produire de petits pdf**

✐

✐

✐

✐

En sus des solutions décrites ci-dessous, vous pouvez aussi utiliser la classe standalone. Cf. le point [7.4.3](#page-97-0) p. [96.](#page-97-0)

#### <span id="page-74-0"></span>**6.4.4.1 Réaliser des bandeaux**

Nous montrons ici comment produire le bandeau vertical qui apparaît sur cette page et la suivante ; là encore, le message est « Osez ! ». Un tel bandeau imprimable doit être en pdf (en mode vectoriel). Pourquoi ne pas produire une toute petite page dotée d' un court texte ? Il suffit de jouer avec les marges. Exemple :

```
documentclass[12pt]{article} %préambule standard
\usepackage[T1]{fontenc}
\paperwidth 15cm %ici nos paramètres
\paperheight 1cm %ici nos paramètres
\usepackage{geometry} %retour au préambule standard
\usepackage[french]{babel}
\begin{document} %début de notre document
Ceci est un \emph{bandeau} réalisé par É. Guichard.
%C'est le contenu de notre bandeau.
\end{document}
```
Vous compilez alors ce document, dont nous supposons qu'il se nomme bandeauD.tex. Le résultat sera donc le fichier bandeauD.pdf. Si vous voulez voir ce texte apparaître sur chaque page, vous l'appelez comme une *image*. Et le script du paragraphe [6.4.2](#page-73-0) fait l'affaire. Reproduisons-le par commodité :

\fancyput(15cm,-22cm){\includegraphics[angle=90]{bandeauD.pdf}}

Vous pouvez naturellement accoler un tel bandeau à une image, par exemple pour signaler le nom de son auteur. Ce que propose la figure [6.1,](#page-75-0) dont le script est :

```
\begin{figure} \begin{center}
\includegraphics[width=2.5cm]{clocher-Bedolina.JPG}
\includegraphics[angle=90,scale=.5]{bandeauTFHUGE.pdf}
\caption{Un bandeau vertical à côté d'une photo.}
\end{center} \end{figure}
```
D'autres solutions simples existent, par exemple en faisant tourner le texte de 90 degrés (fig. [6.2.](#page-75-1) Mais je trouve utile d'apprendre à manier et apposer de petits pdf. Extrait du script de la figure [6.2](#page-75-1) : \includegraphics[width=2.5cm]{clocher-Bedolina.JPG} \quad \begin{rotate}{90}{O R T F}\end{rotate}

Version du 6 juin 2024 à 11 h 52 73

Ceci est un bandeau réalisé par É. Guichard.

Ceci est un bandeau réalisé par É. Guichard

✐

#### LATEX pour littéraires, éditeurs et designers

<span id="page-75-0"></span>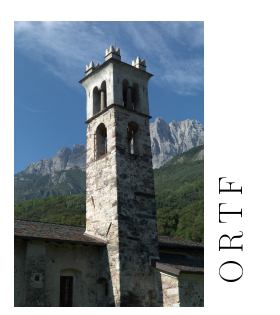

**Fig. 6.1 –** Un bandeau vertical à côté d'une photo.

<span id="page-75-1"></span>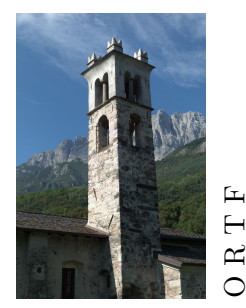

**Fig. 6.2 –** Un second bandeau vertical à côté d'une photo.

## **6.4.4.2 Petites formules de maths**

Il arrive que des éditeurs ne connaissent pas LATEX et que nos articles contiennent des formules mathématiques, même réduites. La façon idéale de s'assurer qu'elles seront correctement imprimées consiste à les insérer dans de petits pdf qui seront insérés comme des images.

Prenons par exemple la formule  $\sum_{i=1}^{n} i = \frac{n(n+1)}{2}$  $\frac{1}{2}$ , que nous allons déployer sous forme étendue (\[...\] au lieu de \$...\$). Appelons bloc-equation.tex le fichier dont le code source est :

```
\documentclass[12pt]{article}
\usepackage[T1]{fontenc}
\paperwidth 4cm %largeur optimisée après tests
\paperheight 2.2cm % idem pour la hauteur
\usepackage{geometry}
\begin{document} \setlength\parindent{0pt}
\[\sum_{i=1}^{n} i = \frac{n(n+1)}{2}\]\end{document}
```
74 Version du 6 juin 2024 à 11 h 52

✐

✐

✐

✐

✐

✐

✐

✐

Une fois compilé, il donnera un petit pdf (de 4 cm sur 2,2 cm) qui s'insère dans n'importe quel logiciel de mise en page, comme nous le voyons à droite de ce paragraphe.

✐

✐

✐

✐

$$
\sum_{i=1}^{n} i = \frac{n(n+1)}{2}
$$

# **6.5 Réaliser des images** *structurées* **avec Tikz**

Pour les graphiques, tikz permet des productions d'une complexité exceptionnelle. Un texdoc tikz, lancé dans le terminal, ouvre une documentation *en anglais* très claire, avec de nombreux exemples. Et je conseille la documentation [http://tug.ctan.org/info/visualtikz/](http://tug.ctan.org/info/visualtikz/VisualTikZ.pdf) [VisualTikZ.pdf](http://tug.ctan.org/info/visualtikz/VisualTikZ.pdf). Nous nous limitons ici à quelques exemples fort simples.

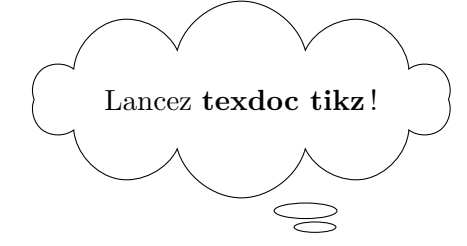

Ce petit nuage s'écrit ainsi, dans le corps du texte :

```
\begin{tikzpicture}
```

```
\node[draw,cloud callout, aspect=4]{Lancez \textbf{texdoc tikz}!};
\end{tikzpicture}
```
#### **6.5.1 Images simples**

Vous n'êtes pas obligé d'insérer un graphique tikz dans un environnement figure, mais c'est confortable : vous profitez de la légende, etc. Voici le script de la figure [6.3](#page-77-0) (pour le cadre, cf. le point [5.2.1.2\)](#page-56-0).

```
\begin{figure}[!h] \centering
\caption{Un histogramme tout simple...}
\begin{tikzpicture}
\draw[red,fill=cyan,ybar,bar width=1cm]
plot coordinates \{(0,1) (1,2) (2, .5) (3,3) (4,1)\};\end{tikzpicture} \label{tikzhisto1seul}
\end{figure}
```
Et voilà le fragment essentiel de celui du graphique de la figure [6.4](#page-77-1) :

Version du 6 juin 2024 à 11 h 52 75

✐

✐

✐

✐

<span id="page-77-0"></span>**Fig. 6.3 –** Un histogramme tout simple avec des valeurs explicites et la légende en haut, pour changer. 30 Ixistan

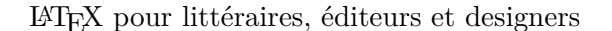

<span id="page-77-1"></span>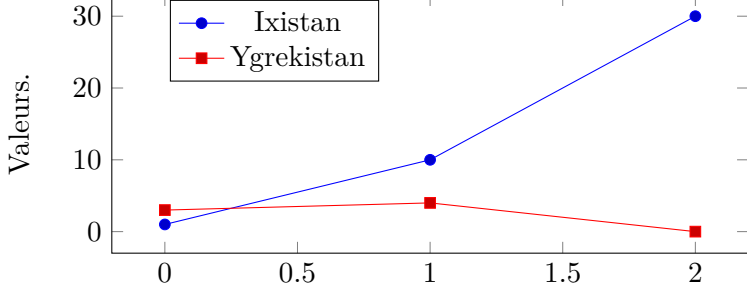

**Fig. 6.4 –** Un graphique tout aussi élémentaire.

```
\begin{tikzpicture}
\begin{axis}[width=10cm,height=5cm,legend style={at={(0.42,0.98)}},
ylabel={Valeurs.},legend entries={Ixistan, Ygrekistan}]
\addplot coordinates { (0,1) (1,10) (2,30) };\addplot coordinates \{(0,3) (1,4) (2,0) \};\end{axis} \end{tikzpicture}
```
Vous pouvez insérer les deux graphiques dans une même figure avec l'option subfigure.

## **6.5.2 Vers les cartes**

L'exemple suivant montre comment vous pouvez réaliser aisément des cartes, quitte à solliciter un *script* qui convertit au format tikz des données en longitude-latitude. En voici le source :

```
\begin{tikzpicture}
\tilde{\tilde{f}}_1[fill=cyan] (2,2) - - (3,2) - - (3,4) - - (2,4) - - cycle;
\tilde{\tilde{1}}[fill=red] (3,1) - - (5,1) - - (5,4) - - (3,4) - - cycle;
```
76 Version du 6 juin 2024 à 11 h 52

✐

✐

✐

CHAPITRE 6. IMAGES LIBRES

✐

✐

```
\fill [fill=green] (2.5,3) circle [radius=1mm] ;
\fill [fill=green] (4,2.5) circle [radius=2mm] node[above=.2cm] {Utopia};
\end{tikzpicture}
```
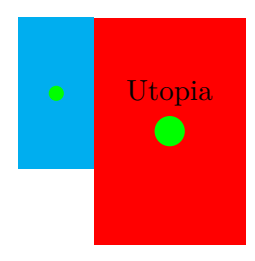

✐

✐

✐

✐

<span id="page-78-1"></span>**Un exemple plus réaliste** Cf. la figure [6.5.](#page-78-1)

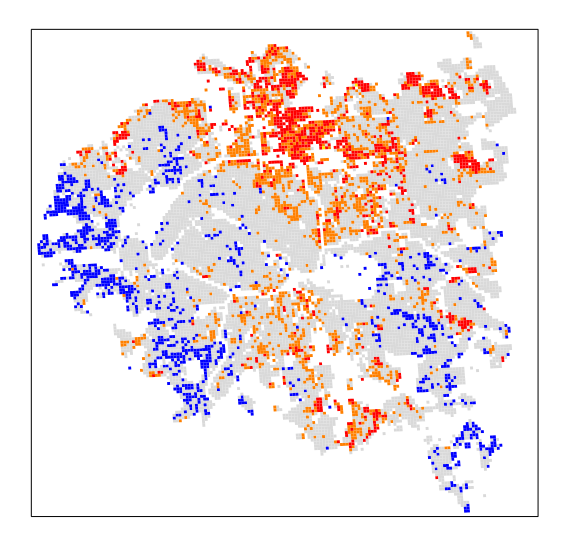

1 **Fig. 6.5 –** Carrés Insee des départements 75, 92 , 93, 94. On repère la Seine, le boulevard périphérique, les bois de Vincennes et de Boulogne, Jussieu, etc. Les couleurs correspondents à de (vagues) niveaux de richesse ou de pauvreté. Carte réalisée avec tikz et lualatex.

# <span id="page-78-0"></span>**6.6 Tronquer des images**

Une image est parfois trop large ou trop haute et vous pouvez avoir envie de la « massicoter ». L'option trim d'\includegraphics vous y aide. Commençons par la syntaxe. Les options x, y, z, t peuvent être naturellement mises sur la même ligne et c'est vous qui choisissez l'unité

Version du 6 juin 2024 à 11 h 52 77

✐

✐

✐

✐

LATEX pour littéraires, éditeurs et designers

de mesure (centimètre, mm, pouce, etc.). La circulation se fait dans le sens inverse des aiguilles d'une montre, à partir de la gauche.

```
\includegraphics[trim = xcm % x cm coupés à gauche
ycm % coupés en bas
zcm % coupés à droite
tcm % coupés en haut
,clip]{mon-image}
```
**Exemple** Soit la photo suivante, décrite ainsi : \includegraphics[width=6cm]{Bard-2Mo.JPG}

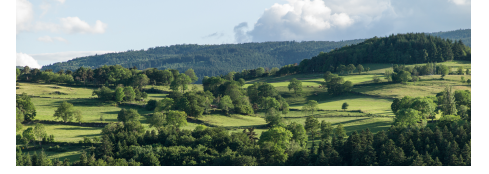

En rognant l'image *originale* et pour la même largeur *finale*, donc ainsi \includegraphics[trim=3cm 0cm 3cm 3cm,clip,width=6cm]{Bard-2Mo.JPG}, vous obtenez ce résultat :

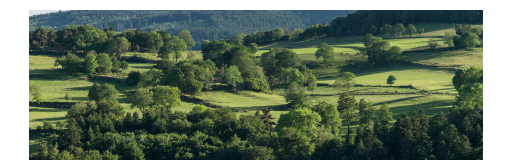

**Attention**, le clip peut s'avérer indispensable (hors pdf). Les options viewport et bb (bounding box) ont des syntaxes analogues à trim.

## **Figures**

✐

✐

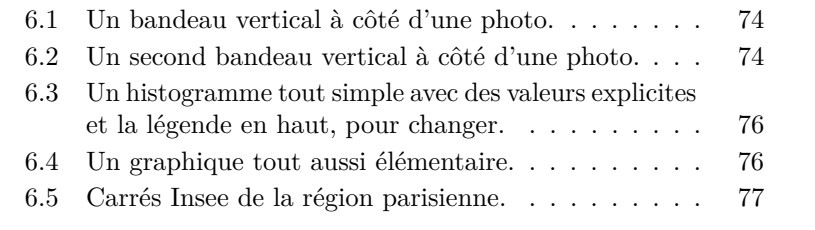

78 Version du 6 juin 2024 à 11 h 52

 $\rightarrow$ 

 $\oplus$ 

 $\oplus$ 

✐

✐

 $\bigoplus$ 

 $\bigoplus$ 

 $\oplus$ 

 $\bigoplus$ 

**Troisième partie**

**Raffinements**

 $\bigoplus$  $\bigoplus$ 

 $\bigoplus$ 

 $\bigoplus$ 

 $\oplus$  $\bigoplus$ 

 $\overline{\bigoplus}$ 

 $\oplus$ 

✐

✐

✐

# **Chapitre 7**

✐

 $\rightarrow$ 

✐

✐

# **Mise en page d'un ouvrage**

Cette partie renvoie aux environnements du texte — certains éléments de ce qu'on nomme parfois paratexte —, dont l'en-tête <sup>[1](#page-82-0)</sup> et le pied de page. Les questions de taille de l'ouvrage sont évoquées en fin de chapitre.

# **7.1 Quelques questions**

La réalisation d'un ouvrage (ou d'un mémoire de master, d'actes de colloque, etc.) nous plonge d'emblée dans un registre professionnel. Des questions *a priori* élémentaires se transforment en casse-tête. Illustrons notre propos par les questions suivantes, partant du principe que tout chapitre d'un livre démarre sur une page de droite (une « belle page »), quitte à laisser vierge celle de gauche.

- Faut-il supprimer le folio (numéro de page) sur les premières pages des chapitres ?
- Ou faut-il le mettre exceptionnellement en bas de page s'il est habituellement en haut ?
- Faut-il rappeler le titre du chapitre courant sur l'en-tête de chaque page ? Si oui, faut-il aussi le rappeler en première page ?
- Faut-il garder l'en-tête sur une page de gauche vierge ? Quid du folio en ce cas ?

Les éditeurs, les développeurs de L<sup>AT</sup>EX (et d'autres outils de mise en page) ont donné à ces questions des éléments de réponse, parfois guidés par le contexte : les en-tête sont plus utiles en des actes de colloque

<span id="page-82-0"></span><sup>1.</sup> D'après le site <https://www.cnrtl.fr>, il est aussi possible d'écrire *entête*, et de considérer que ce mot est invariable, si on suit Littré. Ce que je fais.

✐

✐

✐

#### LATEX pour littéraires, éditeurs et designers

bilingues qu'en des romans ; un logo dans l'en-tête sera courant dans un document à valeur juridique, inutile dans une fiction pour adolescents. À ces premiers paramètres s'ajoutent votre créativité, vos conceptions logiques (ou celles de vos lecteurs, clients. . .), vos désirs de vous inscrire dans une filiation esthétique ou de vous en émanciper, etc.

Je propose ici quelques solutions pour la « classe » book. Les professionnels apprécient aussi les classes memoir, yathesis et scrbook (avec KOMA-Script), fortement paramétrables à condition d'en maîtriser la documentation parfois conséquente.

Pour rester fidèle à la démarche de ce livre, je privilégie les solutions simples et les possibilités de les détourner. Si elles vous semblent absconses, sachez que c'est souvent « la faute aux » coutumes typographiques : n'incriminez donc pas les logiciels.

# <span id="page-83-0"></span>**7.2 Solution standard**

✐

✐

### **7.2.1 Rappel du préambule**

Je suppose donc dans cette partie que la première ligne de votre préambule est

\documentclass[xpt]{book}, où x vaut 10, 11 ou 12 (taille de votre police standard), et qu'assez vite, vous aurez écrit dans ce préambule \usepackage[french]{babel}

l'option french pouvant être suivie ou précédée par d'autres « appels » de langues, sachant que la dernière sert de référence au document.

**Évitez** la succession \documentclass[xpt,french]{book}. . . \usepackage{babel}, moins efficace que la précédente.

Je vous conseille aussi d'inscrire dans le préambule la commande suivante : \usepackage[clearempty]{titlesec}. Elle enlève les en-tête et pied de page d'une page vierge (par exemple la dernière, de folio pair, d'un chapitre). Saisissez dans le *terminal* la commande texdoc titlesec si vous désirez consulter la documentation de ce *package*.

## **7.2.2 Pour commencer**

Vous pouvez d'abord vous laisser porter par les préférences de Knuth et Lamport, qui sont confortables : folio en haut de page, à l'extérieur, titre de chapitre sur les pages paires, de section sur les pages impaires, rien en pied de page (sauf exception : cf. plus bas). Si ces **titres** sont **trop longs**, n'oubliez pas que vous pouvez les abréger (dans l'en-tête, la

 $\rightarrow$ 

CHAPITRE 7. MISE EN PAGE

✐

✐

table des matières, etc.) en rappelant leur forme réduite entre crochets : \section[Titre bref]{Mon titre trop long, qui s'éternise}

**Folio** De façon standard, la classe *book* vous propose un folio **en bas** de la 1re page du chapitre, au lieu d'en haut. C'est parfois *surprenant*, voire énervant. Pour y remédier, vous avez le choix entre

— \thispagestyle{empty} qui enlève ce folio ou

✐

 $\rightarrow$ 

✐

✐

— \thispagestyle{headings}, qui vous le met en haut (comme la *Pléiade*).

<span id="page-84-0"></span>**Conseil** Inscrivez l'option que vous choisissez après le titre du chapitre, et *récidivez* à chaque nouveau chapitre. Ce point est surprenant car nous ne nous attendons pas, avec LATEX, à devoir répéter une commande. Nous verrons comment éviter de telles répétitions au point [7.3,](#page-86-0) qui décrit l'usage du *package* fancyhdr, qui vous offre d'autres raffinements. Sa documentation est elle aussi accessible via la commande texdoc fancyhdr (*terminal. . .*) et dans nombre d'ouvrages dédiés à LATEX.

Vous disposez alors d'une méthode efficace et cohérente pour éditer un livre par ailleurs doté automatiquement d'en-tête, comme le titre du chapitre, etc.

#### **7.2.3 Synthèse pour une mise en page homogène et facile**

Votre document doit contenir les lignes suivantes.

```
\documentclass[11pt]{book} % ou 10 ou 12pt...
\usepackage[T1]{fontenc}
\usepackage[a4paper]{geometry} %modulable
\usepackage[french]{babel}
\usepackage[clearempty]{titlesec}
\begin{document}
%Titre, etc.
\maketitle
\chapter{Premier chapitre} % vous choisissez son titre
\thispagestyle{headings} % ou plain: sans folio
%texte courant...
\chapter{Nouveau chapitre}
\thispagestyle{headings}
...
\end{document}
```
Version du 6 juin 2024 à 11 h 52 83

✐

✐

✐

✐

LATEX pour littéraires, éditeurs et designers

### <span id="page-85-1"></span>**7.2.4 Commandes et** *packages* **utiles**

✐

✐

Si vous saisissez des commandes du type \thepage, \thesection ou encore \thechapter etc., des informations s'inscrivent dans votre document. Par exemple, \thesection se traduit après compilation en 7.2, qui est le numéro de la section courante. Et \today vous donne la date du jour, écrite au format défini par vos options *babel* ; en français (*french*), \today affiche : 6 juin 2024.

<span id="page-85-0"></span>**Dernière page** Il existe aussi un *package* intitulé lastpage qui vous permet de solliciter l'étiquette (le label) LastPage, fort utile. Si vous écrivez

page \thepage\ / \pageref{LastPage}, vous obtenez l'expression : page 84 / [142](#page-143-0)

**Compter** Enfin, le *package* calc permet à LATEX de réaliser des calculs élémentaires. Par exemple, le script ci-dessous, écrit par Nelson Beebe (<http://www.math.utah.edu/~beebe>), vous permet d'afficher l'heure en saisissant la commande finale \hhmm. Le résultat change évidemment à chaque compilation. Ce script est très **utile** : il vous permet d'éviter de vous perdre si vous imprimez diverses versions d'un article, chapitre ou livre : l'heure de la compilation s'affiche dans le texte, et vous comprenez tout l'intérêt de la glisser en pied de chaque page. Mettez ce script dans le préambule.

Exemple : Le \today, à \hhmm se traduit ainsi : Le 6 juin 2024, à 11 h 52.

**Le script de N. Beebe**

```
\newcount\hh
\newcount\mm
\mm=\time
\hh=\time
\divide\hh by 60
\divide\mm by 60
\multiply\mm by 60
\mm = -\mm\advance\mm by \time
\def\hhmm{\number\hh\ h \ifnum\mm<10{}0\fi\number\mm}
```
84 Version du 6 juin 2024 à 11 h 52

✐

CHAPITRE 7. MISE EN PAGE

✐

✐

# <span id="page-86-0"></span>**7.3 Le** *package* **fancyhdr**

✐

✐

✐

✐

**Note** Les points précisés dans cette partie, bien que simples, requièrent une certaine rigueur. Comme souvent dans l'édition, la complexité est induite par les habitudes typographiques et non par LAT<sub>EX</sub>.

Il vous faut insérer la ligne \usepackage{fancyhdr} dans le préambule. Ensuite, vous avez le choix entre l'écriture de vos options dans ce même préambule (ce qui est conseillé pour les paramètres généraux) ou dans le texte. En ce dernier cas, vous pouvez changer d'options au fil de l'ouvrage, ce qui peut s'avérer confortable.

Tout d'abord, vous devez rappeler que vous utilisez le style du package : \pagestyle{fancy}

#### **7.3.1 Le pied de page**

L'insertion précédente (\pagestyle{fancy}) positionne aussi tous les folios en bas de page, sauf contre-indication ultérieure.

**Séparateur** Si vous voulez un séparateur de pied de page (peu utile, sauf pour des expériences, cf. point [7.3.1.2\)](#page-87-0), il faut le « réveiller » en lui donnant une taille non nulle :

\renewcommand\footrulewidth{2pt} (ou 0.3, 1, etc.).

**Page de garde** Si vous **ne voulez pas** de folio en première page de votre chapitre, insérez-y (par exemple après le titre) la ligne \fancypagestyle{plain}{\fancyfoot{}}.

**Table rase** L'idéal est de supprimer toutes les informations propres au pied de page : \fancyfoot{} les vide toutes*. . .* **sauf** celles de la 1re page. D'où l'importance du \fancypagestyle{plain}{\fancyfoot{}} précédemment évoqué. Vous pouvez en profiter pour vider aussi celles de l'en-tête, avec la commande \fancyhf{} (h=*head*, f=*foot*).

**Note** : vous pouvez à tout moment enlever le pied de page (par exemple p. 15) avec \fancyfoot{}. N'oubliez pas de le rajouter quand vous en avez besoin.

**Premier exemple de folio** Pour proposer un folio *dans une page standard* comme indiqué au point [7.2.4,](#page-85-0) et centré (C pour *center*) : \fancyfoot[C]{Page \thepage \ / \pageref{LastPage}}.

Version du 6 juin 2024 à 11 h 52 85

✐

✐

✐

✐

 $\rm I4T_{E}X$  pour littéraires, éditeurs et designers et, lobortis in, sodales eget, dui. Morbi ultrices rutrum lorem. Nam elementum ullamcor-

#### Si vous voulez ajouter l'heure de compilation :  $\frac{C}{Page \t\t the page \ } / \sp{LastPage} \$ Version du \today\ à \hhmm}  $v_{\text{err}}$

Vous remarquez que cet outil est souple : vous pouvez réaliser un pied de page sur plusieurs lignes  $(\rangle \$  produit le saut de ligne).

Décentrements Vous pouvez préférer que le folio soit à l'extérieur de la page :  $\frac{1}{2}$ ectus. Nunc imper

```
\fancyfoot[OR, EL]{Page \thepage \ / \pageref{LastPage}}
Autant redemander une mise à plat du folio avant, si vous aviez défini ce
pied de page de façon différente. Ce qui donne :
\fancyfoot{}
magna varius nulla scelerisque imperdiet. Aliquam non quam. Aliquam porttitor quam
\fancyfoot[OR,EL]{Page \thepage \ / \pageref{LastPage}}
```
## **7.3.1.1** Que signifient ces OR et EL?

La façon la plus simple de le comprendre est de tester la commande \fancyfoot{Coucou}. titor pharetra tortor. Sed fringilla justo sed mauris. Mauris tellus. Sed non leo. Nullam

Ce « Coucou » s'affiche trois fois dans le pied de page : à gauche, au centre, à droite. Ce qui signale que vous pouvez inscrire des informations en ces trois lieux. Et cela dépend du type de page : gauche ou droite. En traduisant les abréviations anglaises (L=gauche, R=droite, C=centre;  $E=even=$  paire,  $O=odd=$  impaire), vous découvrez 6 possibilités de positionner une information.

Par exemple, [OR, EL] signifie « à droite pour les pages impaires » (elles-mêmes à droite), à gauche pour les paires. En d'autres termes : à l'extérieur de chaque page.

# **7.3.1.2** Jouer avec le pied de page

**A** Rajoutons notre **ligne séparatrice** pour mieux comprendre comment détourner ce pied de page : \renewcommand\footrulewidth{1pt}

■ Simplifions la commande de folio précédente comme suit : \fancyfoot[OR,EL]{\thepage}. Voici ce qu'elle génère :

> <span id="page-87-0"></span>nmodo velit at leo. Aliquam vulputate magna et 3

86 Version du 6 juin 2024 à 11 h 52

Cras tincidunt. Curabitur eros ligula, varius ut, pulvinar in, cursus faucibus, augue.

✐

✐

✐

✐

 $\Box$ 

placerat. Fusce elementum convallis neque. Sed dolor orci, scelerisque ac, dapibus nec,

3

✐

✐

Le folio est clairement à droite. La bordure verticale de droite *donne une idée* du bord extérieur de la page.

 $\blacksquare$  Étirons désormais notre ligne :

 $\bigoplus$ 

 $\Gamma$ 

 $\mathcal P$ 

Cras tincidunt. Curabitur eros ligula, varius ut, pulvinar in, cursus faucibus, augue.

titor pharetra tortor. Sed fringilla justo sed mauris. Mauris tellus. Sed non leo. Nullam

Etiam ac leo a risus tristique nonummy. Donec dignissim tincidunt nulla. Vestibulum

✐

✐

✐

✐

 $\sigma$ 

placerat ut, vestibulum ut, massa. Fusce ultrices nulla et nisl.

\fancyfootoffset{40pt}. La largeur du pied de page s'accroît :

nulla magna et elementum vulputate magna et arcu et pede. Ut suscipit enim vel sapien. Donec congue. Maecenas urna mi, suscipit in,

Si nous voulons des fioritures, nous pouvons par exemple encadrer ce folio, quitte à le descendre un peu. La syntaxe est un peu plus compliquée, elle sollicite une minipage, un encadrement (\fbox : boîte encadrée), des détournements d'insécables  $\sim$ . Ces points sont évoqués section [7.5.](#page-98-0)

```
\fancyfoot[EL,OR]{~\\ % On force ici un saut de ligne
\fbox{\begin{minipage}{\begin{equation} c\end{equation} }\begin{minipage}[c]{0.9\linewidth} \begin{tabular}{c} \hline \textbf{begin} count of the image is a function of the image is a function of the image.} \end{tabular} \end{minipage} \vspace{0.03\linewidth} \begin{tabular}{c} \hline \textbf{1} & \textbf{2} & \textbf{3} & \textbf{4} & \textbf{5} \\ \hline \textbf{2} & \textbf{3} & \textbf{5} & \textbf{6} \\ \hline \textbf{3} & \textbf{5} & \textbf{6} & \textbf{7} \\ \hline \textbf{4} & \textbf{5} & \textbf{6} & \textbf{7} \\ \hline \textbf{5\sim\varepsilon /vspace{2.5mm}\\
                                          ~\thepage\\
                                          ~
\end{center}\end{minipage}
                                          }}
\sim \sqrt{v}\simlectus. Proin vel arcu a odio lobortis euismod. Vestibulum ante ipsum primis in faucibus
```
Le résultat est alors le suivant :

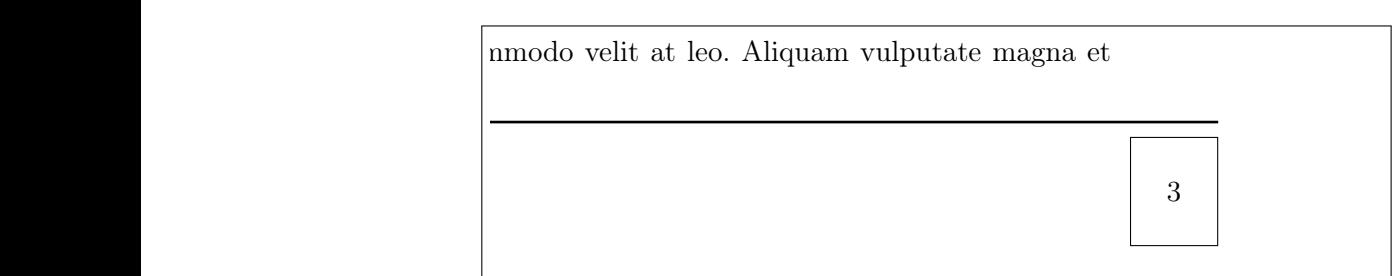

Ne nous inquiétons du fait que la ligne séparatrice soit un peu descendue : nous somme en situation de test. Elle va disparaître*. . .*

#### <span id="page-88-0"></span>**7.3.1.3 Mettre le folio à l'extérieur de la page, au milieu**

Pouvons-nous déplacer le **folio en milieu de page** et dans la marge, comme cela se fait dans certains livres de photographies ? Vous l'avez deviné, il suffit de remonter notre boîte, par exemple de 12 cm. **Osons**, en modifiant le pied de page comme suit (seul changement : ligne 2).

Version du 6 juin 2024 à 11 h 52 87

✐

✐

✐

✐

 $\text{LATEX}$  pour littéraires, éditeurs et designers hac habitasse platea dictumst. Etiam condimentum facilisis libero. Suspendisse in elit

```
\frac{\text{EL, OR}}{\sim}\iancyioot[EE,ORJ\"\\<br>\vspace{-12cm} % <<<<<<<<<<<<<<<<<<<<<
\begin{array}{c}\n\text{begin}[-1cm] \text{function} \text{function} \text{for} \text{function}\n\end{array} \n\end{array}\begin{array}{c} \n \begin{array}{c}\n \hline\n \text{begin} \text{center}\n \end{array} \n \end{array}\begintcenter}<br>~\vspace{2.5mm}\\~\thepage\\~
                                  \end{center}
\end{minipage}<br>\end{minipage}
                                  }}
ligula tellus eu negue. Vivamus eu dolor. Vivamus eu dolor. Vivamus eu dolor. Vivamus eu dolor. Vivamus eu dol<br>.
\sim \varepsilon(2.5mm) \\mathcal{H}eu, libero. Fusce sagittis erat tristique mollis. Maecenas sapien libero, molt sapien libero, molt sapien libero, molestieur molestieur molestieur molestieur molestieur molestieur molestieur molestieur molestieur molestie
\text{tenc}ridiculus mus. Ut pellentesque augue sed urna. Vestibulum diam eros, fringilla et, consec-
```
Remarquons déjà que notre folio a disparu du pied de page : Remarquons déjà que notre folio a disparu do

modo velit at leo. Aliquam vulputate magna et  $\sqrt{a^2 + a^2 + a^2}$ 

Regardons ce qui se passe 12 centimètres plus haut :

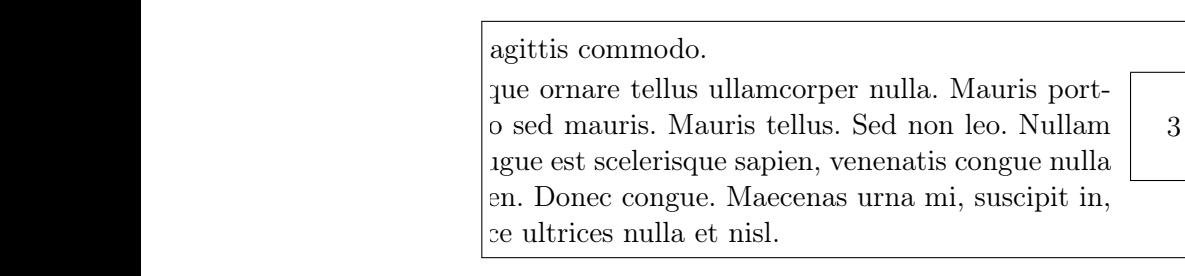

■ Le folio vous semble un peu proche du texte? Étirez encore la ligne :  $\blacksquare$  augustinis nec un purus necessario en purus negue, imperdieto in personalization en mandatura in personalization en mandatura in personalization en mandatura in personalization en mandatura in personalization en ma \fancyfootoffset{70pt}. Et voyons le résultat :

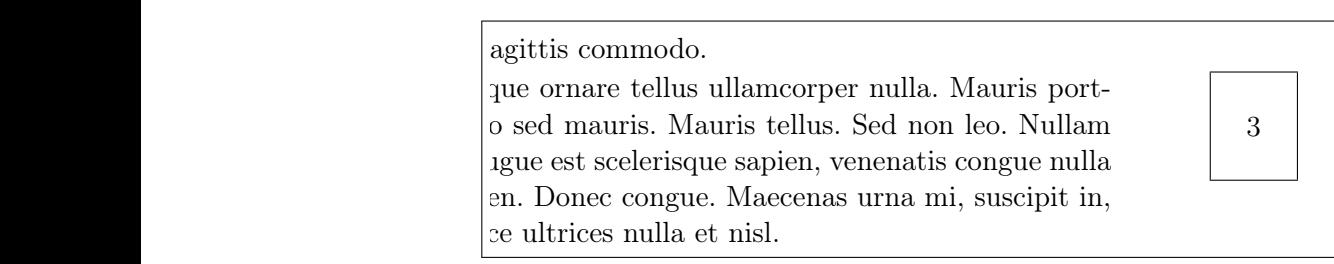

 $\hat{A}$  quoi sert désormais notre ligne de pied de page? À rien, même si elle nous a bien aidés pour nos expériences. Supprimons-la : orci rout du termina Curae; Pour nec, nis experiences. Eupp.<br>Trenew.command\footrulewidth{0pt} \renewcommand\footrulewidth{0pt}

 $\blacksquare$  Our usets til i fries? Duis viverra gravida.  $\Box$   $\Diamond$  de rost  $\Box$  in a land. Dans de cas comment En bref, répéter les mêmes instructions, en spécifiant qu'elles s'appliquent Que reste-t-il à faire ? Dans ce cas comme les précédents, demander que les folios des premières pages d'un chapitre suivent cette même règle. m bici, repeter ics memes mou actions, en specifica aussi au style plain, qui s'impose pour les pages de début de chapitre.

Nulla in ipsum. Praesent eros nulla, congue vitae, euismod ut, commodo a, wisi. Pellentesque habitant morbi tristique senectus et netus et malesuada fames ac turpis egestas. 88 Version du 6 juin 2024 à 11 h 52

 $\bigoplus$ Cras tincidunt. Curabitur eros ligula, varius ut, pulvinar in, cursus faucibus, augue.

 $\Lambda$ 

✐

✐

✐

✐

 $\rho$ 

 $\vdots$ 

Suspendisse vitae elit. Aliquam arcu neque, ornare in, ullamcorper quis, commodo

 $\Box$ 

Cras tincidunt. Curabitur eros ligula, varius ut, pulvinar in, cursus faucibus, augue.

nonummy sed, ullamcorper eget, sapien. Praesent pretium, magna in eleifend egestas, pede pede pretium lorem, quis consectetuer tortor sapien facilisis magna. Mauris quis magna varius nulla scelerisque imperdiet. Aliquam non quam non quam porttitor quam porttitor quam porttitor qu

et, lobortis in, sodales eget, dui. Morbi ultrices rutrum lorem. Nam elementum ullamcorper leo. Morbi dui. Aliquam sagittis. Nunc placerat. Pellentesque tristique sodales est. Maecenas imperdiet lacinia velit. Cras non urna. Morbi eros pede, suscipit ac, varius vel,

Suspendisse vitae elit. Aliquam arcu neque, ornare in, ullamcorper quis, commodo

CHAPITRE 7. MISE EN PAGE

1

✐

✐

```
\fancypagestyle{plain}{\fancyfoot[OR,EL]{~\\
\vspace{-12cm}
\fbox{\begin{minipage}[c]{0.8cm}
\begin{center}
\sim\vspace{2mm}\\
~\thepage\\
~
\end{center} \end{minipage}
}
}}
```
Le résultat est ci-après. La fenêtre de l'image a été un peu agrandie pour montrer que nous sommes bien sur la première page d'un chapitre.

# un ouvrage

de natural

✐

✐

✐

✐

ctetuer adipiscing elit. Ut purus elit, vestibulum ut, place in a practice and interviewida mauris. Nam arcu libero, utate a, magna. Donec vehicula augue eu neque. ellentes et netus et malesuada fames ac turpis etus rhoncus sem. Nulla et lectus vestibulum urna it amet tortor gravida placerat. Integer sapien est, unc. Praesent eget sem vel leo ultrices bibendum. alesuada eu, pulvinar at, mollis ac, nulla. Curabitur ci eget risus. Duis nibh mi, congue eu, accumsan t orci sit amet orci dignissim rutrum.

 $\overline{N}_{\text{est}}$  il pas agréphodo pouvoir ainsi détourner N'est-il pas agréable de pouvoir ainsi détourner LATEX ?

# Deux remarques, déjà évoquées

- Toutes ces informations, même celles relatives à la première page du chapitre, peuvent être glissées dans le (fichier du) préambule.
- sollicitez : vous pouvez donc proposer plusieurs environnements d'en-tête et de pied de page dans votre ouvrage. — Un changement de paramétrage s'applique à l'endroit où vous le

*Quid* des pages des nouvelles parties ? Vous aurez peut-être remarqué que le folio de la page d'une nouvelle partie s'affiche. La solution précédente fonctionne : \fancypagestyle{plain}{\fancyfoot{}}.  $\Gamma$  and the general euro. Property  $\Gamma$ 

 $\mathcal{U}$ Version du 6 juin 2024 à 11 h 52 89

 $\oplus$ 

 $\bigoplus$ 

 $\mathcal{L}_{\mathcal{A}}$ 

✐

✐

✐

✐

 $\LaTeX\ pour\ littéraires, éditeurs et designers$ 

Si vous ne désirez pas la rappeler à chaque nouvelle partie, inscrivez les lignes suivantes dans le préambule, qui offrent aussi l'économie de la commande précédente pour les chapitres. a lacus. Production vel arcuno cursus volutions volutions volutions volutions volutions volutions and bibliotherman bibliotherman bibliotherman bibliotherman bibliotherman bibliotherman bibliotherman bibliotherman biblioth placerat. Fusce elementum convallis neque. Sed dolor orci, scelerisque ac, dapibus nec,

\makeatletter \let\ps@plain\ps@empty \makeatother  $\gamma$ ps $\omega$ empt $\gamma$ 

✐

✐

# **7.3.1.4** Pied de page : suite et fin

Il nous reste deux options pour le pied de page. Une pour le milieu, l'autre pour la partie proche de la reliure. À titre expérimental, je propose d'inscrire la date et l'heure de la compilation, en petit, près des marges et volontairement sur deux lignes, en gris. rhoncus molestie odio. Sed lobortis, justo et pretium lobortis, mauris turpis condimentum augus options pour ie pied de page. One pour ie mineu,

```
\fancyfoot[ER, OL]
\uspace*{1cm} % 1cm plus bas
\footnotesize
\textcolor{gray}{Version du \today \\
à \hhmm.}
\normalsize % a priori inutile, mais...
}
         \overline{\text{min}}ligula tellus eu neque. Vivamus eu dolor.
         lentesque habitant morbi tristique senectus et netus et malesuada fames ac turpis egestas.
         lectus. Proin vel arcu a odio lobortis euismod. Vestibulum ante ipsum primis in faucibus
```
Voici ce que vous obtenez :

leo. Nam vestibulum ullamcorper leo. Vestibulum Version du 17 mars 2020 à 22 h 26.

## **7.3.2 L'en-tête**

Pour l'en-tête, la logique est la même. Il suffit de remplacer foot par head. Là encore, vous pouvez tout vous permettre : insertion d'images ou de logos, inscriptions variées en au moins trois lieux, etc.

90 Version du 6 juin 2024 à 11 h 52

Nulla mattis luctus nulla. Duis commodo velit at leo. Aliquam vulputate magna et

✐

CHAPITRE 7. MISE EN PAGE

✐

✐

# **7.3.2.1 Premier exemple**

✐

✐

✐

✐

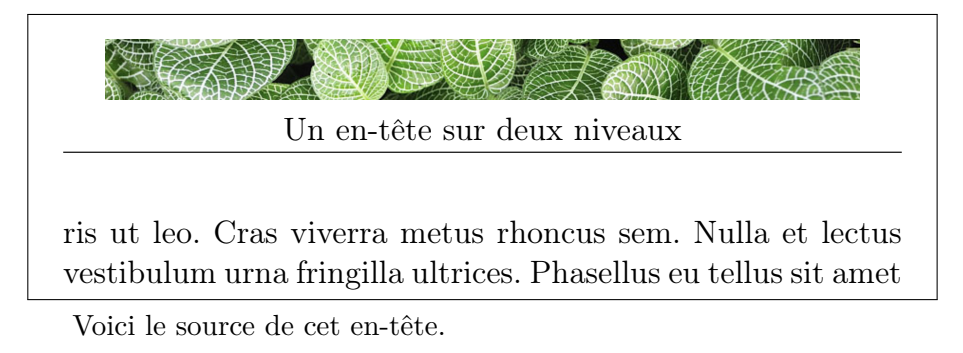

 $\text{and}$   $\text{and}$   $\text{and$ \includegraphics{Serre.JPG}\\<br>Un en tâte sun deur niueeurl Donec varius orci eget risus. Duis nibh mi, congue eu, ac-\fancyhead[C]{ Un en-tête sur deux niveaux}

Soyons prudents LATEX n'a peut être pas prévu des en-tête aussi épais. Aidons-le, avec un \advance\headheight by 1cm dans le préambule, quitte à réduire la hauteur du texte courant : \advance\textheight by -1cm

On enlève la ligne séparatrice ? \renewcommand\headrulewidth{0pt}.

Et la première page ? Notre image d'en-tête n'apparaît pas sur cette première page. Comme pour le folio, nous voudrions peut-être l'ajouter. La solution est connue : cf. la fin du point [7.3.1.3](#page-88-0) (page [89\)](#page-88-0).

```
\fancypagestyle{plain}{\fancyhead[C]{
\includegraphics{Serre.JPG}\\
Un en-tête sur deux niveaux}}
```
Nous obtenons ceci :  $\frac{1}{2}$ 

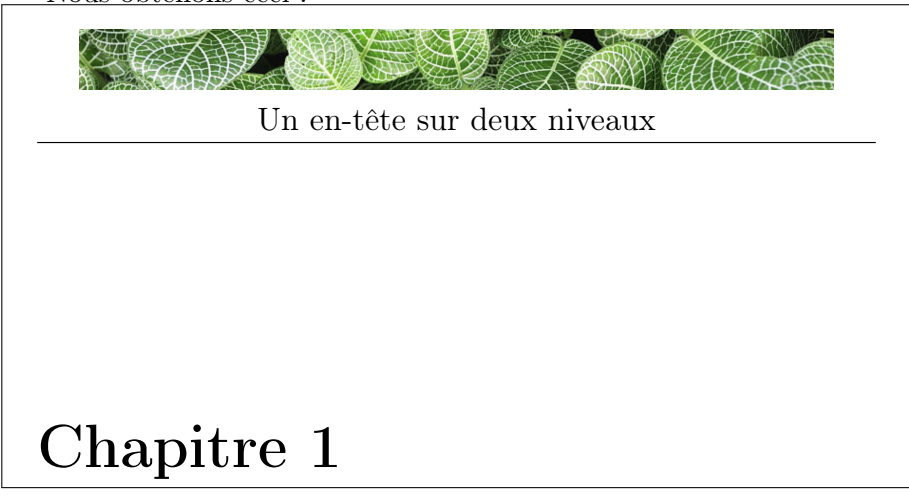

Version du 6 juin 2024 à 11 h $52$   $\hspace{1cm}$  91

 $\oplus$ 

✐

✐

✐

LATEX pour littéraires, éditeurs et designers

**Une première plage façon Pléiade ?** (le folio de la première page du chapitre passe en haut) : insérez un \thispagestyle{headings} si vous êtes pressé/e. Je reconnais préférer l'usage désormais connu de \fancypagestyle :

\fancyhead{} \fancypagestyle{plain}{\fancyhead[OR]{\thepage}}

#### **7.3.2.2 Insérer titres de chapitre et de section**

Le *package* fancyhdr gère aussi des styles de base de LAT<sub>EX</sub>, dont la syntaxe n'est pas toujours simple ; aussi allons-nous la présenter sous forme de recette de cuisine, sans trop insister. Sachez que cette section développe le sujet brièvement évoqué page [83](#page-84-0) à la fin du point [7.2.](#page-83-0)

Rappelons-nous qu'existent dans LAT<sub>EX</sub> des variables prédéfinies, comme indiqué au point [7.2.4](#page-85-1) (page 84). En l'occurrence, pour des raisons possiblement historiques<sup>[2](#page-93-0)</sup>, l'en-tête de la page de gauche d'un ouvrage en LATEX était réservé au nom du chapitre courant, et celui de droite à la section. Ces « variables » sont hiérarchisées (la première, donc à gauche, est plus importante que la seconde, ce qui est un moyen de les remémorer) et ont des noms. Vérifions-le en saisissant la commande \leftmark.

Nous obtenons après compilation : CHAPITRE 7. MISE EN PAGE.

De façon analogue, \rightmark se traduit en :

## 7.3. LE *PACKAGE* FANCYHDR

Ces informations varient selon la « classe » de votre document : pour un article, \leftmark rappelle le titre de la section courante et \rightmark celui de la sous-section.

Évidemment, vous pouvez changer le style de toutes ces informations. Pour expérimenter la chose avec fancyhdr, prenez soin de bien **supprimer toutes** les anciennes informations relatives à l'en-tête ou de les laisser inscrites *avant* vos modifications. Par exemple, vous pouvez

- supprimer (ou commenter : %*. . .*) les lignes contenant la mention \fancyhead (et la mention \fancypagestyle{plain}{...}),
- remettre tout à zéro, après ces lignes et avant vos ajouts, avec un \fancyhead{}.

**Premiers usages** Si nous insérons (dans le préambule ou au début de notre chapitre) l'expression \fancyhead[C]{Voici le \leftmark},

 $\rightarrow$ 

✐

✐

<span id="page-93-0"></span><sup>2.</sup> Ou liées aux façons de penser de D. Knuth et L. Lamport, avec en plus quelques incompatibilités entre TEX et L<sup>AT</sup>EX (MITTELBACH et GOOSSENS [2005,](#page-142-0) p. 222).

CHAPITRE 7. MISE EN PAGE

✐

✐

le résultat est (avec un fichier de démonstration, d'où le décalage des numéros de chapitre) :

# Voici le CHAPITRE 1. MISE EN PAGE

vestibulum urna fringilla ultrices. Phasellus eu tellus sit amet tortor gravida placerat. Integer sapien est, iaculis in, pretium

Avec notre choix, ce « Voici le... » se répète sur toutes les pages. Nous pouvons raffiner cette situation, et aussi changer le style de notre en-tête.

Commençons par le style. La commande  $\blacksquare$ 

✐

 $\rightarrow$ 

✐

✐

cumments of the strain community of the community of the chapter orchanged  $\mathcal{C}$ . va transformer « CHAPITRE » en « Ch. ».

Attention, il faut la glisser dans le préambule, sinon elle n'aura pas d'effet : \renewcommand redéfinit une commande LATEX. Il faut donc l'insérer au plus tôt.

Vous pouvez aussi demander que cet en-tête soit en italique : \fancyhead[C]{Nous sommes au \emph{\leftmark}}. Résultat :

 $\overline{a}$  nulla. Cum sociis nationalis nationalis nationalis et magnis dis para-Nous sommes au *Ch. 1. Mise en page* 

rit mollis. Suspendisse ut massa. Cras nec ante. Pellentesque

vestibulum urna fringilla ultrices. Phasellus eu tellus sit amet tortor gravida placerat. Integer sapien est, iaculis in, pretium

non, volutpat at, tincidunt tristique, libero. Vivamus viverra

 $q$ us, viverra ac $\sim$  1990  $\sim$  1990  $\sim$  1990  $\sim$  1990  $\sim$  1990  $\sim$  1990  $\sim$  1990  $\sim$  1990  $\sim$  1990  $\sim$  1990  $\sim$ 

**Rappel** Nous savons que *par défaut*, cet en-tête n'apparaît pas en 2 première page de notre chapitre. Nous connaissons désormais la comnande pour l'ajouter :

\fancypagestyle{plain}{\fancyhead[C]{Nous ... au \emph{\leftmark}}}

S'il avait fallu le supprimer, nous aurions écrit : \fancypagestyle{plain}{\fancyhead{}}

Nous pouvons aussi inscrire le titre du chapitre dans l'en-tête de no comprehense aliente et droite de la page de droite (O=*odd*=impair= à droite) et celui de la section à  $\frac{1}{10}$  sed accumusation bibendum, erat ligula aliquet magna, erat ligula aliquet magna, erat ligula aliquet magna, erat ligula aliquet magna, erat ligula aliquet magna, erat ligula aliquet magna, erat ligula aliquet m gauche :

```
\fancyhead[CO]{\leftmark }
\fancyhead[CE]{\footnotesize{S. \rightmark}}
```
Version du 6 juin 2024 à 11 h  $52$  93

✐

✐

✐

✐

LATEX pour littéraires, éditeurs et designers

L'allure de la page 2 (donc paire, à gauche) sera alors :

S. 1.1. TITRE DE MA SECTION

Integer tempus convallis augue. Etiam facilisis. Nunc element

Certains éditeurs mettent aussi le nom de l'auteur à gauche (ouvrage elit purus entre la mettent aussi le nom de l'auteur a gauche (ouvrage collectif), le titre de son article à droite (ou l'inverse). Vous l'avez compris, tout est possible et désormais vous savez faire.

Avouons que nous pouvons y perdre notre latin (et nos accolades fermantes). Ceci dit, l'important est de se remémorer qu'il est assez facile d'inscrire de nombreuses informations, fixes ou variables, dans un en-tête ou un pied de page.

■ Voici pour terminer, un exemple pédagogique, qu'il vaut mieux de sagit voter pour terminer, un exemple peuagogique, qu'il vaut intens de<br>pas reproduire dans un vrai ouvrage. Commençons par le script : lacus. Duis cursus en magna auguste de la construction de la construction de la construction de la construction de la construction de la construction de la construction de la construction de la construction de la construct

```
\includegraphics[width=6cm]{Serre300.JPG}%
\scalebox{-1}[1]{\includegraphics[width=6cm]{Serre300.JPG}}
\varepsilon\ = \{ .5cm} }
\frac{\R0,LE}{\mathrm{tmin}} } }
\footnotesize{Section \rightmark}}
     \fancyhead[C]{\emph{Littérature et design} \quad -- \quad Volume 9\\
     \fancyhead[RE,LO]{
```
 $\Gamma$ i $\Omega$  faucibus, egestas vel, odio.

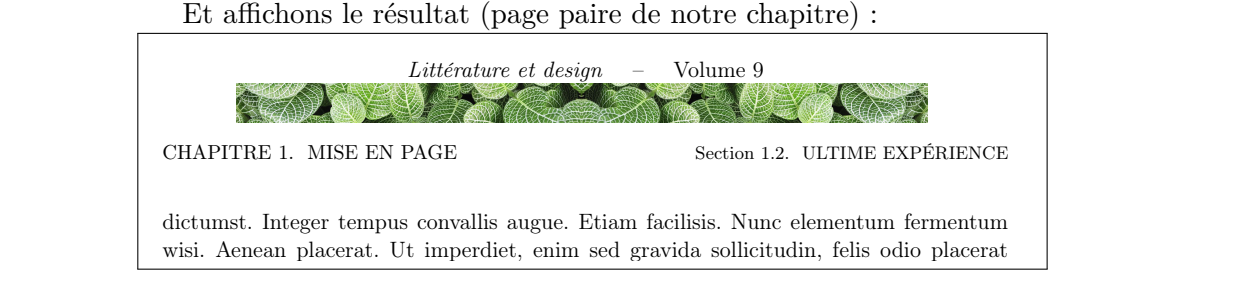

# **7.3.3 Tradition ou modernité ?**

 $E_{\text{ext}}$  il choisin entre l'entien bistonique (point  $(2, 2)$  eu entre celle de  $\frac{1}{2}$  rate-in choisn't entre 1 option instormation (point 7.2) out entre cene de<br>fancyhdr (point [7.3\)](#page-86-0)? j'avoue ne pas savoir. La seconde est certes plus reference of the contract of the sales of the second of the second of the process process process process in the second of the second of the second of the second second second second second second second second second seco première est d'une robustesse tranquille, et très satisfaisante à mes yeux. Faut-il choisir entre l'option historique (point [7.2\)](#page-83-0) ou entre celle de

aliquet volutipat odio. Vestibulum ante ipsum primis in faucibus orci luctus et ultrices et ultrices et ultric posuere cubilia Curae; Pellentesque sit amet pede ac sem eleifend consectetuer. Nullam

 $\rightarrow$ 

✐

✐

CHAPITRE 7. MISE EN PAGE

✐

✐

# **7.4 Choisir la taille de son ouvrage : geometry**

Commençons par une **mauvaise intuition** : « si je veux produire mon ouvrage en un format inférieur à du A4, je le produis en A4 avec les marges *ad hoc* et je fabrique au besoin des hirondelles ([https:](https://fr.wikipedia.org/wiki/Hirondelle_(imprimerie)) [//fr.wikipedia.org/wiki/Hirondelle\\_\(imprimerie\)](https://fr.wikipedia.org/wiki/Hirondelle_(imprimerie))) pour l'imprimeur ». J'ai essayé et mon éditeur s'est fait retoquer par son imprimeur : les logiciels d'impression professionnels ont besoin de la taille exacte de l'ouvrage. J'ai alors compris l'intérêt des premières pages de la documentation du *package* geometry (désormais traduit en français). Ce dernier est tellement usuel que nous écrivons tous dans le préambule \usepackage[a4paper]{geometry}.

Il n'y a aucune difficulté à remplacer ce format A4 par d'autres. Par exemple, pour un format presque « poche » :

\usepackage[paperwidth=17cm,paperheight=24cm,margin=3cm]{geometry}

Le reste s'apprend en ouvrant la documentation de ce *package via* la commande texdoc geometry lancée dans le *terminal*, . En guise de synthèse, la figure [7.1](#page-97-1) (p. [96\)](#page-97-1) reprend une page pour un ouvrage au format 16cm x 16cm.

#### **7.4.1 Ergonomie**

✐

 $\rightarrow$ 

✐

✐

Avant de choisir quelques formats de page et de marges, vérifiez que

- le nombre de caractères de vos lignes n'excédera pas 80 ;
- la marge du bas est suffisamment importante pour accueillir votre pouce (min 3 cm) ; c'est lui qui tient le livre ;
- la marge **centrale** n'est pas trop étroite : si votre ouvrage n'est pas cousu mais collé (le « dos carré collé » est la norme pour toute impression économe et de qualité), il sera fragile et il faudra éviter de l'ouvrir à plat. 2,5 cm me semblent un minimum ;
- les autres marges soient aussi de tailles confortables.

## **7.4.2 Quelques exemples**

#### **Cet ouvrage**

\usepackage[paperwidth =170mm, paperheight= 250mm,left=2.5cm, right=2.5cm, top=2cm, bottom=3cm]{geometry}

**Un gabarit pour photos**

```
\usepackage[paperheight=450mm, paperwidth= 320mm,top=10.5mm,
bottom=10.5mm, left=7mm, right=7mm]{geometry}
```
Version du 6 juin 2024 à 11 h 52 95

✐

✐

✐

✐

<span id="page-97-1"></span>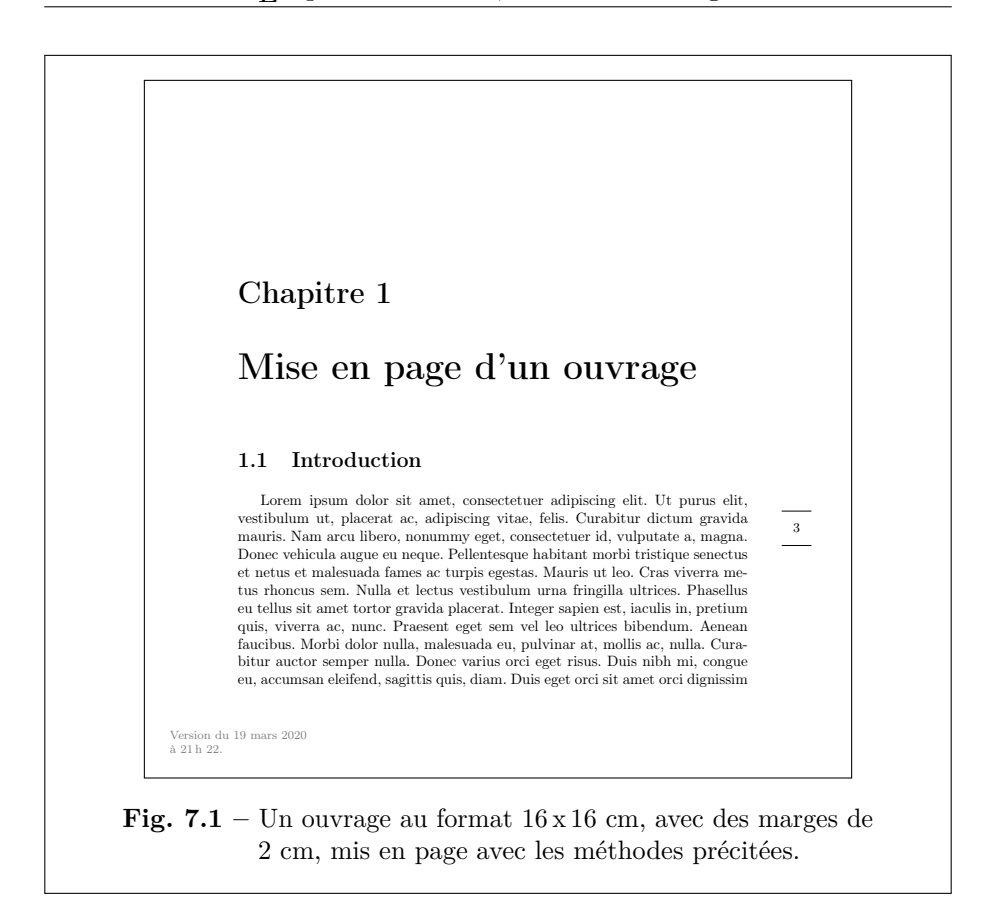

LATEX pour littéraires, éditeurs et designers

Ce format permet de poser deux photos (format  $24 \times 36 : 35$ mm) par page pour un format A3+ (320 mm x 450 mm). Coupé en deux, il donne des pages 225 x 320 mm avec des marges de 7 mm, ce qui donne des photos 204 x 306 mm qui peuvent être encadrées *via* des passe-partout de 20 x 30 cm. Ces bords de 7mm garantissent une impression correcte, avec les « marges » d'erreur des imprimantes actuelles.

**Note** Vous pouvez utiliser des marges très petites : jusqu'à 0 mm.

## <span id="page-97-0"></span>**7.4.3 Autres points, en relation avec ce sujet**

Sachez qu'Edward Tufte, a proposé de belles innovations en matière de mise en page, avec de grandes marges extérieures qui peuvent accueillir figures et notes. Un *package* LATEX, qui suit ses recommandations, est disponible à l'URL <https://www.ctan.org/pkg/tufte-latex>.

Par ailleurs, une classe de document, standalone, vous permet de compiler un .tex sans vous soucier de sa taille. Très utilisée pour des

96 Version du 6 juin 2024 à 11 h 52

 $\rightarrow$ 

✐

✐

CHAPITRE 7. MISE EN PAGE

✐

✐

graphiques (avec tikz), elle vous permet de produire un pdf à la taille de son contenu. Par exemple, le script ci-dessous génère l'objet-page encadré qui lui succède.

```
\documentclass [12pt,french,border = 1pt]{standalone}
\usepackage[T1]{fontenc}
\begin{document}
M<sub>o</sub>t
\end{document}
```
Mot Difficile de faire page plus petite.

### **7.4.4 Envol vers l'impression : hirondelles**

Ce point est simple. Pour afficher les traits de coupe d'un document imprimé sur une feuille (plus grande), vous insérez dans le préambule une ligne du type : \usepackage[a4,cam,center]{crop}, où le premier paramètre (ici a4) définit la taille de la feuille finale. Étrangement, le cam est indispensable. Hors du champ d'impression, diverses informations fort utiles s'affichent. Je vous laisse les découvrir.

**Attention** cette commande n'est pas compatible avec les « changements de géométrie » : commandes newgeometry et restoregeometry.

# <span id="page-98-0"></span>**7.5 Ouvertures**

✐

 $\rightarrow$ 

✐

✐

Resteraient à évoquer divers points pratiques : les divers **débordements de ligne**, comme ici, qui nous rendent tout honteux mais qui se règlent en remaniant notre texte, en usant de césures optionnelles (le  $\$ - dans un mot), d'un \sloppy (négligé, débraillé) suivi au plus vite d'un \fussy (méticuleux).

Tout cela est bien documenté et vous savez désormais vous informer. Et si vous désirez visualiser tous ces débordements, vous pouvez compiler votre document avec l'option draft de votre classe de document : \documentclass[draft]{book}

Je pars aussi du principe que vous apprendrez vite à produire des index, des tableaux, des notes marginales, : vous êtes autonomes. Et quand vous le désirerez, vous apprendrez tout sur le nonfrenchspacing, sur les *boxes and glue* chères à Knuth.

Version du 6 juin 2024 à 11 h 52 97

✐

#### LATEX pour littéraires, éditeurs et designers

L'ultime point que je voudrais évoquer ici est *la* minipage, souvent utilisée au pluriel pour mettre deux ou 3 blocs côte-à-côte. Un seul exemple parlera de lui-même.

Lorem ipsum dolor sit amet, consectetuer adipiscing elit. Ut purus elit, vestibulum ut, placerat ac, adipiscing vitae, felis. Curabitur dictum gravida mauris.

Et une photo d'Ardèche:

✐

✐

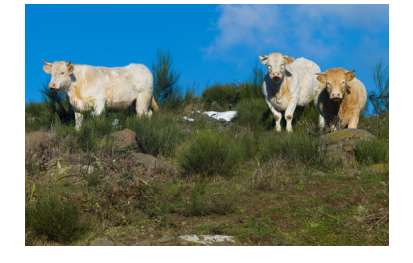

Fin de ma minipage de gauche.

*Syntaxe de ces deux minipages*

✐

 $\oplus$ 

✐

✐

\begin{minipage}[t]{5cm} \lipsum[1][1-3] Et une photo d'Ardèche: \begin{center} \includegraphics[width=4cm] {Ardeche-vaches.JPG} \end{center} Fin de ma minipage de gauche. \end{minipage} \hfill \begin{minipage}[t]{5cm} \emph{Syntaxe de ces deux...} Ce que vous lisez là... \end{minipage}

J'ai juste omis les sauts de paragraphe dans ce descriptif.

Ce *package* est bien documenté. N'hésitez pas à en abuser, quitte à faire quelques expériences simples pour l'apprivoiser.

*Enjoy* ! dirait Donald Knuth.

98 Version du 6 juin 2024 à 11 h 52

 $\rightarrow$ 

✐

✐

✐

# **Chapitre 8**

✐

✐

✐

✐

# **Bibliographie**

# **8.1 Contexte, concepts, usages**

Les questions de bibliographie sont récurrentes. Avec LAT<sub>EX</sub>, la solution classique consiste à disposer d'un fichier bibliographique externe (se terminant idéalement par l'extension .bib) que vous articulez avec votre fichier de travail .tex de trois façons.

- 1. En précisant dans votre fichier de travail (le .tex) quel(s) fichier(s) .bib vous sollicitez. Métaphore : Stp utilise bibliophilo.bib ; ce fichier .bib contient toutes les informations relatives aux livres, articles ou autres : titre, auteur, année, revue, éditeur, etc.
- 2. dans le fil du texte (votre .tex), en citant des références de ce fichier bibliographique : Ici je-renvoie-à ce-livre-de-Granger ;
- 3. en proposant (à la fin de votre document ?) la liste de tous les ouvrages, articles, etc. que vous avez évoqués via ces références. Vous écrirez alors une commande, du genre Stp affiche ici tous les éléments bibliographiques évoqués via leurs références.

À partir de là, ou la magie s'opère (cas rare, sauf parfois avec texstudio) : vous obtenez alors un pdf satisfaisant ; ou elle n'a pas d'effet, ce qui est réconfortant : les ordinateurs sont d'une intelligence nulle et en aucun cas des sorciers.

Dans la majorité des cas, restent deux travaux :

1. demander la jointure entre le .tex et le .bib. Cela se fait *via* un programme externe, qui effectuera le « processus » (*« we need a processor »*) d'appariement complet entre les deux fichiers et permettra à LATEX de réaliser la compilation finale (ex. : un pdf).

✐

✐

✐

LATEX pour littéraires, éditeurs et designers

Deux (2) tels outils existent, un ancien et un moderne ; ils seront prochainement évoqués ;

2. Satisfaire votre lectorat : si vous (ou votre Dr de thèse, votre revue) ne voulez (veut) pas d'une présentation standard pour les références et la liste bibliographiques, il vous faudra préciser quels *styles* vous désirez pour les unes et l'autre : pour les auteurs, vous voulez *Gilles Gaston Granger* ou *Granger, Gilles Gaston* ? Sinon *G. G. Granger* ? Mettez-vous les titres en italique, en romain ou en gras ? Votre choix dépend-il du statut de la chose mentionnée (livre, article) ? Voulez-vous vos appels de références entre crochets ou entre parenthèses ? Que préférez-vous entre [Granger, 2001] et [Gran01] ? ici surgit naturellement le diable, toujours blotti dans les détails et les désirs. Heureusement pour vous, ces us et coutumes aussi incompréhensibles que les *habitus* disciplinaires ont incité des milliers de spécialistes à fabriquer des « styles » prompts à satisfaire toutes les coquetteries imaginables. Il vous suffit de vous transformer en documentaliste, et vous trouverez votre bonheur.

En bref, la bibliographie est une science complexe et LATEX est certainement le meilleur outil qui puisse l'appréhender.

# **8.2 Concrètement**

✐

✐

### **8.2.1 Le fichier bibliographique**

Certains le considèrent comme une « base de données ». En fait, c'est un fichier intelligemment structuré. Voici son allure, commentée.

```
@Book{Casati2013, % l'accroche de votre référence
Title = {Contre le colonialisme numérique},
Author = {Casati, Roberto},
Publisher = {Albin Michel},
Year = {2013},
Address = {Paris}
}
@Book{GoodyCapitalisme,
title = "Capitalisme et Modernité",
author = \{Goody, Jack\}, \% \{... \} ou "...": au choix
Publisher = {Calisto}, % Publisher ou publisher, etc.
Year = "2016" } % Vous avez compris: Year ou year
...
@Book{granger2001sciences,
```
100 Version du 6 juin 2024 à 11 h 52

...

✐

CHAPITRE 8. BIBLIOGRAPHIE

✐

✐

```
Title = {Sciences et réalité},
Author = {Granger, Gilles Gaston},
Publisher = {Odile Jacob},
Year = {2001},Address = \{Paris\}.
ISBN = {9782738109231}
}
@article{egoGoogle,
Author = {Guichard, {\'E}ric},
title="Les nouveaux maîtres de l'écriture du monde",
journal="Contemporary French \& Francophone Studies: SITES",
editor="Célestin, Roger",
volume="L'ère Google? / The Google Era?",
year="2019",
note="HAL: \url{https://hal.archives-ouvertes.fr/hal-02310616}"
}
```
Je suppose désormais que ce fichier a pour nom bibliophilo.bib.

**Note** Texstudio et les assistants tels jabref (multi plates-formes) ou bibdesk (réservé aux Macs) proposent de très nombreux *types* bibliographiques (article, ouvrage, chapitre de livre, rapport, etc.) et les attributs indispensables ou optionnels de ces types. Par exemple, un type @article a besoin d'un attribut journal (le nom de sa revue), chose inutile pour un ouvrage. Les documentations sont aussi exhaustives. Je ne reprends donc pas ces détails dans le cadre de cet ouvrage d'initiation.

## **8.2.2 L'appel à la référence (votre** *accroche***)**

L'appel à la référence bibliographique dans le texte *peut s'effectuer* avec une commande du type \cite{*abrégé-mnémotechnique-personnel*}.

Exemples : \cite{GoodyCapitalisme}, \cite{Casati2013}.

Mise en contexte :

✐

 $\rightarrow$ 

✐

✐

Jack Goody s'est appuyé sur de nombreuses enquêtes pour repenser l'histoire du capitalisme~\cite{GoodyCapitalisme}.

Le tilde ~ est une espace insécable (cf. chapitre [3\)](#page-34-0).

À partir de là, deux chemins sont possibles : l'historique et le moderne.

Version du 6 juin 2024 à 11 h 52 101

✐

✐

✐

✐

LATEX pour littéraires, éditeurs et designers

# **8.3 Le bibliographe du 20<sup>e</sup> siècle : bibtex**

Pour expliciter vos références bibliographiques, apposez un \bibliography{bibliophilo.bib} dans votre .tex **précédé** du *style* désiré. Par exemple : \bibliographystyle{alpha}. J'apprécie particulièrement le style *apalike-fr.bst*. Ces styles sont nombreux, dotés d'une **extension** .bst **qu'il ne faut pas écrire** dans le .tex.

## <span id="page-103-0"></span>**8.3.1 Exemple**

✐

✐

```
\documentclass[a4paper,12pt]{article}
```

```
\begin{document}
```
...

Goody s'est appuyé sur de nombreuses enquêtes pour proposer une analyse critique de l'histoire du capitalisme~\cite{GoodyCapitalisme}. Casati rappelle qu'il est utile de prendre le temps de lire~\cite{Casati2013} et Granger décrit bien le déploiement du réel entre l'actuel et le virtuel~\cite{granger2001sciences}.

```
\bibliographystyle{alpha}
\bibliography{bibliophilo.bib}
\end{document}
```
### **8.3.2 Obtenir le résultat**

Le résultat s'obtient de deux façons :

- avec texstudio, en cliquant sur la double flèche verte en haut à gauche de la page, quitte à changer vos paramètres dans le menu *Outils / CompilationS* (notez le **S**), qui déploie un autre menu ;
- *via* le *terminal*, dans lequel vous passez cette succession de commandes (votre fichier .tex s'appelle ici fichierdemo.tex) :
	- pdflatex fichierdemo.tex
	- bibtex fichierdemo (sans son extension .tex !)
	- pdflatex fichierdemo.tex
	- pdflatex fichierdemo.tex

La figure [8.1](#page-104-0) affiche le résultat du premier exemple (cf. point [8.3.1\)](#page-103-0). Les fig. [8.2](#page-104-1) et [8.3](#page-104-2) donnent deux autres exemples courants de styles bibliographiques — le 3<sup>e</sup> ayant ma préférence.

102 Version du 6 juin 2024 à 11 h 52

 $\rightarrow$ 

#### CHAPITRE 8. BIBLIOGRAPHIE

✐

✐

<span id="page-104-0"></span>Goody s'est appuyé sur de nombreuses enquêtes pour proposer une analyse critique de l'histoire du capitalisme [Goo16]. Casati rappelle qu'il est utile de prendre le temps de lire [Cas13, page 18] et Granger décrit bien le déploiement du réel entre l'actuel et le virtuel [Gra01].

#### **Références**

✐

✐

✐

✐

[Cas13] Roberto Casati. *Contre le colonialisme numérique*. Albin Michel, Paris, 2013. [Goo16] Jack Goody. *Capitalisme et Modernité*. Calisto, 2016. [Gra01] Gilles Gaston Granger. *Sciences et réalité*. Odile Jacob, Paris, 2001.

**Fig. 8.1 –** bibtex avec le style *alpha*.

<span id="page-104-1"></span>Goody s'est appuyé sur de nombreuses enquêtes pour proposer une analyse critique de l'histoire du capitalisme [2]. Casati rappelle qu'il est utile de prendre le temps de lire [1, page 18] et Granger décrit bien le déploiement du réel entre l'actuel et le virtuel [3].

### **Références**

- [1] Roberto Casati. *Contre le colonialisme numérique*. Albin Michel, Paris, 2013.
- [2] Jack Goody. *Capitalisme et Modernité*. Calisto, 2016.
- [3] Gilles Gaston Granger. *Sciences et réalité*. Odile Jacob, Paris, 2001.

**Fig. 8.2 –** bibtex avec le style *plain*.

<span id="page-104-2"></span>Goody s'est appuyé sur de nombreuses enquêtes pour proposer une analyse critique de l'histoire du capitalisme [Goody, 2016]. Casati rappelle qu'il est utile de prendre le temps de lire [Casati, 2013, page 18] et Granger décrit bien le déploiement du réel entre l'actuel et le virtuel [Granger, 2001].

#### **Références**

[Casati, 2013] CASATI, R. (2013). *Contrel le colonialisme numérique*. Albin Michel, Paris.

[Goody, 2016] Goody, J. (2016). *Capitalisme et Modernité*. Calisto. [Granger, 2001] Granger, G. G. (2001). *Sciences et réalité*. Odile Jacob, Paris.

**Fig. 8.3 –** bibtex avec le style *apalike-fr*.

#### **8.3.3 Avantages de bibtex**

Le processeur bibtex est efficace, simple. Il vous permet de produire des bibliographies partielles ou thématiques (cf. le chapitre [9\)](#page-116-0).

1

Version du 6 juin 2024 à 11 h 52 103

✐

✐

✐

✐

#### LATEX pour littéraires, éditeurs et designers

Deux autres options sont fréquemment utilisées :

- afficher toutes les références, même celles qui ne sont pas citées dans le texte courant. Cela se fait avec la commande \nocite{\*};
- enrichir $^1$  $^1$  les appels de référence : \c<code>ite[page 18]{Casati2013}</code> produit un [Casati,2013, page 18] (ici avec le style *apalike-fr*).

En bref, bibtex est un outil sobre et complet, d'accès aisé pour les profanes car bien documenté, ouvert au dialogue : avec lui, vous pourrez **convertir** sans souci vos fichiers LAT<sub>E</sub>X en fichiers de type Word ou Libre Office — cf. le chapitre [11.](#page-136-0)

# **8.4 Au 21<sup>e</sup> siècle : biblatex**

La démarche est analogue, mais

- 1. style et fichier bibliographiques sont précisés dans le préambule,
- 2. l'appel dans le texte *peut* différer,
- 3. La demande d'affichage de la bibliographie diffère,
- 4. tout comme la commande de compilation.

**Pour information** bibtex est un outil (*a processor*) quand biblatex est un *package* très complet auquel est associé le *processeur* biber.

**Attention** biblatex vous offre (au choix) le luxe suprême, les clés du paradis, la capacité de satisfaire les bibliothécaires les plus exigeants. Son seul défaut : en vous habituant à son confort, vous aurez parfois du mal à replonger dans le monde des profanes. Par exemple, certaines fonctions savoureuses (comme \fullcite) ne pourront être traduites pour les traitements de texte grand public. Aussi cet ouvrage d'initiation privilégiera-t-il les formes **compatibles** entre bibtex et biblatex.

#### **8.4.1 Premier exemple avec biblatex**

Modifions ainsi l'exemple précédent pour biblatex / biber.

\documentclass[a4paper,oneside,12pt]{article} \usepackage[T1]{fontenc} \usepackage[french]{babel} %francais

✐

✐

✐

<span id="page-105-0"></span><sup>1.</sup> En fait, vous pouvez insérer une remarque avant et une remarque après la référence : \cite[avant][après]{Casati2013}. Voir p. [108.](#page-109-0)

✐

```
% % % CI DESSOUS L'AJOUT SIMPLE POUR BIBLATEX % % %
\usepackage{biblatex}
\addbibresource{bibliophilo.bib}
\begin{document}
```
✐

✐

✐

✐

Goody s'est appuyé sur de nombreuses enquêtes pour proposer une analyse ... capitalisme~\cite{GoodyCapitalisme}. Casati rappelle qu'il est utile de prendre le temps de lire~\cite{Casati2013} et Granger décrit bien le déploiement du réel entre l'actuel et le virtuel~\cite{granger2001sciences}.

\printbibliography[title=Bibliographie indicative] \end{document}

<span id="page-106-0"></span>Goody s'est appuyé sur de nombreuses enquêtes pour proposer une analyse critique de l'histoire du capitalisme [2]. Casati rappelle qu'il est utile de prendre le temps de lire [1] et Granger décrit bien le déploiement du réel entre l'actuel et le virtuel [3].

## **Bibliographie indicative**

- [1] Roberto Casati. *Contre le colonialisme numérique*. Paris : Albin Michel, 2013.
- [2] Jack Goody. *Capitalisme et Modernité*. Calisto, 2016.
- [3] Gilles Gaston Granger. *Sciences et réalité*. Paris : Odile Jacob, 2001. isbn : 9782738109231.

**Fig. 8.4 –** biblatex au plus simple, ce qui induit l'usage du style numeric, avec des références entre crochets.

#### **Ce résultat s'obtient lui-aussi de deux façons**

- 1. avec texstudio, en cliquant sur la double flèche verte en haut à gauche de la page ; précisez alors que vous désirez utilisez biber plutôt que bibtex dans le menu *Outils / Compilations* ; sinon choisir définitivement biber dans vos *préférences* : menu *Texstudio* / *Préférences* /*Production* / *Moteur de bibliographie par défaut* ;
- 2. *via* le *terminal*, dans lequel vous passez cette succession de commandes (votre fichier .tex s'appelle ici fichierdemo.tex) :

Version du 6 juin 2024 à 11 h 52 105

✐

✐

✐

✐

#### LATEX pour littéraires, éditeurs et designers

— pdflatex fichierdemo.tex

✐

✐

- biber fichierdemo (sans son extension .tex !)
- pdflatex fichierdemo.tex
- pdflatex fichierdemo.tex

La fig. [8.4](#page-106-0) (p. [105\)](#page-106-0) affiche ce résultat.

#### **8.4.2 Quelques enrichissements avec biblatex**

#### **8.4.2.1 Dans le préambule : premières options**

Parmi de multiples options, je choisis souvent : \usepackage[backend=biber, style=authoryear, useprefix, backref]{biblatex}

- style=authoryear définit le style bibliographique (il existe de multiples autres options) ; **attention**, il peut conditionner l'allure de la référence bibliographique : présence ou non de crochets, de parenthèses, etc. Cf. figure [8.5.](#page-108-0)
- backref est une option confortable, qui rappelle dans la bibliographie à quelle page a été évoquée la référence.
- Le useprefix garantit le tri alphabétique des auteurs à particule (Michel de Certeau sera dans les C).

Exemple, avec des parenthèses ou des crochets insérés *manuellement* :

```
... \usepackage[backend=biber, style=authoryear,
useprefix, backref]{biblatex}
\begin{document}
Goody... capitalisme~[\cite{GoodyCapitalisme}].
Casati rappelle qu'il est utile de
prendre le temps de lire~(\cite{Casati2013}) et
Granger... virtuel~\cite{granger2001sciences}.
```

```
\printbibliography[title=Bibliographie indicative]
```
Le résultat est donné figure [8.5.](#page-108-0)

#### **8.4.2.2 Quelques autres styles du préambule**

Vous l'avez compris, un *style* est le paramètre derrière « style= ». Il y en a énormément et ils peuvent influer sur l'allure des références. Le style authortitle ressemble au style authoryear et fait ce qu'on imagine.

106 Version du 6 juin 2024 à 11 h 52

 $\rightarrow$
CHAPITRE 8. BIBLIOGRAPHIE

✐

✐

Goody... capitalisme [Goody 2016]. Casati rappelle qu'il est utile de prendre le temps de lire (CASATI 2013) et Granger... virtuel GRANGER 2001.

# **Bibliographie indicative**

✐

✐

✐

✐

Casati, Roberto (2013). *Contre le colonialisme numérique*. Paris : Albin Michel (cf. p. 1). Goody, Jack (2016). *Capitalisme et Modernité*. Calisto (cf. p. 1).

Granger, Gilles Gaston (2001). *Sciences et réalité*. Paris : Odile Jacob. isbn : 9782738109231 (cf. p. 1).

**Fig. 8.5 –** biblatex avec le style authoryear. **Attention**, c'est (pour l'instant) à vous de mettre crochets ou parenthèses autour des références. Remarquez les renvois aux pages qui évoquent les ouvrages (« cf. p. 1 »).

Le style reading explicite *vos* appels bibliographiques ; il n'est pas destiné à une publication définitive [2](#page-108-0) , mais produit une sortie bibliographique utile pour *se* relire.

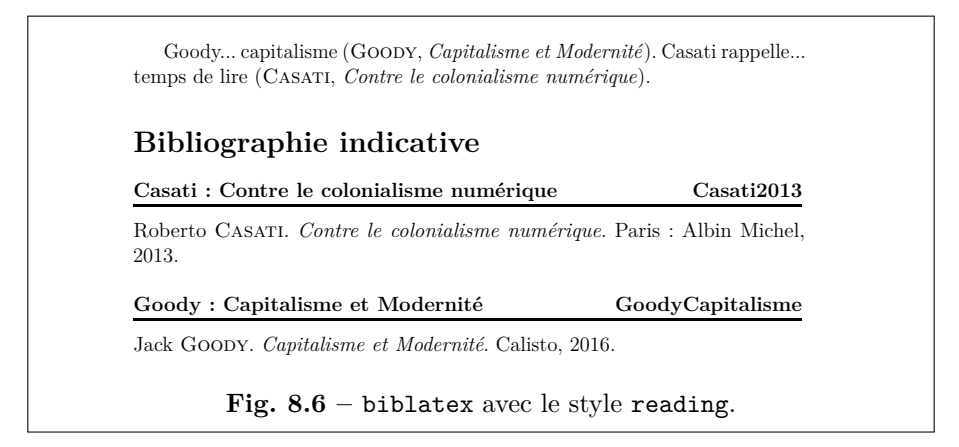

#### 1 **8.4.2.3 Présenter sa bibliographie**

Nous l'avons vu, nous pouvons donner le titre que nous voulons à la bibliographie : \printbibliography[title=Bibliographie sommaire] produit bien ce que nous imaginons. Sans l'option [...], la mention **Références** est affichée.

Version du 6 juin 2024 à 11 h 52 107

✐

<span id="page-108-0"></span><sup>2.</sup> Imaginez une accroche du type : ceStupideDrdethese2008*. . .*

✐

✐

✐

LATEX pour littéraires, éditeurs et designers

Ce titre peut être suivi d'une phrase explicative : Un \defbibnote{debutbib}{Ces ouvrages offrent une introduction à notre problématique.} suivi d'un \printbibliography[title=Brève bibliographie, prenote=debutbib]

<span id="page-109-0"></span>donnera le résultat présenté fig. [8.7.](#page-109-0)

Goody... capitalisme (Goody 2016). Casati rappelle... temps de lire (Casati 2013).

## **Brève bibliographie**

✐

✐

Ces ouvrages offrent une introduction à notre problématique.

Casati, Roberto (2013). *Contre le colonialisme numérique*. Paris : Albin Michel.

Goody, Jack (2016). *Capitalisme et Modernité*. Calisto.

**Fig. 8.7 –** Bibliographie avec une introduction (prenote).

Vous pouvez aussi — comme avec bibtex— produire des bibliographies partielles, organisées, etc. Lancez un texdoc biblatex dans le terminal. Voyez aussi le chapitre [9.](#page-116-0)

### **8.4.3 Appels de références et outils connexes**

#### **8.4.3.1 Ce qui reste simple**

- \cite{...}, utilisé par bibtex fonctionne toujours. C'est alors à vous de mettre des parenthèses ou des crochets autour de la référence.
- \parencite{...} ajoute des parenthèses. \parencite{Casati2013}.
- Vous pouvez toujours enrichir vos appels : \cite[page 18]{Casati2013} fonctionne toujours. De façon analogue, un

\parencite[lisez][qui est très instructif]{Casati2013} produira comme imaginé : (lisez Casati 2013, qui est très instructif).

**Des crochets au lieu de parenthèses ?** La solution consiste à insérer dans le préambule les lignes suivantes et de choisir un style *étendu* (ext-votrestyle, s'il existe).

\usepackage[style=ext-authoryear]<sub>I</sub>{biblatex}

108 Version du 6 juin 2024 à 11 h 52

✐

✐

\DeclareOuterCiteDelims{parencite}{\bibopenbracket}{\bibclosebracket} \addbibresource{bibliophilo.bib}...

<span id="page-110-0"></span>La fig. [8.8](#page-110-0) illustre le résultat.

Casati rappelle... temps de lire [Casati 2013].

#### **Bibliographie**

✐

 $\rightarrow$ 

✐

✐

Casati, Roberto (2013). *Contre le colonialisme numérique*. Paris : Albin Michel.

**Fig. 8.8 –** Les références entre crochets.

#### **8.4.3.2 D'autres outils luxueux**

Il s'agit de

- \textcite, qui rend la référence sujet potentiel de la phrase,
- \citetitle qui donne le titre de la référence,
- \citeauthor, qui écrit le nom de l'auteur, et
- $-$  \citeyear, qui renvoie l'année. Enfin,
- \fullcite produit dans le corps du texte la référence complète.

Un exemple valant mieux que tout discours :

Ici~\textcite{GoodyCapitalisme} devient le sujet de ma phrase. \citetitle{Casati2013}, de \citeauthor{Casati2013}, a été publié en~\citeyear{Casati2013}... Je conseille \fullcite{Casati2013}, qui fait écho à \fullcite{GoodyCapitalisme}, alors que\ldots

<span id="page-110-1"></span>Le résultat (sans la bibliographie) est présenté fig. [8.9.](#page-110-1)

Ici Goody (2016) devient le sujet de ma phrase. *Contre le colonialisme numérique*, de CASATI, a été publié en 2013. Je conseille Roberto Casati (2013). *Contre le colonialisme numérique*. Paris : Albin Michel, qui fait écho à Jack Goody (2016). *Capitalisme et Modernité*. Calisto, alors que. . .

**Fig. 8.9** – Quelques fonctions confortables de biblatex.

1 Version du 6 juin 2024 à 11 h 52 109

✐

✐

✐

✐

LATEX pour littéraires, éditeurs et designers

**Attention** Ces fonctions ne sont pas toujours **exportables** (aux formats doc, docx, odt, etc.) avec pandoc. Dans cet exemple, \textcite, \citeauthor et \citeyear fonctionnent approximativement, \citetitle et \fullcite sont inopérants. Cf. la partie [11.](#page-136-0)

#### **8.4.4 Vers la tour de Babel : d'autres styles**

La souplesse de biblatex (et des *packages* associés tel biblatex-ext) est sans limites, ce qui permet de concevoir les styles plus originaux*. . .* à condition d'explorer les documentations.

Il est par exemple aisé de produire des présentations avec les références en notes de bas de page, avec des *ibid.*, etc. C'est parfois délicat, puisque les styles généraux influent, comme nous l'avons vu (cf. point [8.4.2.2\)](#page-107-0), sur les présentations.

Pour les références en **note**, l'appel est *\autocite et les styles peuvent* avoir des noms contenant les expressions verbose-note, verbose-trad.

#### **8.4.4.1 Un mauvais exemple**

Si nous changeons de style, nous pouvons oublier d'anciens appels, peu compatibles. Ce que montre le script suivant(résultat fig. [8.10\)](#page-112-0).

```
\usepackage[backend=biber, style=ext-verbose-trad1,
useprefix]{biblatex}
\DeclareOuterCiteDelims{parencite}{\bibopenbracket}{\bibclosebracket}
\addbibresource{bibliophilo.bib}
\begin{document}
...
Goody a réalisé une magistrale analyse critique de l'histoire du
capitalisme~\autocite[p.17]{GoodyCapitalisme}.
Casati rappelle qu'il est utile de prendre le temps de
lire~\autocite{Casati2013} et Granger décrit bien l'actuel
et le virtuel~\cite{granger2001sciences}.
Nous avons déjà évoqué~\citeauthor{Casati2013}~\parencite{Casati2013}
et Jack Goody~\autocite{GoodyCapitalisme}.
\textbf{Attention} à l'usage de \cite quand vous utilisez ce style:
regardez ce qui se passe avec Granger...
\printbibliography[title=Bibliographie indicative]
```
### **Liste des défauts**

- 1. \cite déploie complètement la référence : cf. Granger.
- 2. Le *op. cit.* de la note 3 est perfectible.
- 3. Les appels de note sont après la ponctuation.

110 Version du 6 juin 2024 à 11 h 52

✐

✐

✐

#### CHAPITRE 8. BIBLIOGRAPHIE

✐

✐

<span id="page-112-0"></span>Goody a réalisé une magistrale analyse critique de l'histoire du capitalisme. <sup>1</sup> Casati rappelle qu'il est utile de prendre le temps de lire <sup>2</sup> et Granger décrit bien l'actuel et le virtuel Gilles Gaston Granger. *Sciences et réalité*. Paris : Odile Jacob, 2001. isbn : 9782738109231.

Nous avons déjà évoqué Casati [Roberto Casati. *Contre le colonialisme numérique*. Paris : Albin Michel, 2013] et Jack Goody. <sup>3</sup>

**Attention** à l'usage de \cite quand vous utilisez le style verbose-trad1 : regardez ce qui se passe avec Granger.

#### **Bibliographie indicative**

Casati, Roberto. *Contre le colonialisme numérique*. Paris : Albin Michel, 2013. Goody, Jack. *Capitalisme et Modernité*. Calisto, 2016. Granger, Gilles Gaston. *Sciences et réalité*. Paris : Odile Jacob, 2001. isbn : 9782738109231.

1. Jack Goody. *Capitalisme et Modernité*. Calisto, 2016, p.17.

2. Roberto Casati. *Contre le colonialisme numérique*. Paris : Albin Michel, 2013.

```
3. Goody, op. cit.
```
Fig. 8.10 – Un très mauvais exemple, avec biblatex.

#### **Solutions**

✐

 $\rightarrow$ 

✐

✐

- Le premier souci se résout en **bannissant** les \cite avec de tels styles.
- Le second se règle avec (par exemple) le style ext-verbose-inote, qui produit un résultat plus confortable cognitivement. Cf. fig. [8.11.](#page-113-0)
- Le 3<sup>e</sup> se règle en introduisant le paramètre autopunct=false dans l'appel à biblatex :

\usepackage[...,style=ext-verbose-inote,autopunct=false]{biblatex}

#### **8.4.4.2 Solution : un bon exemple**

```
...
\usepackage[backend=biber,style=ext-verbose-inote,
autopunct=false]{biblatex} %%% < -- ICI PONCTUATION
\addbibresource{bibliophilo.bib}
\begin{document}
```
Goody a réalisé une magistrale analyse critique de l'histoire du capitalisme~\autocite[p.17]{GoodyCapitalisme}.

```
Casati... de lire~\autocite{Casati2013} et Granger... et
le virtuel~\autocite{granger2001sciences}. Nous avons
déjà évoqué~\citeauthor{Casati2013}~\autocite{Casati2013}
et Jack Goody~\autocite{GoodyCapitalisme}.
```
\printbibliography[title=Bibliographie indicative]

Version du 6 juin 2024 à 11 h 52 111

✐

✐

✐

✐

#### LATEX pour littéraires, éditeurs et designers

<span id="page-113-0"></span>La figure [8.11](#page-113-0) traduit ce script.

Goody a réalisé une magistrale analyse critique de l'histoire du capitalisme<sup>1</sup>. Casati rappelle qu'il est utile de prendre le temps de lire <sup>2</sup> et Granger décrit bien l'actuel et le virtuel<sup>3</sup>. Nous avons déjà évoqué CASATI<sup>4</sup> et Jack Goody<sup>5</sup>.

#### **Bibliographie indicative**

Casati, Roberto. *Contre le colonialisme numérique*. Paris : Albin Michel, 2013. Goody, Jack. *Capitalisme et Modernité*. Calisto, 2016. Granger, Gilles Gaston. *Sciences et réalité*. Paris : Odile Jacob, 2001. isbn : 9782738109231.

1. Jack Goody. *Capitalisme et Modernité*. Calisto, 2016, p.17. 2. Roberto Casati. *Contre le colonialisme numérique*. Paris : Albin Michel, 2013.

3. Gilles Gaston Granger. *Sciences et réalité*. Paris : Odile Jacob, 2001. isbn : 9782738109231.

4. Casati, cf. note 2. 5. Goody, cf. note 1.

✐

✐

**Fig. 8.11 –** Correction des défauts de la figure [8.10.](#page-112-0) Le renvoi à 1 des notes précises est plus clair que les *op. cit.*

## **8.4.5 Épilogue bibliographique**

bibtex est un excellent outil, fort bien documenté. Le long privilège accordé dans ce chapitre à biblatex n'a pas vocation à occulter les vertus du premier outil : il ne vise qu'à mettre le pied à l'étrier des personnes qui risquent de se perdre dans l'abondante documentation du second.

L'important est de garantir une compatibilité optimale entre les deux approches ; ce qui est un gage de confort quand plusieurs personnes, chacune avec ses habitudes, travaillent ensemble.

112 Version du 6 juin 2024 à 11 h 52

 $\rightarrow$ 

 $\oplus$ 

✐

✐

 $\bigoplus$ 

 $\oplus$ 

 $\oplus$ 

 $\bigoplus$ 

# **Quatrième partie**

# **Vers l'édition savante et le dialogue**

 $\bigoplus$ 

 $\oplus$ 

 $\bigoplus$ 

 $\oplus$ 

 $\bigoplus$  $\bigoplus$ 

 $\bigoplus$ 

 $\bigoplus$ 

✐

✐

✐

# <span id="page-116-0"></span>**Chapitre 9**

✐

✐

✐

✐

# **Organiser ses bibliographies**

Ce chapitre un peu technique propose des raffinements bibliographiques pour des ouvrages complexes, par exemple érudits. Il précise comment

- 1. produire une bibliographie par chapitre,
- 2. réaliser des bibliographies thématiques,
- <span id="page-116-1"></span>3. visualiser ces dernières avec des appels différents.

Comme l'option [3](#page-116-1) peut sembler absconse, je la précise tout de suite. L'idée est de signaler *graphiquement* les différentes bibliographies thématiques aux lecteurs. Par exemple en distinguant les ouvrages d'un auteur en langue originale ( ex. : [Husserl, 1932]) de leurs traductions (ex. : [Hus32]) ou encore de ceux des commentateurs de l'auteur (ex. : [3,8)]). Il faut aussi que les titres de bibliographies des références explicitent ces choix conceptuels — ex. : *Œuvres de Husserl*, puis *Traductions de Husserl*, etc.

Enfin, une sous-liste bibliographique ne doit pas empêcher l'affichage exhaustif des références : une bibliographie par chapitre, ou listée par articles, ouvrages, etc. doit permettre l'édition de la bibliographie complète.

Les méthodes évoquées ici (toutes ne sont pas listées) sont simples, compréhensibles et déclinables. Elles nécessitent néanmoins un peu de doigté et de rigueur : il s'agit de ne pas se perdre lorsqu'on joue avec plusieurs bibliographies et leurs styles.

Ce chapitre commence par décrire des outils fonctionnant avec bibtex puis évoque ceux de biblatex.

Par la suite, nous utiliserons les fichiers bibliographiques (un peu fantaisistes) somme3bib.bib et Leibniz.bib reproduits ci-après. Les champs keywords sont accessoires et serviront pour biblatex.

somme3bib.bib

```
1 @article{BerJ24sept92,
```

```
2 author = {Bernoulli, Johann},
```

```
3 title={{Lettre à Varignon}}, journal={Les Annales imaginaires},
```

```
volume="2", year="1692", keywords="Ber" }
```
✐

✐

✐

#### LATEX pour littéraires, éditeurs et designers

```
5
6 @book{Bougain,
7 author="de Bougainville, Louis Antoine",
8 title="{Traité de calcul intégral, pour servir\ldots}",
9 address="Paris", publisher="Guérin et Delatour",
10 year="1754", keywords="18esiecle"}
11
12 @book{Wolff1716, author="Wolff, Christian",
13 title="Mathematisches lexicon", address="Leipzig",
14 year="1716", publisher="Anonyme",
15 keywords="18esiecle" }
16
17 @book{Appel,
18 title="{The Scientific Revolution}",
19 editor="Appel, Wilbur", year="1999",
20 publisher="Routledge", keywords="20e"}
```
Leibniz.bib

<sup>1</sup> @book{Leib, title="Méditations imaginaires",

```
2 author="Leibniz, Gottfried Wilhelm",
```

```
3 publisher="Jenson",
```
✐

✐

```
4 address="Paris", year="1690"}
```
# **9.1 Avec bibtex**

Les *packages* utilisés ici seront multibbl et bibtopic. Ils fonctionnent avec LAT<sub>F</sub>X comme avec luaLAT<sub>F</sub>X.

### **9.1.1 Avec bibtopic (l'idéal)**

**Note** Cet outil est simple d'usage mais ne fonctionne pas avec le style bibliographique unsrt. D'autre part, je conseille aux débutants d'éviter le l'usage du style plain [1, 2, etc.] pour des raisons complexes d'indexation.

Nous abusons de l'environnement btUnit, qui « autonomise » les unités bibliographiques. Le fichier sur lequel nous travaillons s'appelle elembibtopic.tex.

■ Nous utilisons la bibliographie somme3bib.bib.

■ Nous « emboîtons » chaque chapitre dans un environnement btUnit. Exemple :

```
\chapter{Titre du chapitre}
\begin{btUnit} % Indispensable
Bernoulli était réputé être un excellent
mathématicien~\cite[p.~126]{Wolff1716} et a été
```
116 Version du 6 juin 2024 à 11 h 52

✐

✐

✐

✐

#### CHAPITRE 9. ORGANISER SES BIBLIOGRAPHIES

✐

✐

```
fréquemment cité~\cite[p.~278]{Bougain}. Quand il est
arrivé à Paris, il a écrit à Varignon~\cite{BerJ24sept92}.
\section*{Bibliographie locale}
         \begin{btSect}[alpha]{somme3bib}
                  \btPrintCited
         \end{btSect}
\end{btUnit} % Fin du bloc biblio
...
\section*{Toute la bibliographie}
\begin{btSect}[alpha]{somme3bib}
         \btPrintAll % On imprime tout!
\end{btSect}
\quad \blacksquare  <br> Lors de la compilation, s'affiche :
Package bibtopic Warning: Please (re)run BibTeX on the file(s):
(bibtopic) elembibtopic1
                              elembibtopic2
(bibtopic) and after that rerun LaTeX.
■ Lançons alors les commandes
bibtex elembibtopic1
bibtex elembibtopic2 et
pdlatex elembibtopic.tex (deux fois). Voici un extrait du résultat.
(bibtopic)
    Bernoulli était réputé être un excellent mathématicien [Wol16, p. 126] et a été fré-
 quemment cité [dB54, p. 278]. Quand il est arrivé à Paris, il a écrit à Varignon [Ber92].
 Bibliographie locale
 [Ber92] Johann Bernoulli. Lettre à Varignon. Les Annales imaginaires, 2, 1692.
 [dB54] Louis Antoine de Bougainville. Traité de calcul intégral, pour servir. . .. Gué-
         rin et Delatour, Paris, 1754.
 [Wol16] Christian Wolff. Mathematisches lexicon. Anonyme, Leipzig, 1716.
    ...
 Toute la bibliographie
 [App99] Wilbur Appel, editor. The Scientific Revolution. Routledge, 1999.
 [Ber92] Johann Bernoulli. Lettre à Varignon. Les Annales imaginaires, 2, 1692.
 [dB54] Louis Antoine de Bougainville. Traité de calcul intégral, pour servir. . .. Gué-
         rin et Delatour, Paris, 1754.
 [Wol16] Christian Wolff. Mathematisches lexicon. Anonyme, Leipzig, 1716.
```
**Ajout de bibliographies**. Il est aisé de solliciter d'autres bibliogra-

Version du 6 juin 2024 à 11 h 52 117

✐

✐

✐

✐

LATEX pour littéraires, éditeurs et designers

phies. Il est aussi facile de **modifier leur style** (ici apalike-fr.bst) : places. Il est alles factie de **mounter four style** (les aparities 11.550).<br>
Et. exemple suivant. Ceci résout le point [3](#page-116-1) de la page [115.](#page-116-1) . exemple survail

Pour insérer la référence à Leibniz (fichier Leibniz.bib), il suffit d'ajouter dans le fichier elembibtopic.tex les lignes suivantes :

```
۔<br>|begin{btSect}[apalike-fr]{Leibniz.bib}
 \section*{Références peu sérieuses}<br>\section*{Références peu sérieuses}
        \btPrintAll
\end{bmatrix}
```
Reste à compiler avec  $\tt{bibtext}$  les fichiers  $ad$   $hoc.$  Voici un extrait du résultat :

[Wol16] Christian Wolff. *Mathematisches lexicon*. Anonyme, Leipzig, 1716.<br>...

# Références peu sérieuses

...

[Leibniz, 1690] LEIBNIZ, G. W. (1690). *Méditations imaginaires*. Jenson, Paris.

**Affichage de la bibliographie complète**. Il suffit d'un simple ajout

```
\section*{Toute la bibliographie}
\begin{btSect}[alpha]{somme3bib}
\btPrintAll
\begin{btSect}[apalike-fr]{Leibniz.bib}
\btPrintAll % On imprime aussi tout!
\end{btSect}
\end{btSect}
...
```
Ici, nous faut effectuer quatre compilations bibtex.

### Toute la bibliographie

[App99] Wilbur Appel, editor. The Scientific Revolution. Routledge, 1999.

[Ber92] Johann Bernoulli. Lettre à Varignon. Les Annales imaginaires, 2, 1692.

[dB54] Louis Antoine de Bougainville. Traité de calcul intégral, pour servir. . .. Guérin et Delatour, Paris, 1754.

[Wol16] Christian Wolff. Mathematisches lexicon. Anonyme, Leipzig, 1716.

[Leibniz, 1690] Leibniz, G. W. (1690). Méditations imaginaires. Jenson, Paris.

**Affichage sélectif.** Vous comprenez qu'en constituant un .bib dédié aux articles, l'autre aux ouvrages, etc., vous pouvez constituer autant de bibliographies (quasi-)thématiques, déclinées avec des appels différents.

Ce *package* est très efficace et clairement documenté. Lancez (dans le terminal) un texdoc bibtopic pour en savoir plus.

✐

✐

✐

#### CHAPITRE 9. ORGANISER SES BIBLIOGRAPHIES

✐

✐

#### **9.1.2 Avec le** *package* **multibbl**

✐

✐

✐

✐

La démarche est un peu différente. À partir d'un fichier .bib (ou plusieurs), vous définissez des bibliographies *virtuelles* qui vous serviront d'ancre et qui porteront un style. Exemple :

```
\newbibliography{bibpoursection1} %nom virtuel de
% somme3bib.bib dédiée à la section 1
\bibliographystyle{bibpoursection1}{alpha} % style choisi
```
Il est préférable que la structure de votre ouvrage soit bien stabilisée (chapitres ou sections finalisés) car le « type » des bibliographies hérite de celui du document : chapitre si ce dernier est un chapitre, section si c'est un article, etc. Pour gagner de la place, le type ici choisi est l'article. Il vous faut alors précéder chaque appel bibliographique de cette mention variable au fil des sections (ou chapitres) : au lieu de

# \cite{BerJ24sept92}, vous apposez un

\cite{bibpoursection1}{BerJ24sept92}.

Ensuite, ajoutez un

\bibliography{bibpoursection1}{somme3bib}{Votre titre...}. Il suffit de compiler chaque bibliographie virtuelle (bibtex bibpoursection1, etc.) et de compiler deux fois le document général.

**Note** Si vous n'utilisez qu'un .bib et si une référence est commune à deux sections, la dernière compilation bibtex impose le style de l'appel. Ce point se règle en choisissant un style bibliographique commun à toutes les sections (ou chapitres). Voici un exemple suivi de son rendu.

```
article.tex
1 \documentclass[twoside,10pt]{article}
2 \usepackage[T1]{fontenc} \usepackage[french]{babel}
3 \usepackage{multibbl}
4 \usepackage[paperwidth=17cm, paperheight=25cm,margin=2cm]{geometry}
5 \begin{document} \pagestyle{empty}
6
7 \newbibliography{bibpoursection1} %nom virtuel
8 \bibliographystyle{bibpoursection1}{alpha} % premier style associé
9
10 \newbibliography{bibpoursection2} %nom virtuel
11 \bibliographystyle{bibpoursection2}{alpha}
12 \newbibliography{bibtout} %nom virtuel
13 \bibliographystyle{bibtout}{alpha}
14 \newbibliography{bibpourlivres} %nom virtuel
15 \bibliographystyle{bibpourlivres}{apalike}
16
17 \section{Introduction}
18 Bernoulli a été fréquemment cité~\cite[p.~278]{bibpoursection1}{Bougain}.
```
Version du 6 juin 2024 à 11 h 52 119

✐

✐

✐

✐

LATEX pour littéraires, éditeurs et designers

```
19 Il a écrit à Varignon~\cite{bibpoursection1}{BerJ24sept92} quand il est
20 arrivé à Paris.
21 \bibliography{bibpoursection1}{somme3bib}{Références de la s. \thesection }
22
23 \section{La suite}
24 Bernoulli a été repris dans l'Europe entière~\cite{bibpoursection2}{Wolff1716}.
25 \bibliography{bibpoursection2}{somme3bib}{Références de la s. \thesection}
26
27 \nocite{bibpourlivres}{*} % utile pour l'exhaustivité
28 \bibliography{bibpourlivres}{Leibniz}{Ouvrage(s) de Leibniz en \emph{apalike}}
29
30 \nocite{bibtout}{*}
31 \bibliography{bibtout}{somme3bib}{Bibliographie \emph{somme3bib} en \emph{alpha}}
32 \end{document}
```
# 1 Introduction

✐

✐

Bernoulli a été fréquemment cité [dB54, p. 278]. Il a écrit à Varignon [Ber92] quand il est arrivé à Paris.

### Références de la s. 1

[Ber92] Johann Bernoulli. Lettre à Varignon. Les Annales imaginaires, 2, 1692. [dB54] Louis Antoine de Bougainville. Traité de calcul intégral, pour servir. . .. Guérin et Delatour, Paris, 1754.

#### 2 La suite

Bernoulli a été repris dans l'Europe entière [Wol16].

### Références de la s. 2

[Wol16] Christian Wolff. Mathematisches lexicon. Anonyme, Leipzig, 1716.

#### Ouvrage(s) de Leibniz en apalike

[Leibniz, 1690] Leibniz, G. W. (1690). Méditations imaginaires. Jenson, Paris.

#### Bibliographie somme3bib en alpha

[App99] Wilbur Appel, editor. The Scientific Revolution. Routledge, 1999.

[Ber92] Johann Bernoulli. Lettre à Varignon. Les Annales imaginaires, 2, 1692.

[dB54] Louis Antoine de Bougainville. Traité de calcul intégral, pour servir. . .. Guérin et Delatour, Paris, 1754.

[Wol16] Christian Wolff. Mathematisches lexicon. Anonyme, Leipzig, 1716.

120 Version du 6 juin 2024 à 11 h 52

✐

✐

# **9.2 Avec biblatex**

✐

✐

✐

✐

Donnons d'emblée un lien vers des exemples, si rares dans la documentation (texdoc biblatex) : [https://ctan.org/tex-archive/macros/](https://ctan.org/tex-archive/macros/latex/contrib/biblatex/doc/examples) [latex/contrib/biblatex/doc/examples](https://ctan.org/tex-archive/macros/latex/contrib/biblatex/doc/examples). Par exemple, le point [9.2.4.2](#page-126-0) s'inspire du fichier 16-numeric-prefixed-biblatex.tex. Cet outil fabuleux et programmable nécessite un peu de doigté*. . .*

### **9.2.1 Précautions**

Tout d'abord, biblatex n'est pas compatible avec nombre de pa- $\blacksquare$ ckages dédiés à bibtex (chapterbib, bibtopic, etc.).

Ensuite, dès qu'une modification mineure est effectuée, même dans le fichier courant (nommé ici fichier.tex), mieux vaut relancer la machinerie bibliographique : un biber fichier s'impose fréquemment.

# **9.2.2 Usages de refsection** Chapitre 1

Cet environnement garantit l'affichage de toutes les références signa-Lées entre ses limites. Exemple, suivi de son code. Attention, le **\nocite{\*}** est **indispensable** pour visualiser ensuite la totalité de la bibliographie. Sinon, les références déjà citées seront omises.

Bernoulli était réputé pour être un excellent mathématicien (WOLFF 1716). Quand il arriva à Paris, il écrit à Varignon (Bernoulli 1692).

# 1.1 Bibliographie déjà citée

Bernoulli, Johann (1692). "Lettre à Varignon". In : Les Annales imaginaires 2. Wolff, Christian (1716). Mathematisches lexicon. Leipzig : Anonyme.

Fin de l'environnement refsection. On a beaucoup écrit à son sujet (Appel 1999).

# 1.2 Bibliographie complète

Appel, Wilbur, éd. (1999). The Scientific Revolution. Routledge. Bernoulli, Johann (1692). "Lettre à Varignon". In : Les Annales imaginaires 2. De BOUGAINVILLE, Louis Antoine (1754). Traité de calcul intégral, pour servir... Paris : Guérin et Delatour. Wolff, Christian (1716). Mathematisches lexicon. Leipzig : Anonyme.

Ci après le code ramassé de cet exemple

Version du 6 juin 2024 à 11 h 52 121

✐

✐

✐

✐

LATEX pour littéraires, éditeurs et designers

```
...
\usepackage[backend=biber, style=ext-authoryear,
useprefix,autopunct=false]{biblatex}
\addbibresource{somme3bib.bib}
...
\chapter{Johann Bernoulli} \thispagestyle{empty}
\begin{refsection}
       Bernoulli était réputé pour être un excellent
       mathématicien~\parencite{Wolff1716}. Quand il arriva
        à Paris, il écrit à Varignon~\parencite{BerJ24sept92}.
        \printbibliography[heading= subbibnumbered,
title=Bibliographie déjà citée]
\end{refsection}
\textbf{Fin de l'environnement} \texttt{refsection}.
On a beaucoup écrit à son sujet~\parencite{Appel}.
\nocite{*}
\printbibliography[heading= subbibnumbered,
title=Bibliographie complète]
```
### **9.2.3 Filtres**

✐

✐

 ${\rm La}$  solution idéale consiste à profiter des filtre de  ${\tt bibliates}.$ 

#### **9.2.3.1 Filtrage par type**

9.2.3.1 • Fitrage par type<br>Si je fais un renvoi à (BERNOULLI [1692](#page-0-0) ; de BOUGAINVILLE [1754\)](#page-0-0), je puis demander à tout moment un

\printbibliography[heading= subbibliography,type={article}],<br>qui affiche : qui affiche :

### Références

BERNOULLI, Johann (1692). "Lettre à Varignon". In : Les Annales imaginaires 2.

 $\operatorname{Et}\operatorname{\backslash}$ printbibliography[heading= subbibliography,type={book}, title=Liste des ouvrages cités] affiche l'(unique) ouvrage cité : <u>Paris : Guérin et Delatour.</u>

# Liste des ouvrages cités

De BOUGAINVILLE, Louis Antoine (1754). Traité de calcul intégral, pour servir... Paris : Guérin et Delatour.

122 Version du 6 juin 2024 à 11 h 52

 $\rightarrow$ 

CHAPITRE 9. ORGANISER SES BIBLIOGRAPHIES

✐

✐

Vous pouvez nuancer vos présentations avec heading= $\ldots$ heading= subbibnumbered vaut (ici) pour une section, repérée dans la table des matières. Cf. la documentation de biblatex (p. 100).

# **9.2.3.2 Filtrage par mot-clé** Chapitre 1

✐

 $\rightarrow$ 

✐

✐

C'est ici que l'ajout d'une clé keywords avec un « **s** » dans les entrées de votre fichier bibliographique est utile. Exemple :

keywords="histoire, chapitre1" (ou autres, à votre choix).

Vous pouvez alors filtrer votre bibliographie par un mot clé. Par exemple avec \printbibliography[keyword={chapitre1}]. C'est la solution la plus **usitée** pour produire une bibliographie par chapitre.  $\frac{1}{2}$ 

En profitant du keywords="18esiecle" au descriptif des ouvrages ad hoc (sans oublier le **\nocite{\*}**), voici le résultat de \printbibliography[keyword=18esiecle,heading= subbibliography, title=Ouvrages du 18\up{e} siècle]

## Ouvrages du 18<sup>e</sup> siècle

De BOUGAINVILLE, Louis Antoine (1754). Traité de calcul intégral, pour servir... Paris : Guérin et Delatour.

Wolff, Christian (1716). Mathematisches lexicon. Leipzig : Anonyme.

### **Attention**

- 1. En tant qu'option de \printbibliography, keyword s'écrit au singulier ;
- 2. le mot clé doit être entre accolades (ou sans rien) mais surtout pas entre guillemets.

Comme vu auparavant, la commande \nocite{\*} permet de tout afficher. Mais elle a une incidence sur les résultats bibliographiques, même s'ils ont été appelés avant cette commande exhaustive.

Vous pouvez aussi combiner vos filtres. Par exemple, pour repérer tous les articles d'un chapitre :

\printbibliography[keyword={chap1},type={article}]

#### **9.2.4 Affichage des appels**

C'est le point le plus délicat car biblatex ne propose pas de changements simples de style.

Version du 6 juin 2024 à 11 h 52 123

✐

✐

✐

✐

LATEX pour littéraires, éditeurs et designers

#### **9.2.4.1 Jongler avec les appels**

Paris : Guérin et Delatour.

La première solution consiste à jongler avec les « modes d'appel » : \parencite{...}, \cite{...}, \smartcite{...}, etc. Il y a aussi la possibilité d'afficher à la main des indication complémentaires, commme  $\partial \Omega : \mathcal{L} \to \mathbb{R}$  are interested in equation 1 in the  $\mathcal{L}$  are interested in the variance of  $\mathcal{L}$ 

Pour préciser une note avant la référence, vous pouvez produire un raccourci: \newcommand{\citprim}[1]{\autocite[Ref prim.:][]{#1}}.  $\frac{1}{2}$  de plus. Vérificains  $\frac{1}{2}$  (Ref primers  $\frac{1}{2}$  primers  $\frac{1}{2}$ 

Ce script farfelu montre les choix visuels possibles.

Quand il arrive à Paris~\autocite{Bougain}, Bernoulli écrit à Varignon~\smartcite{BerJ24sept92}. Voir aussi~\parencite{Wolff1716}.

Quand il arrive à Paris~[[\cite{BerJ24sept92}]]. quand it arrive a Paris~[[\Clte\BerJ24sept927]]<br>Essai~\autocite[Ref prim.:][]{Bougain} de plus. Vérif: \citprim{Bougain}.

```
\verb+\printbibliography[heading= \text{ subbibliography}, title={\color{red}{Voir}}]
```
Voici le milieu du pdf produit, et la note de bas de page.

Quand il arrive à Paris (de BOUGAINVILLE 1754), Bernoulli écrit à Varignon<sup>1</sup>. Voir aussi (WOLFF 1716).

Quand il arrive à Paris [[BERNOULLI 1692]]. Essai (Ref prim. : de BOUGAINVILLE 1754) de plus. Vérif avec *\citprim* : (Ref prim.: de BOUGAINVILLE 1754).

### Voir

✐

✐

Bernoulli, Johann (1692). "Lettre à Varignon". In : Les Annales imaginaires 2. De BOUGAINVILLE, Louis Antoine (1754). Traité de calcul intégral, pour servir... Paris : Guérin et Delatour.

Wolff, Christian (1716). Mathematisches lexicon. Leipzig : Anonyme.

1. Bernoulli 1692.

#### **Synthèse** : se distinguent

- la citation normale entre parenthèses,
- celle entre deux doubles crochets
- celle précédée d'une indication, éventuellement automatisée ( $\c{tiprin}$ ),
- et celle en appel de note.

C'est certes du bricolage, mais à la portée de tous.

124 Version du 6 juin 2024 à 11 h 52

 $\rightarrow$ 

#### CHAPITRE 9. ORGANISER SES BIBLIOGRAPHIES

✐

✐

#### <span id="page-126-0"></span>**9.2.4.2 Profiter de newrefcontext**

✐

 $\rightarrow$ 

✐

✐

Pour entrer le plus modérément possible dans les arcanes de biblatex, nous allons profiter de ce que nous venons d'apprendre sur les filtres pour insérer des préfixes aux références bibliographiques. Par exemple B pour Bernouilli, Ref prim.: pour les textes du 18<sup>e</sup> siècle et R comme « récent » pour le reste.

```
Rappelons les mots-clés du fichier somme3bib de la page 116) :
BerJ24sept92 −→ keywords="Ber"
Bougain −→ keywords="18esiecle"
Wolff1716 \longrightarrow keywords="18esiecle"
Appel: \longrightarrow keywords="20e".
```
Nous pouvons donc fabriquer trois classes. Il est alors possible d'ajouter un préfixe à chaque classe juste avant de demander l'affichage de sa bibliographie. Ce préfixe s'affichera aussi dans l'appel. Voici un exemple (avec le style alphabetic) suivi de son script.

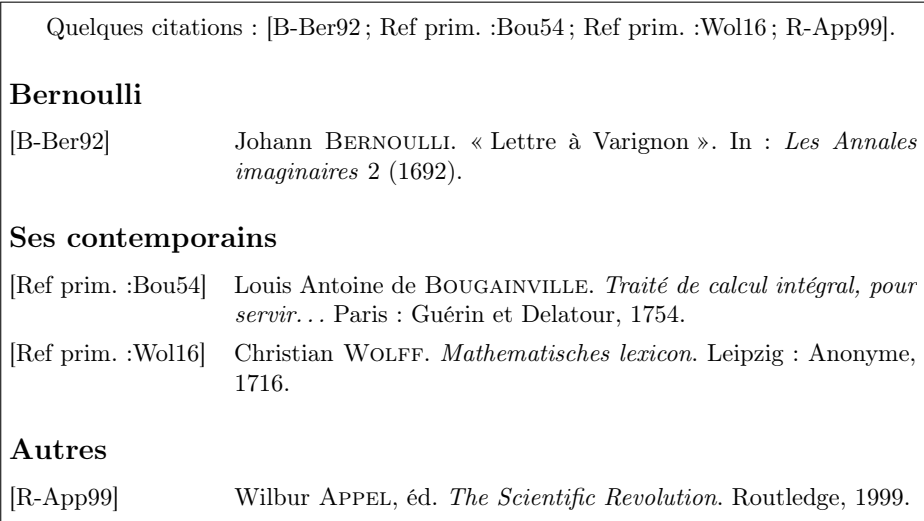

```
...
\usepackage{csquotes,nameref}
\usepackage[style=alphabetic,defernumbers,backend=biber]{biblatex}
\addbibresource{somme3bib.bib} \begin{document}
Quelques citations: \cite{BerJ24sept92, Bougain, Wolff1716, Appel}.
\newrefcontext[labelprefix={B-}]
\printbibliography[heading=subbibliography,keyword=Ber,
title=Bernoulli]
```
Version du 6 juin 2024 à 11 h 52 125

✐

✐

✐

✐

LATEX pour littéraires, éditeurs et designers

```
\newrefcontext[labelprefix={Ref prim.:}]
\printbibliography[heading=subbibliography,keyword=18esiecle,
title=Ses contemporains]
```

```
\newrefcontext[labelprefix={R-}] % R comme récent
\printbibliography[heading=subbibliography,keyword=20e,
title=Autres] \end{document}
```
Les *packages* csquotes et nameref sont indispensables, comme l'est l'option defernumbers.

■ Le style numeric fonctionne aussi très bien.

# **9.3 En guise de conclusion**

Réaliser des bibliographies multiples (thématiques, par chapitres, etc.) est aisé, tout comme l'est la déclinaison de l'accroche visuelle de leurs références ou leur position (au fil du texte, en note), que ce soit avec bibtex ou avec biblatex.

Le premier instrument est simple mais un peu manuel (une référence bibliographique de type « note de bas de page » sera produite avec un \footnote{\cite{...}} explicite) ; le second est plus « industriel » : vous ne jouez plus avec les styles de façon artisanale. En revanche, un brin de programmation vous permet de jongler avec votre bibliographie, qui se transforme en base de données (re-)sculptée à merci.

Pour ma part, je retiendrai de cette aventure (impulsée par un ami qui rédige un ouvrage de plus de mille pages avec autant de références bibliographiques) que nous pouvons autant jouer sur le lieu de l'appel (pourquoi pas en note marginale ?) que sur sa forme graphique. Le reste (éditer un fragment de bibliographie ici ou ailleurs) est mécanique et facile, à l'heure de l'informatique.

Cette question de forme et de localisation renvoie, à mes yeux, à une expérience très cartographique, (donc) proche du *design*. Ce qui renvoie aux liens entre édition et cognition, si bien travaillés depuis la Renaissance (Nicolas Jenson, etc.). Pour autant, et afin de rester ancré dans le contemporain, je signale la possibilité de traduire (en odt, html, etc.) d'un coup ces structurations bibliographiques : make4ht, brièvement évoqué au chapitre [11,](#page-136-0) fait des miracles.

126 Version du 6 juin 2024 à 11 h 52

 $\rightarrow$ 

✐

✐

# **Chapitre 10**

✐

 $\rightarrow$ 

✐

✐

# **Notes en tous genres**

Sont évoquées ici les classiques notes de bas de page, les notes en marge et celles en fin de document. Commençons par les plus originales.

# **10.1 Notes marginales**

Une note marginale apparaît dans la marge, comme celle que nous Une découvrons ici. On peut la produire de deux façons différentes, compatibles. Sauf choix contraire, la note marginale commence sur la ligne où elle est appelée.

**Contraintes** La largeur standard d'une note en marge est de 95 points, soit environ 3 cm. L'espace standard entre marge et texte vaut 11 pts (4 mm). Si vos marges (droite ou gauche) font moins de 3,4 cm, votre note marginale risque d'être tronquée.

### **10.1.1 Avec marginpar**

La solution la plus simple et la plus **fiable** consiste à choisir la fonction \marginpar. Exemple, suivi de son rendu.

De grandes avancées \marginpar{Le calcul différentiel et intégral.} ont été effectuées par Johann Bernoulli et le marquis de l'Hôpital en mathématiques à la fin du 17\up{e} siècle.

De grandes avancées ont été effectuées par Johann Bernoulli et le marquis Le calcul différentiel et intégral. de l'Hôpital en mathématiques à la fin du 17<sup>e</sup> siècle.

**note** en marge. ✐

✐

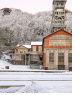

✐

✐

✐

✐

#### LATEX pour littéraires, éditeurs et designers

 $\blacksquare$  Hélas, avec un document recto-verso (\documentclass[twoside]{...}), ce choix ne **fonctionne pas toujours**, même si la marge extérieure est de bonne taille : ici, avec une marge droite de 4 cm pour intégrer l'espace entre les 2 textes.

De grandes avancées ont été effectuées par Johann Bernoulli et le Le calcul différentiel et i **Aïe**! marquis de l'Hôpital en mathématiques à la fin du  $17<sup>e</sup>$  siècle.  $q$ ral.

Il faut alors réduire la largeur de cette note (de préférence dans le préambule) ; par exemple ainsi : \setlength{\marginparwidth}{2.8cm} Voici la **page 2** du document (dont la marge extérieure est à gauche) :

 $\overline{1}$ Le calcul différen- De grandes avancées ont été effectuées par Johann Bernoulli et le marquis tiel et intégral. de l'Hôpital en mathématiques à la fin du 17<sup>e</sup> siècle.

#### **10.1.2 Avec marginnote**

✐

✐

Il vous faut appeler dans le préambule le *package* correspondant : \usepackage{marginnote}. Le code est proche du précédent : remplacez \marginpar{...} par \marginnote{...}. Là encore, si vous ne précisez pas la largeur du texte en marge, attendez-vous à des soucis.

marginnote offre quelques possibilités supplémentaires et c'est son principal intérêt. Par exemple, \marginnote{...}[-2cm] remonte la note marginale de 2 cm (+1cm la baisse d'un cm). Ce peut être utile si vous avez des notes marginales qui se chevauchent. Parfois, marginnote place la note à gauche plutôt qu'à droite. Voyez alors le point [10.1.3.](#page-129-0)

Avec ce *package*, vous pouvez préciser la taille de la note marginale en option : \usepackage[marginparwidth=2.8cm]{marginnote}

#### <span id="page-129-0"></span>**10.1.3 Compatibilités et paramétrages**

Les deux choix sont compatibles et supportent la possibilité d'une inversion des côtés des notes. Ce que prouve l'exemple suivant, avec des *marges générales* adaptées.

```
\reversemarginpar De grandes avancées
\marginnote{Le calcul différentiel et intégral.}
\normalmarginpar ont été effectuées\marginpar{Eh oui!} par
Johann Bernoulli et le marquis de l'Hôpital à la fin
du 17\up{e} siècle\marginnote{ou \textsc{xvii}\up{e}}.
```
128 Version du 6 juin 2024 à 11 h 52

 $\rightarrow$ 

CHAPITRE 10. NOTES EN TOUS GENRES

✐

✐

Le calcul De grandes avancées ont été effectuées par Johann Bernoulli et le Eh oui ! différentiel et intégral. marquis de l'Hôpital à la fin du  $17^e$  siècle.  $\qquad \qquad \text{ou XVII}^e$ 

Vous pouvez aussi augmenter ou rétrécir l'espace entre le texte courant et la note : \setlength{\marginparsep}{2pt}. Les valeurs négatives sont admises mais peuvent créer un chevauchement des textes*. . .*

### **10.1.4 Première synthèse**

✐

 $\rightarrow$ 

✐

✐

■ \marginpar et \marginnote sont compatibles. Ma préférence va pour le premier.

Par défaut, les notes marginales se posent sur la marge extérieure (de droite pour un document mono-page). \reversemarginpar inverse ce choix ; \normalmarginpar le restitue.

■ La largeur de la note se choisit avec \setlength{\marginparwidth}{xxx}. Par exemple : \setlength{\marginparwidth}{2.8cm}.

Idem pour l'espace entre texte et marge : \setlength{\marginparsep}{yyy}. Exemple : \setlength{\marginparsep}{1cm}.

■ La formule \the\marginparwidth vous permet d'afficher la largeur des notes marginales. Ce qui peut être utile si vous êtes perdu. Cette formule affiche sur le pdf : 28.45274pt. Or 28*.*45 ∗ 2*,* 54*/*72 donne 1 cm, ce qui est la valeur choisie par défaut pour ce livre.

### <span id="page-130-0"></span>**10.1.5 Raffinements**

Vous pouvez repérer et référencer une note marginale, comme le montre l'exemple suivant. C'est utile si vous en avez beaucoup.

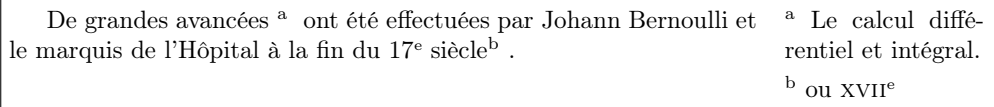

En voici le code (préambule inclus).

```
\documentclass[twoside,10pt]{article}
\usepackage[T1]{fontenc}
\usepackage[french]{babel}
\usepackage{alphalph,hyperref} %indispensable
\usepackage[...]{geometry}
\setlength{\marginparwidth}{2.8cm}
...
\makeatletter %ces 3 lignes pour remettre le compteur à
```
Version du 6 juin 2024 à 11 h 52 129

✐

✐

✐

✐

LATEX pour littéraires, éditeurs et designers

```
\@addtoreset{notemarginale}{page} % zéro (en fait à «a»)
\makeatother % à chaque nouvelle page
\newcounter{notemarginale}
\newcommand{\notenum}[1]{% \marginpar devient \notenum !!!
\stepcounter{notemarginale}%
\marginpar{\textsuperscript{\alphalph{\thenotemarginale}} #1}%
\textsuperscript{\hyperref[note:\thenotemarginale]%
{\alphalph{\thenotemarginale}}} }
```
#### \begin{document}

✐

✐

```
De grandes avancées \notenum{Le calcul différentiel et intégral.}
ont été effectuées par Johann Bernoulli et le marquis de l'Hôpital
à la fin du 17\up{e} siècle\notenum{ou \textsc{xvii}\up{e}}.
\end{document}
```
En bref.

■ Le *package* hyperref sert à fabriquer les notes et leurs appels.

■ Le *package* alphalph sert à transformer les nombres (1, 2...) en lettres (a, b*. . .*).

L'appel ne se fait plus avec **\marginpar**, mais avec **\notenum**.

#### **10.1.6 Cas des longues notes marginales**

Il arrive que les notes marginales soient conséquentes. Par exemple si vous éditez un livre qui, d'origine, en contient de massives.

Une solution consiste à utiliser la classe Tufte, du nom du célèbre designer de l'information : \documentclass[...]{tufte-book}. Mais cette classe sollicite de larges marges, ce qui accroît la consommation de papier et l'épaisseur de l'ouvrage. Et elle met les notes classiques en. . . marge.

La solution proposée ici combine une réduction temporaire de la largeur du texte courant et un accroissement des marges, et donc de la largeur de nos notes. Elle consiste à utiliser le *package* changepage, en mode strict : \usepackage[strict]{changepage}

Soyez **prudent**. D'une part évitez la commande \changetext de changepage, qui s'applique à toute la page, y compris pour le texte qui précède son appel. L'environnement adjustwidth, décrit ci-après, fonctionne bien, mais sa gestion des pages paires / impaires est surprenante. Il faudra donc trouver une solution uniforme (marges quasi égales), quel que soit le *folio*. Enfin, si l'ajustement du texte est mal calculé, la note peut disparaître dans le bas de la page.

130 Version du 6 juin 2024 à 11 h 52

 $\rightarrow$ 

 $\rightarrow$ 

✐

✐

#### CHAPITRE 10. NOTES EN TOUS GENRES

✐

✐

Commençons par un (double) exemple, dont la première partie signale une grande espace après l'appel de note et l'absence d'alinéa (lui facile à rectifier) dès l'appel de adjustwidth.

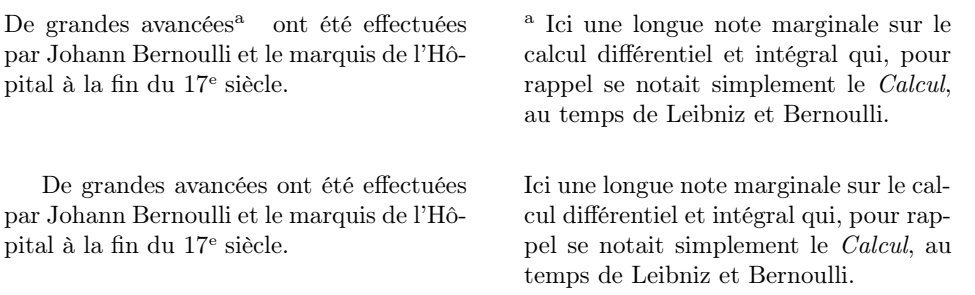

Voici le script (le code du point [10.1.5](#page-130-0) n'est pas repris).

```
\begin{adjustwidth}{0cm}{4cm}
\setlength{\marginparwidth}{6cm}
\setlength{\marginparsep}{-3.2cm}
De grandes avancées\notenum{Ici une longue note marginale...}
ont été... à la fin du 17\up{e} siècle.
\end{adjustwidth}
```
Le second exemple a été réalisé en utilisant le classique *\marginpar* plutôt que le \notenum *fabriqué* au point [10.1.5.](#page-130-0) Qu'avons-nous fait ?

■ Le texte courant a été « rétréci » : marge gauche (intérieure) inchangée, marge droite (extérieure) augmentée de 4 cm.

On en profite pour augmenter la largeur de la note, qui passe à 6 cm.

Mais cela ne suffit pas : il faut réduire le séparateur de note marginale  $\blacksquare$ (ici de 3,2 cm).

En conclusion, le package changepage offre d'agréables solutions, à condition d'être prudent dès qu'on travaille en double page (twoside). Par exemple, pour les pages paires, il faut inverser la commande : \begin{adjustwidth}{4cm}{0cm}. Et les propositions de la documentation (texdoc changepage) ne sont pas toujours satisfaisantes.

Une solution **efficace** consiste alors à obtenir des marges identiques. Pour une feuille de 19 cm de large, l'exemple suivant fonctionne correctement, y compris en recto verso. Mais le doigté s'impose.

```
\begin{adjustwidth}{2.5cm}{2.5cm}
\setlength{\marginparwidth}{5cm}
\setlength{\marginparsep}{-1.5cm} ...
```
Version du 6 juin 2024 à 11 h 52 131

✐

✐

✐

✐

LATEX pour littéraires, éditeurs et designers

# **10.2 Mettre des textes en regard : paracol**

Quand la note marginale prend de l'importance (ex. : cas d'une traduction), l'idée d'une note « marginale » (périphérique, secondaire) disparaît au profit de l'équilibre à construire entre les deux textes.

le *package* paracol est alors efficace, si on sait qu'une option doit être « étoilée » (ce que n'indique pas la documentation). C'est le meilleur moyen d'obtenir une édition synoptique ([https://www.cnrtl.fr/definition/](https://www.cnrtl.fr/definition/synoptique) [synoptique](https://www.cnrtl.fr/definition/synoptique) : qui donne par sa disposition une vue générale (des parties) d'un ensemble que l'on peut ainsi embrasser d'un seul coup d'œil) des textes, avec un ajustement horizontal parfait.

#### **Ingrédients**

✐

✐

- \usepackage{paracol}
- Nombre de colonnes. Pour deux : \begin{paracol}{2}. Il faudra terminer l'édition synoptique par un \end{paracol}

Pour basculer d'une colonne à l'autre, je propose, pour simplifier, d'écrire (dans le préambule) les commandes suivantes : \newcommand{\colg}[0]{\switchcolumn[0]\*} (col. de *g*auche) \newcommand{\cold}[0]{\switchcolumn[1]} (*g* comme droite).

#### **10.2.1 Voici un exemple**

De grandes avancées ont été effectuées par Johann Bernoulli et le marquis de l'Hôpital à la fin du 17<sup>e</sup> siècle.

Ici la reprise d'un texte, dans la colonne de gauche. On n'osera pas un *lipsum* pour le rallonger abusivement, mais le cœur y est. Que ne faudrait-il écrire pour convaincre ses lecteurs. . .

Ici un texte court à gauche.

*Ici un long commentaire mis en italique sur le calcul différentiel et intégral qui, pour rappel se notait simplement le* Calcul*, au temps de Leibniz et Bernoulli*.

Là, le texte de droite se positionne exactement au début du texte en regard, même s'il est court.

Et là, le texte de droite, assez long. Cet exemple devrait prouver l'efficacité de paracol. C'est un outil très confortable, qui préfigure l'usage du *package* ekdosis de Robert Alessi.

132 Version du 6 juin 2024 à 11 h 52

 $\rightarrow$ 

#### CHAPITRE 10. NOTES EN TOUS GENRES

✐

✐

#### **10.2.2 Et le** *script*

✐

 $\rightarrow$ 

✐

✐

\begin{paracol}{2} \colg De grandes avancées...

\cold \emph{Ici un long commentaire mis en italique sur le...} \colg Ici la reprise d'un texte, dans la colonne de gauche... \cold Là, le texte de droite se positionne... \colg Ici un texte court à gauche. \cold Et là, le texte de droite, assez long... Alessi. \end{paracol}

# **10.3 Notes de bas de page**

Elles fonctionnent souvent correctement. Pour ajouter une respiration (d'un mm) entre deux notes, j'inscris dans le préambule un \advance\footnotesep by 1mm

■ Pour garantir le *verbatim* (\verb|...|) dans les notes, ajoutez un \VerbatimFootnotes dans le préambule.

Si vous désirez que toutes vos notes soient en mode alphabétique : \renewcommand{\thefootnote}{\alph{footnote}}

■ Le *package* footnote offre aussi des possibilités complémentaires, notamment si vous désirez que les notes de vos « minipages » soient en bas de vos vraies pages. Exemple.

Le soleil brill[a](#page-134-0)it<sup>*a*</sup>, quand survint une note de minipage.

<span id="page-134-0"></span>*a*. ici une note de minipage banale.

Le soleil brillait  $<sup>1</sup>$  $<sup>1</sup>$  $<sup>1</sup>$ , quand sur-</sup> vint une note de minipage.

En voici le code :

```
\begin{minipage}[b]{4.8cm}
Le soleil brillait\footnote{ici une note... banale.}, quand...
\end{minipage} \hfill
\begin{minipage*}[b]{4.8cm}
Le soleil brillait\footnote{Là une note...}, quand...
\end{minipage*}
```
<span id="page-134-1"></span>1. Là une note de minipage\* (*package* footnote).

Version du 6 juin 2024 à 11 h 52 133

✐

✐

✐

✐

LATEX pour littéraires, éditeurs et designers

Enfin, vous trouverez en ligne des solutions pour basculer temporairement des appels de note en mode alphabétique, etc.

# **10.4 Notes de fin de document ou de chapitre**

Cette pratique, parfois exigée par certains éditeurs, se résout avec le package endnotes. Une telle note s'obtient avec l'appel **\endnote{...}** (ici sans « s »). Hélas, ces notes ont la même numérotation que les footnote. Pour éviter ce souci, deux solutions.

- Demander une énumération alphabétique (a, b, c) de ces notes : \renewcommand{\theendnote}{\alph{endnote}}
- Les laisser sous forme numérique  $(1, 2, ...)$  tout en insérant un marqueur spécial, par exemple un astérisque. Insérez alors dans le préambule la ligne

\renewcommand{\theendnote}{\*\arabic{endnote}}

C'est ce qui se produit ici [2\\*](#page-135-0)1. Comme cet exemple contient *volontairement* deux notes (dont la endnote encadrée), en voici le code :

## C'est ce qui ... ici\footnote{L'astérisque ... chapitre.} \endnote{Une note de fin de document. }

Ces notes de fin de document n'apparaissent pas si vous ne les demandez pas *via* un \theendnotes. Cette commande affiche un banal « **Notes** » à l'endroit où vous l'appelez. Pour améliorer la chose, vous pouvez insérer (par exemple dans le préambule) une commande du type \renewcommand\notesname{Notes du chap. \thechapter\ de la partie \thepart}

Enfin, pour que les notes de chaque chapitre recommencent à 1, je conseille un \setcounter{endnote}{0} après le \theendnotes.

En conclusion, il peut être utile d'avoir des notes de fin de document si elles renvoient à des informations secondaires ; mais leur usage nécessite un peu de doigté pour qu'elles ne se confondent pas avec les notes classiques de bas de page.

# **Notes du chapitre 10 de la partie IV**

\*1Une note de fin de document.

134 Version du 6 juin 2024 à 11 h 52

 $\rightarrow$ 

✐

✐

<span id="page-135-0"></span><sup>2.</sup> L'astérisque de la note suivante est développée en fin de ce chapitre.

✐

✐

✐

# <span id="page-136-0"></span>**Chapitre 11**

✐

 $\rightarrow$ 

✐

✐

# **Dialoguer entre les mondes**

Comment échanger avec les personnes qui ne connaissent pas LATFX et qui (souvent) exigent de nous des articles, ouvrages ou synthèses au format ouerd ? De telles injonctions nous incitent à nous cultiver : à comprendre ou imaginer ce que peut être une structure de fichier, comment s'y articulent texte, titres et images. Cela nous invite aussi à pratiquer de façon concrète les outils et formats « libres » et à comprendre qu'ils sont le pivot de toute construction de la pensée avec l'écriture numérique.

Dans ce chapitre, je raisonne d'abord efficacité (traduire un .tex en .docx, puis ouvre sur des généralités : bibliographies, images, xml.

# **11.1 Convertir un fichier .tex**

Les deux solutions suivantes ont déjà été évoquées (point [1.4](#page-18-0) p. [17\)](#page-18-0).

### **11.1.1 L'outil make4ht**

Peu connu, make4ht permet de converser avec les mondes html/xml, et en corollaire de fabriquer des fichiers odt. La documentation de cet outil exceptionnel s'obtient avec l'« usuel » texdoc make4ht. Deux commandes courantes :

■ make4ht Cefichier.tex fabrique directement un Cefichier.html, évidemment au format html.

■ make4ht -ulf odt fic.tex convertit en .odt votre fichier .tex, fabriquant donc un fichier fic.odt. Les exemples du chapitre [9](#page-116-0) se traduisent parfaitement (en html, en odt) avec make4ht.

✐

✐

✐

#### LATEX pour littéraires, éditeurs et designers

#### **11.1.2 Le traducteur pandoc**

✐

✐

L'outil pandoc<sup>[1](#page-137-0)</sup>, développé par le philosophe John MacFarlane, est aussi puissant. Consultez le site <https://pandoc.org> pour vous faire une idée de ses possibilités. Il est gratuit et fonctionne sur Mac, Windows et Linux. Cf. la page [12](#page-13-0) pour ses liens avec LATFX.

Étant donné un fichier avec son extension  $ext{1}^2$  $ext{1}^2$  à convertir en ext2. la formule de base est simple :

pandoc fichier.ext1 -o fichier.ext2 (o pour *output*).

#### **Quelques commandes courantes**

■ pandoc livre.tex -o livre.docx convertit au format docx votre fichier livre.tex. Vous pouvez choisir le nom du fichier résultat : pandoc livre.tex -o sortie.docx génère le fichier sortie.docx.

- pandoc livre.tex -o livre.epub produit un epub de qualité,
- pandoc livre.tex -o livre.odt réalise un odt et

■ pandoc article.docx -o article.tex extrait des informations utilisables pour LATEX. De même avec un .html en entrée.

**Attention** pandoc tente *aussi* de convertir ce que vous avez écrit après le \end{document} (et parfois vos commentaires : précédés de %). Supprimez donc ces notes non lues par LATEX. Évitez aussi les \input{...} ou \include... sans chemins d'accès détaillés ; ce souci vaut aussi pour les images insérées dans votre fichier .tex.

**Remarque** Si les conversions, insertions et légendes fonctionnent bien pour les images, les choses sont plus délicates avec les graphiques produits par tikz. C'est ici qu'un fichier de la classe standalone est utile. Cf. le point [7.4.3](#page-97-0) page [96.](#page-97-0) Vous y insérez votre script tikz, vous fabriquez un pdf que vous incluez dans votre fichier source .tex.

# **11.2 De Word à LATEX**

En convertissant un docx en odt, que vous ouvrez avec LibreOffice, vous pouvez profiter du convertisseur *Writer2LaTeX* qui, moyennant d'éventuels messages d'erreur, vous fabrique un fichier LATEX utilisable : l'absence de la structure du document initial est le plus souvent liée à l'auteur du docx, qui n'a pas fait usage des feuilles de style de Word.

 $\rightarrow$ 

<span id="page-137-0"></span><sup>1.</sup> Les lecteurs attentifs auront remarqué comment j'évite de commencer une phrase par une commande usuellement écrite en minuscules ; ici la question serait : peut-on écrire Pandoc en début de phrase ?

<span id="page-137-1"></span><sup>2.</sup> Les .doc ne sont pas pris en charge par pandoc.

✐

# **11.3 Autres questions de traduction**

#### **11.3.1 Les bibliographies : avec make4ht**

✐

 $\rightarrow$ 

✐

✐

Ce point, déjà évoqué, est admirablement résolu par make4ht.

#### **11.3.2 Les bibliographies : avec pandoc**

Pour aider pandoc à bien traduire l'intégralité de votre fichier, vous devez « lui » rappeler votre fichier bibliographie (le .bib) et lui préciser (encore une fois) un fichier de *style* bibliographique, qui se substituera à celui de LATEX. Souvent c'est un fichier avec une extension .csl (*citation style language*). Prenons par exemple le style proposé par l'université d'Harvard, et facile à trouver en ligne : harvard.csl.

Sans trop de précisions, voici une commande que d'aucuns décrivent comme obsolète mais qui fonctionne bien quand vous précisez *soigneusement* le chemin d'accès de tous vos fichiers :

```
pandoc --citeproc --csl=/chemin/vers/harvard.csl
--bibliography=/autre/chemin/vers/votreficbiblio.bib -t odt
chemin/vers/votrefichierSource.tex
-o /chemin/vers/lefichierquiseraproduit.odt
```
Il vous restera quelques scories à nettoyer dans le fichier résultat, à insérer un titre du type « Bibliographie » ou « Références » avant la succession bibliographique, etc. Vous saurez aussi vous familiariser avec les options de pandoc et ses mises à jour, *qui peuvent simplifier sa syntaxe*. Rappelez-vous aussi que les commandes riches de biblatex (comme \fullcite) ne seront pas interprétées.

#### **11.3.3 Dialoguer avec Zotero**

Comme zotero sait importer des fichiers .bib et sait aussi exporter ses données en ce format, ce point est vite réglé.

#### **11.3.4 Images**

convert Il arrive que les éditeurs refusent les images au format pdf. Pour les convertir en jpg sans perte de qualité, le moyen le plus universel [3](#page-138-0) consiste à utiliser l'outil convert — aussi appelé magick dans les versions récentes —, disponible à l'adresse <https://imagemagick.org>.

✐

<span id="page-138-0"></span><sup>3.</sup> D'autres solutions existent. Par exemple GraphicConverter sur Mac.

✐

✐

✐

#### LATEX pour littéraires, éditeurs et designers

Pour obtenir un rendu de grande qualité (texte et image), une solution proposée par Jérémy Just consiste à lancer une commande du type : convert -density 1200 -trim LeFichier.pdf -resize 2000x2000 -quality 100 -flatten -sharpen 0x1.0 LeFichier.JPG

Vous saurez vite adapter cette commande pour fabriquer des .JPG de qualités diverses.

■ pdfcrop Si votre pdf se résume à un peu de texte entouré de blanc (ex. : une formule au milieu d'une page A4), profitez de pdfcrop qui supprime tout ce vide inutile :

pdfcrop LeFichier.pdf crée un fichier intitulé LeFichier-crop.pdf.

#### **11.3.5 Dialogues avec le monde xml-tei : ekdosis**

Cet univers de balisage utilisé par de nombreux experts en sciences sociales est désormais accessible *via* L<sup>A</sup>T<sub>E</sub>X, grâce au développement par Robert Alessi d'ekdosis, un package dédié à l'édition critique multilingue. Cet outil, qui fonctionne avec LuaLATEX, produit des sorties xml-tei de très haute qualité.

Dans le contexte d'un travail érudit, il renforce le rôle de L<sup>AT</sup>EX comme matrice textuelle uniformément déclinable, en toute situation.

# **11.4 Conclusion**

✐

✐

Cet ouvrage est perfectible. J'espère qu'il vous aura donné le désir d'explorer plus encore l'univers de l'écriture contemporaine et la façon dont la configuration culturelle propre à LATEX le rend accessible, sinon transparent. Vous ne savez peut-être pas tout sur LATEX, ni sur l'art d'écrire, d'éditer et de produire des ouvrages de la meilleure qualité. Mais vous avez désormais les moyens de chercher les réponses à ce que vous désirez dans ce territoire sans cesse mouvant de la culture de l'écrit.

Vous aurez aussi compris que le passage imprimé −→ web est plus fait de continuités que de ruptures, que les deux univers se font écho et en fait s'entrelacent. LATEX me sert aussi à rédiger mes pages web, à produire nombre d'images et de cartes que je mets en ligne. Il en sera de même pour vous très bientôt.

Pensez unicité, pensez matrice textuelle, pensez LAT<sub>EX</sub>! Et, comme Julien Gracq, faites-vous plaisir *en pensant, en écrivant*.

À bientôt sur <https://www.ericguichard.fr>.

138 Version du 6 juin 2024 à 11 h 52

 $\rightarrow$ 

✐

✐

✐

# **Chapitre 12**

✐

 $\rightarrow$ 

✐

✐

# **Préambule de l'ouvrage**

Voici le préambule (ramassé) de cet ouvrage. Il excèdera certainement vos besoins, puisque la rédaction d'un ouvrage explicatif en LATEX requiert un outillage spécifique. Vous compléterez les lignes \addbibresource... par les adresses de *vos* fichiers bibliographiques. J'ai laissé quelques commentaires, qui pourront vous être utiles.

```
\documentclass[twoside,11pt]{book}
\usepackage[T1]{fontenc}
\usepackage[paperwidth =170mm, paperheight= 260mm,left=2.5cm,
right=2.5cm, top=2.3cm, bottom=3.7cm]{geometry}
\usepackage[french]{babel} \usepackage{lmodern}
\usepackage{fancyhdr,fancybox,calc,lastpage,pdfpages,mflogo}
\usepackage{multicol,rotating,lipsum,changepage,paracol}
\usepackage{endnotes,footnote} \usepackage[hyphens]{url}
\usepackage[clearempty]{titlesec}
\usepackage{csquotes,marginnote, microtype}
\usepackage{listings} % char'xxx
\usepackage[backend=biber, style=authoryear, defernumbers,
useprefix, backref]{biblatex}
\addbibresource{/Users/guichard/MVT/Conferences-articles/2024bib.bib}
\addbibresource{coursbibmult/somme3bib.bib}
\usepackage{nameref} % Pour biblatex, avec nameref
\usepackage[hidelinks, pdfstartview=FitH,
plainpages=false]{hyperref}
\usepackage[cam,a4,center]{crop} %Hirondelles
\usepackage{enumitem,numprint} \usepackage{fancyvrb}
\usepackage{cprotect} % pour \verb dans \fbox
\usepackage{path}
\usepackage{tcolorbox} %[most]
\newtcolorbox[blend into=figures]{mafigureamoi}[2][]
{float=htb, title={#2},#1}
\usepackage{caption}
\captionsetup{margin=20pt,font=small,labelfont=bf,format=hang}
\addto\captionsfrench{\def\figurename{Fig.}}
```
✐

✐

✐

#### LATEX pour littéraires, éditeurs et designers

\usepackage{subfigure} \usepackage{floatflt} \usepackage{picinpar} \usepackage{wrapfig, framed} \usepackage{tikz,pgfplots} \usepackage{wallpaper} \usetikzlibrary{shapes.callouts} \usetikzlibrary{quotes} \usetikzlibrary{calc} \usetikzlibrary{shapes.geometric} \usetikzlibrary{decorations.pathreplacing} \usetikzlibrary{decorations.text} \usepackage{minitoc} \dominilof \dominitoc \usepackage{mathtools} %utile aussi pour \! \newcommand{\colg}[0]{\switchcolumn[0]\*} %paracol \newcommand{\cold}[0]{\switchcolumn[1]} \providecommand\phantomsection{} \renewcommand{\theendnote}{\*\arabic{endnote}} % pas de gras... \renewcommand\notesname{Notes du chapitre \thechapter\ de la partie \thepart} \newcommand{\puce}{\hspace{-5mm}\rule{2mm}{2mm}\quad} \definecolor{orangeclair}{rgb}{1, 0.5, 0.0} \newcommand{\PR}[1]{\textcolor{red}{ #1}} %rouge \newcommand{\gu}[1]{\enquote{#1}} \newcommand{\contro}{\$\backslash\$} \newcount\hh \newcount\mm \mm=\time \hh=\time \divide\hh by 60 \divide\mm by 60 \multiply\mm by 60 \mm=-\mm \advance\mm by \time  $\label{thm:main} $$\def\hhmm{\number\hh\,,h \ifnum\mu<10{}0\fi\in\mathbb{Tmm}$$$ \setcounter{tocdepth}{3} \VerbatimFootnotes % pour que \verb fonctionne avec les notes \makeatletter % indispensable \let\ps@plain\ps@empty %pour enlever les \makeatother %folios des part \pagestyle{fancy} \fancyhf{} \fancyfoot[OR,EL]{~\\thepage} \fancyfoot[OL,ER]{~\\ \textcolor{gray}{Version du \today\ à \hhmm}} \fancyhead{} \fancyhead[CE]{\LaTeX\ pour littéraires, éditeurs et designers} \fancyhead[RO]{\footnotesize{\leftmark}} \cropmark[f]{10mm}{10mm}{10mm}{10mm}{-5mm}} \advance\parskip by .1cm \advance\footnotesep by 1mm \setlength{\marginparwidth}{1cm} \setlength{\marginparsep}{.8cm} \setcounter{secnumdepth}{3}

140 Version du 6 juin 2024 à 11 h 52

 $\rightarrow$ 

✐

✐

✐

✐

✐

# **Chapitre 13**

✐

 $\rightarrow$ 

✐

✐

# **Rappel bibliographique**

Voyez aussi le point [1.2](#page-15-0) page [14](#page-15-0) pour les références en ligne.

- CHEVALIER, Céline et COLLECTIF H ET K (2016). *LATEX pour l'impatient*. 4 <sup>e</sup> édition. Paris : H et K. isbn : 978-2-351-41042-4 (cf. p. [15\)](#page-16-0).
- Desgraupes, Bernard (2008). *LATEX. Apprentissage, guide et références*. Seconde édition. L'ouvrage de référence en français. Paris : Vuibert (cf. p. [16\)](#page-17-0).
- Goody, Jack R. (1994). *Entre l'oralité et l'écriture*. Paris : Presses Universitaires de France (cf. p. [10\)](#page-11-0).
- KNUTH, Donald E. (1992). *The TEXbook*. 21<sup>e</sup> édition. Addison-Wesley. url : [http://www.ctex.org/documents/shredder/src/texbook.](http://www.ctex.org/documents/shredder/src/texbook.pdf) [pdf](http://www.ctex.org/documents/shredder/src/texbook.pdf) (cf. p. [16\)](#page-17-0).
- LAMPORT, Leslie (1999). *IATEX : users's guide and reference manual*. Reading (MA), Harlow (GB), etc. : Addison-Wesley (cf. p. [16\)](#page-17-0).
- MITTELBACH, F. et M. GOOSSENS (2005). *LATEX Companion*. Trad. française : Jacques André, Benoît Belet, Jean-Côme Charpentier, Jean-Michel Hufflen et Yves Soulet. Pearson Education France (cf. p. [16,](#page-17-0) [92\)](#page-93-0).
- MITTELBACH, F., M. GOOSSENS et al. (2004). *The LATEX Companion*. Pearson Education (cf. p. [16\)](#page-17-0).

✐

✐

✐

✐

 $\rightarrow$ 

 $\oplus$ 

✐

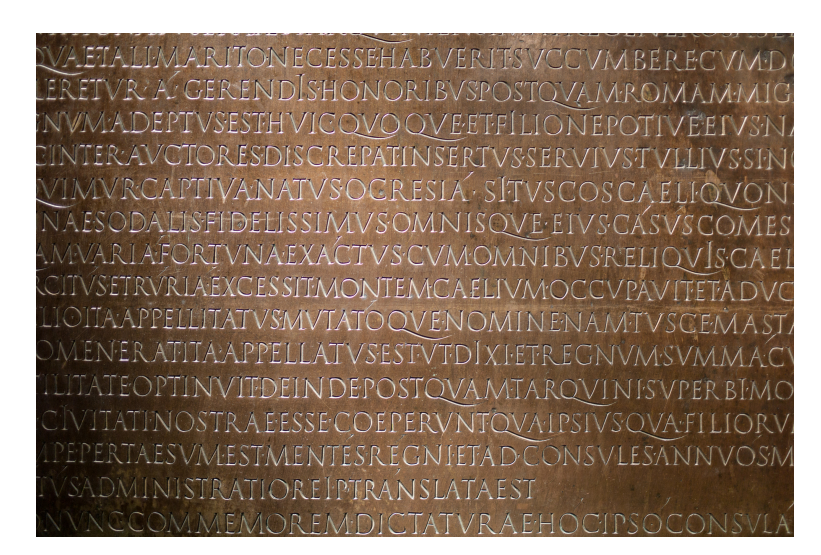

Musée gallo-romain de Lyon